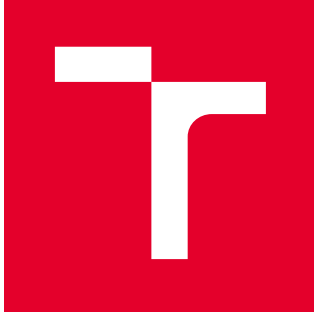

# VYSOKÉ UČENÍ TECHNICKÉ V BRNĚ

BRNO UNIVERSITY OF TECHNOLOGY

### FAKULTA STROJNÍHO INŽENÝRSTVÍ

FACULTY OF MECHANICAL ENGINEERING

### LETECKÝ ÚSTAV

INSTITUTE OF AEROSPACE ENGINEERING

### OPTIMALIZACE KONSTRUKCE BEZPILOTNÍHO PROSTŘEDKU VYRÁBĚNÉHO TECHNOLOGIÍ FUSED DEPOSITION MODELLING (FDM)

STRUCTURAL OPTIMIZATION OF 3D-PRINTED UNMANNED AERIAL VEHICLE

DIPLOMOVÁ PRÁCE MASTER'S THESIS

AUTOR PRÁCE AUTHOR

Bc. Martin Sladký

VEDOUCÍ PRÁCE **SUPERVISOR** 

Ing. František Löffelmann

BRNO 2021

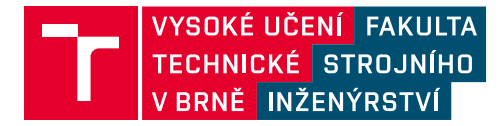

## **Zadaní diplomové práce**

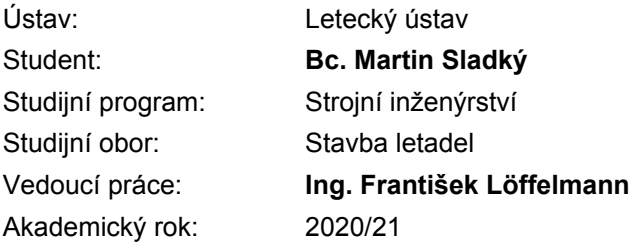

Ředitel ústavu Vám v souladu se zákonem č.111/1998 o vysokých školách a se Studijním a zkušebním řádem VUT v Brně určuje následující téma diplomové práce:

### **Optimalizace konstrukce bezpilotního prostředku vyráběného technologií Fused Deposition Modelling (FDM)**

#### **Stručná charakteristika problematiky úkolu:**

Aditivní výroba se v poslední době stává velmi rozšířenou, zejména díky technologii Fused Deposition Modelling (FDM) a její open–source implementaci v rámci projektu RepRap. Nedávno došlo též k úspěšné aplikaci technologie FDM pro výrobu modelů letadel; jejich konstrukce je ovšem doposud založena na empirických postupech. Práce má prozkoumat potenciál pro zlepšení stávajících konstrukčních přístupů a aplikovat je na bezpilotním prostředku VUT 714. Práce bude vycházet z existujícího návrhu FDM verze draku letadla a dále ze změřených pevnostních charakteristik vybraných konstrukčních materiálů. Pro realizaci práce je vhodné využít též přístupu topologické optimalizace.

#### **Cíle diplomové práce:**

- Výpočet zatížení pro bezpilotní prostředek VUT 714
- Realizace statické pevnostní zkoušky bezpilotního prostředku VUT 714
- Analýza přetvoření na draku pomocí optické metody DIC (Digital Image Correlation)
- Pevnostní výpočet struktury křídla metodou konečných prvků
- Porovnání vypočtených a experimentem zjištěných hodnot
- Návrh konstrukce křídla s minimalizovanou hmotností na základě nabytých poznatků

#### **Seznam doporučené literatury:**

COWARD, C. 3D printing. New York, USA: Alpha, 2015. ISBN 978-1615647446.

KREJBYCHOVÁ, A. Analýza mechanických vlastností plastových dílů realizovaných 3D tiskem. Brno, 2017, Bakalářská práce, vedoucí Petr Vosynek, Vysoké učení technické v Brně, Fakulta strojního inženýrství, Ústav mechaniky těles, mechatroniky a biomechaniky.

MIRZENDEHDEL, A. M., SURESH, K. A hands-on introduction to topology optimization. Great Britain: Amazon, 2017, 236 stran. ISBN 9781976480607.

MSC Nastran 2019: Design Sensitivity and Optimization, User's Guide [online]. Newport Beach, USA: MSC Software Corporation, 2018.

Termín odevzdání diplomové práce je stanoven časovým plánem akademického roku 2020/21

V Brně, dne

L. S.

doc. Ing. Jaroslav Juračka, Ph.D. ředitel ústavu

doc. Ing. Jaroslav Katolický, Ph.D. děkan fakulty

### Abstrakt

Tato diplomová práce se zabývá návrhem vnitřní struktury křídla bezpilotního 3D tištěného letounu VUT 714. V rámci této práce byl proveden výpočet zatížení, statická pevnostní zkouška, kontrolní MKP výpočet a následně byla provedena topologická optimalizace. Výsledkem této diplomové práce je racionální návrh vnitřní struktury křídla založený na výpočtu zatížení a znalosti působení tohoto zatížení na konstrukci.

### Klíčová slova

bezpilotní letoun, MKP, topologická optimalizace, VUT 714, 3D tisk

### Abstract

This master thesis deals with the design of the internal wing structure of 3D printed flying wing VUT 714. As a part of this work was performed a load calculation, static strenght test, comparative FEM analysis and subsequently topology optimization was performed. The outcome of this master thesis is a rational design of the wing internal structure based on the load calculation and knowledge of effect of this load on the structure.

### Keywords

unmanned aerial vehicle, FEM, topology optimization, VUT 714, 3D print

### Bibliografická citace

SLADKÝ, Martin. Optimalizace konstrukce bezpilotního prostředku vyráběného technologií Fused Deposition Modelling (FDM) [online] Brno, 2021 [cit. 2021-05-20]. Dostupné z: [https://www.vutbr.cz/studenti/zav-prace/detail/132091.](https://www.vutbr.cz/studenti/zav-prace/detail/132091) Diplomová práce. Vysoké učení technické v Brně, Fakulta strojního inženýrství, Letecký ústav. Vedoucí práce Ing. František Löffelmann.

### Čestné prohlášení

Tímto prohlašuji, že předkládanou diplomovou práci jsem vypracoval samostatně pod odborným vedením Ing. Františka Löffelmanna s využitím vlastních znalostí a uvedené literatury.

V Brně dne 20. května 2021

........................................

Martin Sladký

### Poděkování

Rád bych tímto poděkoval panu Ing. Františku Löffelmannovi za jeho ochotu a trpělivost při konzultacích a také za cenné rady a připomínky, kterými obohatil tuto diplomovou práci. V neposlední řadě bych chtěl také velice poděkovat všem svým blízkým za pomoc a podporu během celého mého studia.

### Obsah

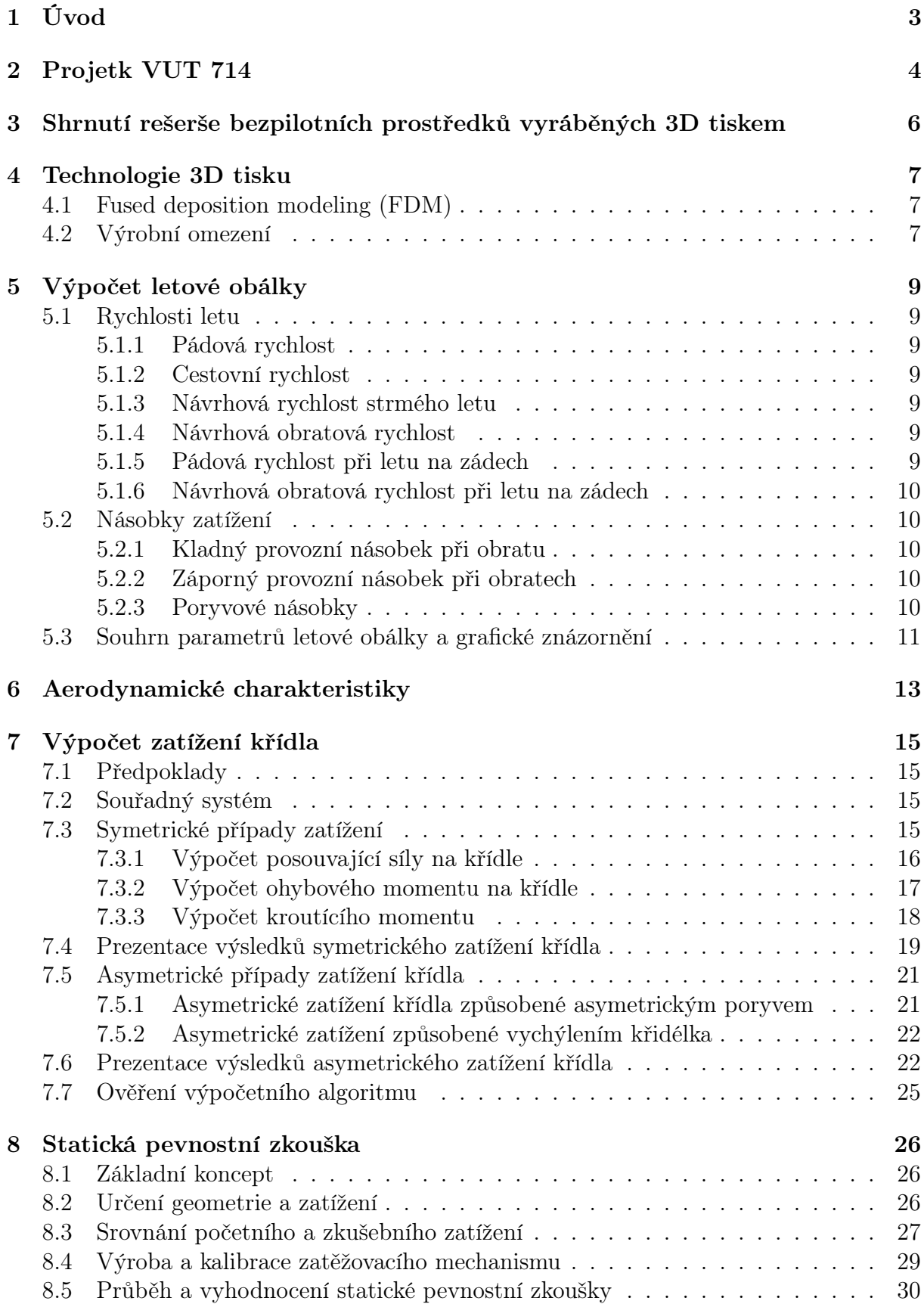

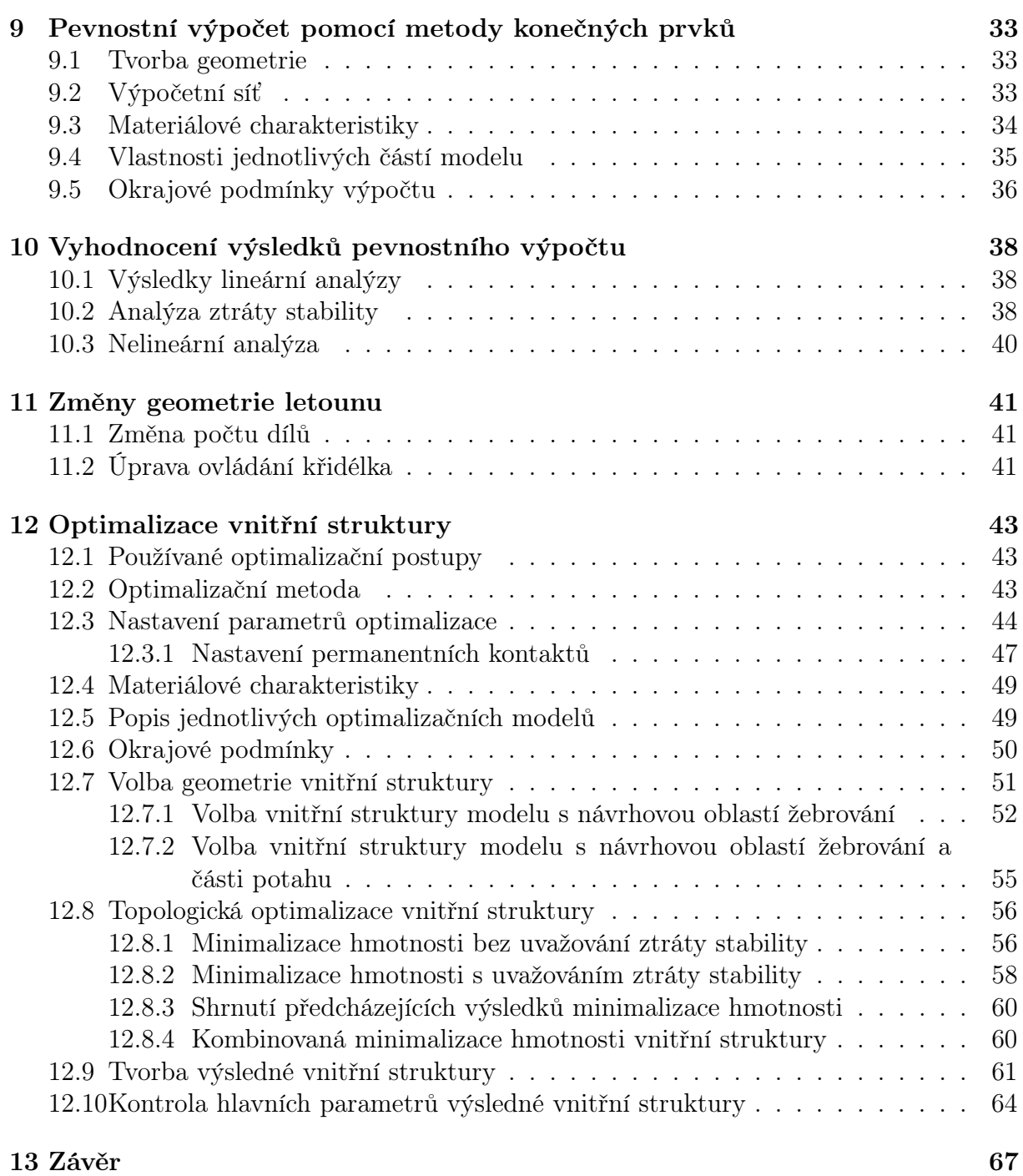

### <span id="page-10-0"></span>1 Úvod

Bezpilotní letouny se tradičně vyráběly především z různých typů dřeva, extrudovaných polymerů nebo laminátu. Poslední roky se ovšem nesly ve znamení velkého nárůstu využití různých technologií 3D tisku. Tato technologie se již běžně využívá v průmyslovém sektoru, kde se úspěšně etablovala jako velice vhodná metoda výroby prototypů, a postupem času si našla své místo i v běžných domácnostech mezi nadšenci a kutily. Možnost využít metodu 3D tisku k výrobě bezpilotních letounů byla v minulosti již také mnohokrát prokázána různými výzkumnými nebo komerčními projekty či bakalářskou prací zpracovanou přímo na Leteckém ústavu v Brně, na kterou tato diplomová práce volně navazuje.

Cílem této diplomové práce je tedy volně navázat na předcházející bakalářskou práci, zabývající se především samotnou realizovatelností výroby bezpilotního letounu pomocí 3D tisku, a využít veškerých znalostí z předchozího studia i zkušeností z provozu tohoto letounu ke konstrukční optimalizaci dané vnitřní struktury s cílem racionalizovat její výslednou podobu při zachování veškerých parametrů spolehlivosti a bezpečnosti.

### <span id="page-11-0"></span>2 Projetk VUT 714

Bezpilotní systém VUT 714 je určen ke kolmému multispektrálnímu snímkování krajiny a detekci invazních rostlin. Sestává se z pozemní a vzdušné části.

Pozemní část je tvořena řídící stanicí a modulem zajišťujícím bezdrátový přenos telemetrických údajů.

Vzdušná část je tvořena platformou bezocasé konstrukce a palubní elektronikou. Užitečné zatížení je tvořeno dvěma fotoaparáty Sony. Tyto fotoaparáty umožňují kvalitní kolmé snímkování zájmové oblasti [\[4\]](#page-75-0).

První verze byla vyrobena z laminátu pomocí negativních forem a v následující fázi bylo rozhodnuto vyrobit tento letoun také pomocí 3D tisku.

V rámci bakalářské práce byl první 3D tištěný prototyp, zachycený na obrázku [2.1,](#page-11-1) vyroben v roce 2019. Tento prototyp se také stal výchozím bodem dalšího návrhu kterým se zabývá tato práce. Základní parametry letounu jsou uvedeny v tabulce [2.1.](#page-12-0) Muška letounu je poté zobrazena na obrázku [2.2.](#page-12-1)

<span id="page-11-1"></span>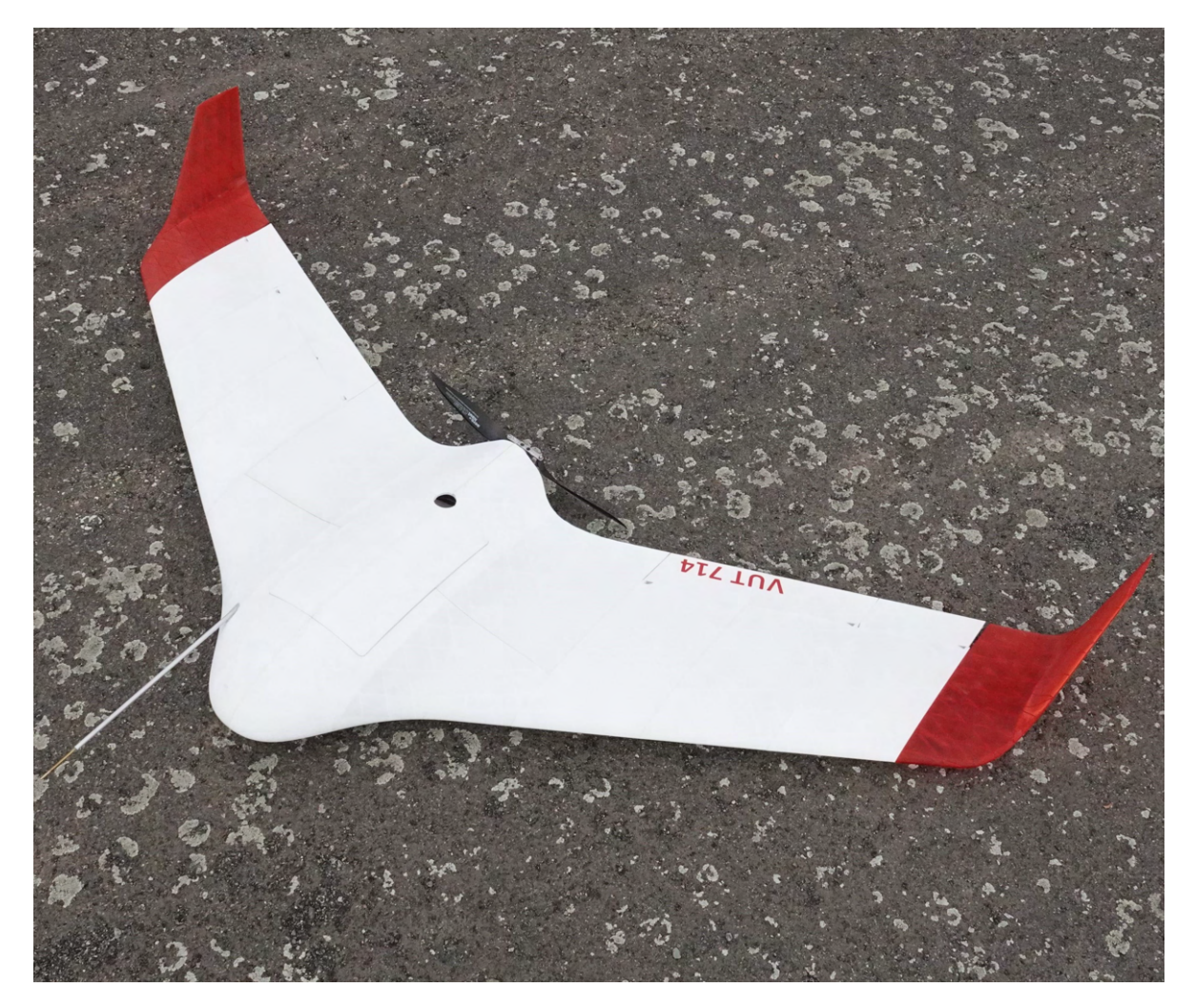

Obrázek 2.1: Prototyp 3D tištěného letounu VUT 714.

<span id="page-12-1"></span>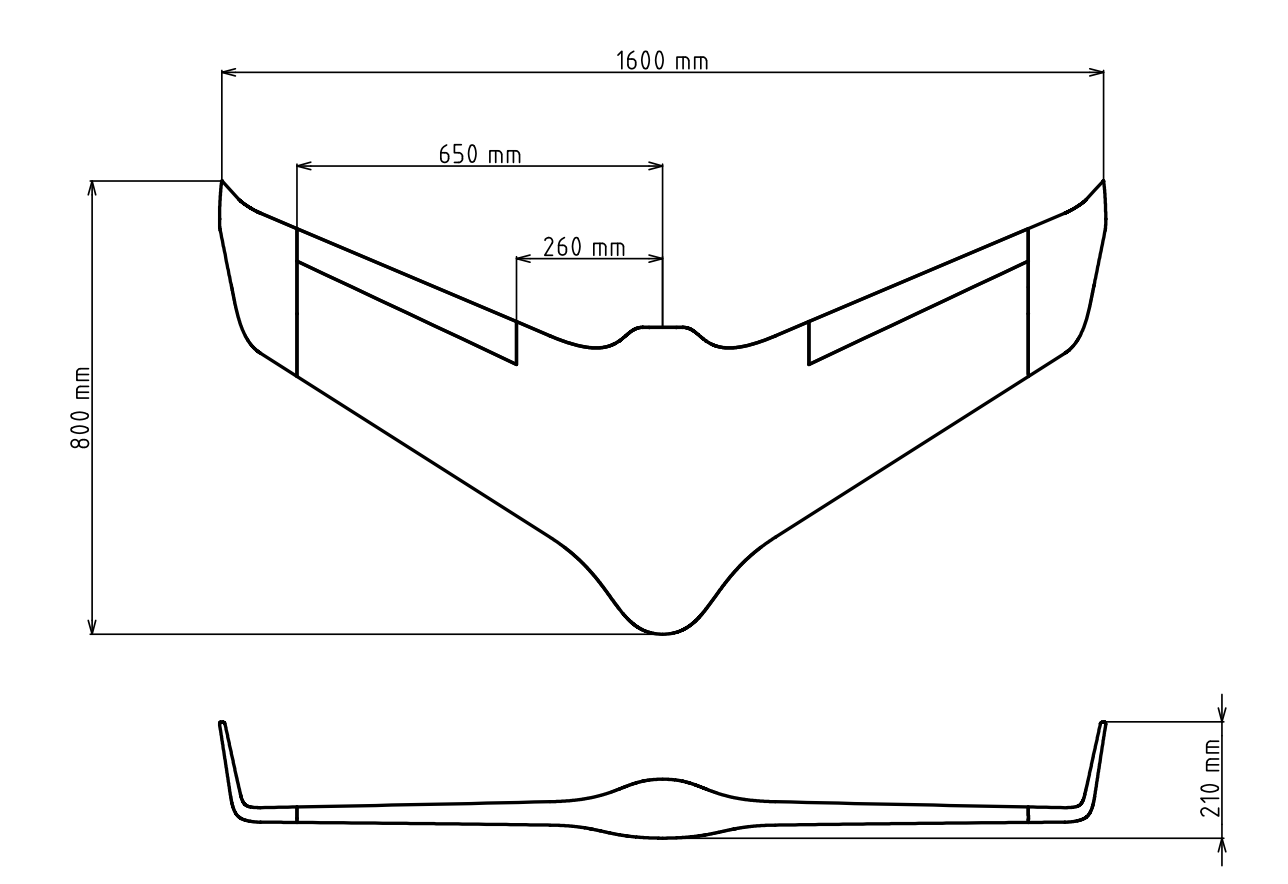

Obrázek 2.2: Muška letounu VUT 714.

| Rozpětí              | 1,6                    | $m\,$     |  |
|----------------------|------------------------|-----------|--|
| Délka                | 0,8                    | $m\,$     |  |
| Plocha křídla        | 0,541                  | $m^2$     |  |
| Max. vzlet. hmotnost | 3                      | kq        |  |
| Platící zatížení     | 1,8                    | kq        |  |
| Pádová rychlost      | 10                     | $ms^{-1}$ |  |
| Cestovní rychlost    | 35                     | $ms^{-1}$ |  |
| Výkon motoru         | 400                    | W         |  |
| Kapacita baterie     | 5                      | Ah        |  |
| Využitý profil       | <b>HS 130</b>          |           |  |
| Použité fotoaparáty  | Sony A6000, Sony A5100 |           |  |

<span id="page-12-0"></span>Tabulka 2.1: Základní parametry letounu VUT 714.

### <span id="page-13-0"></span>3 Shrnutí rešerše bezpilotních prostředků vyráběných 3D tiskem

Důkladná rešerše bezpilotních prostředků vyráběných pomocí 3D tisku byla zpracována v rámci bakalářské práce [\[1\]](#page-75-1). Zde bylo provedeno pouze stručné shrnutí jejích výsledků. Součástí rešerše bylo celkem sedm letounů uvedených v tabulce [3.1.](#page-13-1) Klíčovou inspirací pro prvotní návrh letounu VUT 714 byly letouny společnosti 3DLabPrint, které v rešerši zastupuje letoun Zivko Edge zachycený na obrázku [3.1.](#page-13-2) Jejich letouny prošly několikaletým vývojem, byly zakoupeny a vytištěny velkým množstvím modelářů a i na základě jejich zpětné vazby byly postupně zlepšovány. Zakladatel společnosti pan Štěpán Dokoupil byl navíc ochoten poskytnout několik svých letounů s veškerou potřebnou dokumentací. I na základě této skutečnosti se tak jako nejlepší ukázalo vycházet primárně z tohoto konceptu [\[1\]](#page-75-1).

<span id="page-13-2"></span>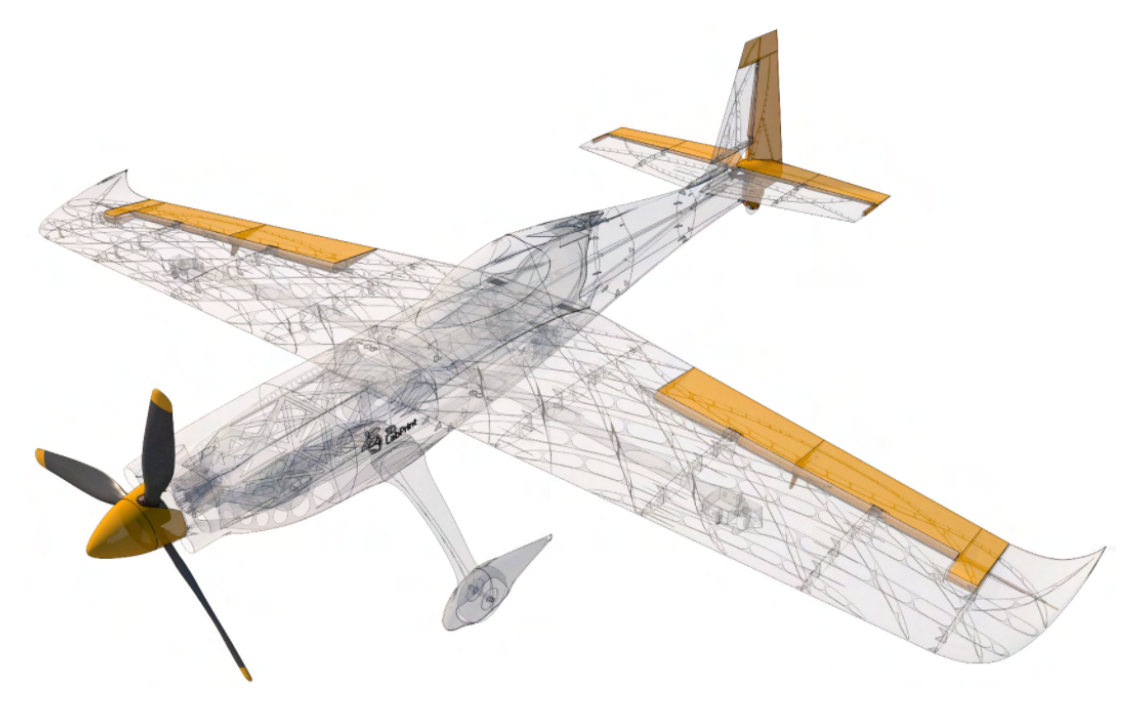

Obrázek 3.1: Letoun Zivko EDGE společnosti 3DLabPrint představující hlavní inspiraci při návrhu 3D tištěného letounu VUT 714 [\[22\]](#page-76-0).

<span id="page-13-1"></span>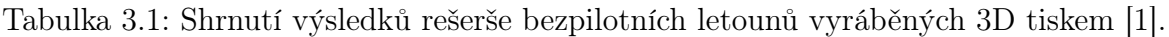

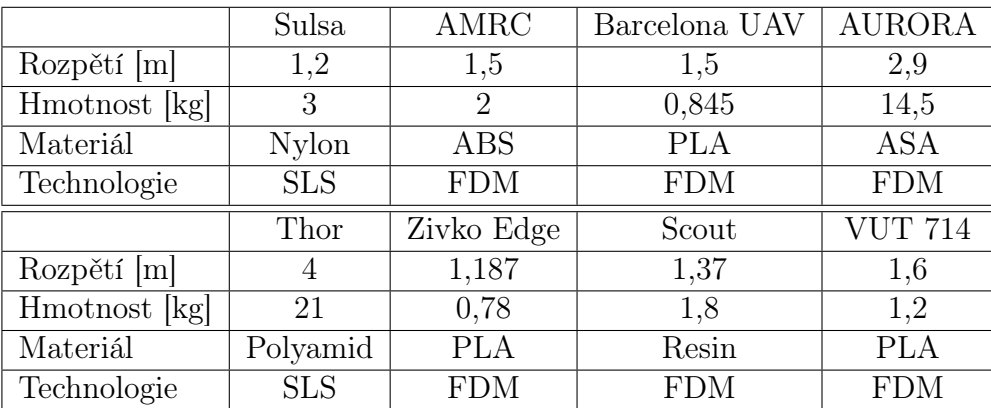

#### <span id="page-14-0"></span>4 Technologie 3D tisku

Všechna zařízení na výrobu 3D modelů pracují na principu rozložení počítačového modelu do tenkých vrstev a jejich následném sestavení do reálného modelu v pracovním prostoru tiskárny. Na rozdíl od klasického obrábění se materiál neubírá ale naopak je po vrstvách přidáván. Model je stavěn na základní desce, která po dokončení každé vrstvy poklesne dolů právě o tloušťku této vrstvy, případně se vzhůru posune tisková hlava [\[17\]](#page-76-1).

Výhody 3D tisku oproti konvenčnímu obrábění se projeví především při malosériové výrobě. Při použití technologie 3D tisku odpadá velká část nákladů spojená s přípravou výrobního procesu. Jedna tiskárna může vyrobit mnoho tvarově naprosto rozdílných součástí. Není zapotřebí vyrábět nové formy nebo speciální tvarové nástroje. Díky tomu je cena za díl z tisícikusové série a cena za díl z desetikusové série téměř stejná. Další velkou výhodou je možnost průběžně měnit parametry součásti a okamžitě začít vyrábět modifikovanou verzi bez nutnosti zásadní úpravy výrobního procesu [\[3\]](#page-75-2).

#### <span id="page-14-1"></span>4.1 Fused deposition modeling (FDM)

Tuto technologii, která se řadí mezi širokou veřejností nejpoužívanější technologii 3D tisku, vyvinul Scott Crump v roce 1989 s cílem usnadnit proces výroby prototypů. Po tomto objevu založil vlastní společnost Stratasys, která se stala jedním z největších světových producentů 3D tiskáren a do roku 2009 vlastnila všechny potřebné patenty týkající se FDM technologie. Po vypršení těchto patentů se trh otevřel i pro další firmy vyrábějící spotřební 3D tiskárny [\[3\]](#page-75-2).

Podstata této technologie, zachycená na obrázku [4.1,](#page-15-0) spočívá v natavení plastové struny, která prochází skrze rozehřátou trysku, a jejím ukládáním na tiskovou podložku. Stavební materiál je dopravován k tiskové hlavě. Zde se ve speciální tavicí komůrce nahřeje a poté je skrze trysku vytlačen na stavební podložku. Na podložce dochází ke ztuhnutí materiálu a po nanesení jedné vrstvy se stavební podložka sníží o tloušťku této vrstvy a celý proces se opakuje. Po dokončení tisku se výrobek odlomí z podložky a je-li to nutné je následně začištěn a upraven [\[10\]](#page-75-3).

Při velmi zjednodušeném pohledu lze použít analogii s tavnou pistolí. Filament by se dal přirovnat k válečku s lepidlem a tisková hlava k samotné pistoli. Tím, že by lepidlem byl nakreslen obrys součásti a po zaschnutí lepidla by byla na tuto zaschlou vrstvu nanesena další vrstva, by časem vznikl finální tvar této součásti.

Mezi největší výhody této technologie patří nízké náklady na pořízení součástí, ze kterých se tiskárna skládá, nižší nároky na přesnost sestavení, jejich mechanická jednoduchost a nízké náklady spojené s pořizováním tiskového materiálu.

Nevýhody této technologie oproti ostatním technologiím 3D tisku jsou nižší rozměrová přesnost vytištěných výrobků, dlouhá doba tisku a různé deformace nebo praskliny, které mohou vzniknout smršťováním jednotlivých vrstev chladnoucího plastu [\[3\]](#page-75-2).

#### <span id="page-14-2"></span>4.2 Výrobní omezení

Technologie využitá k výrobě letounu VUT 714 vykazovala dvě zásadní omezení zmíněná již v bakalářské práci [\[1\]](#page-75-1).

První omezení spočívá v tom, že slicovací program Simplifi3D umí jako jednovrstvou stěnu vytisknout pouze křivku uzavřenou v rovině tisku. Proto bylo možné vytisknout potah, tvořený jednotlivými profily jako uzavřenými smyčkami, pomocí jedné vrstvy a vnitřní strukturu, která tyto smyčky netvoří, pouze jako dvouvrstvou.

<span id="page-15-0"></span>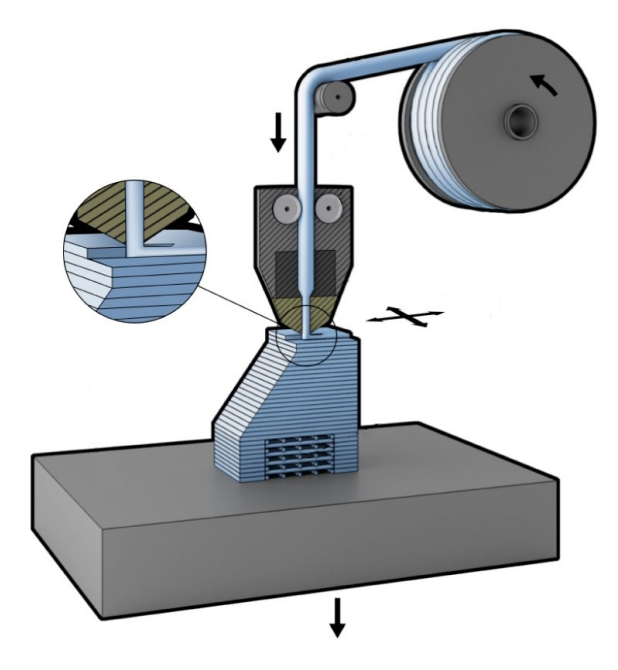

Obrázek 4.1: Schematické naznačení principu technologie FDM [\[6\]](#page-75-4).

Danou problematiku je možné dobře demonstrovat i na obrázku [9.3,](#page-42-1) který byl využit pro naznačení orientace materiálu na jednotlivých částech výpočetního modelu. Potah, nahrazený v tomto případě válcem s eliptickou podstavou, šlo bez problémů vytisknout jako jednovrstvou strukturu, protože elipsy v jednotlivých řezech jsou vždy uzavřené křivky. Vnitřní struktura však už musela být vytištěná jako dvojvrstvá struktura, protože žádné uzavřené smyčky v rovině tisku netvoří.

Druhým významným omezením byl takzvaný minimální úhel převisu na obrázku [4.2](#page-15-1) označený symbolem α. Zásadním omezením byla skutečnost, že geometricky velice složitou a těžko přístupnou vnitřní strukturu křídla bylo nutné tisknout bez podpor a aby nedošlo k jejímu zborcení při tisku bylo nezbytné udržovat určitý minimální úhel převisu vůči tiskové podložce.

Konkrétní minimální velikost úhlu převisu je daná nastavením 3D tiskárny a pro nastavení využité v této diplomové práci by velikost tohoto úhlu neměla klesnout pod 45°.

<span id="page-15-1"></span>Podmínka omezující velikost tohoto úhlu byla zahrnuta i v omezujících podmínkách topologické optimalizace v programu Nastran.

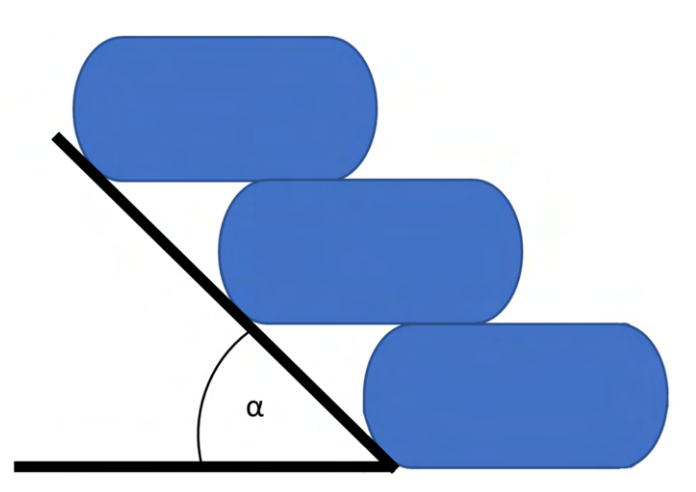

Obrázek 4.2: Definice úhlu převisu  $\alpha$  [\[16\]](#page-76-2).

#### <span id="page-16-0"></span>5 Výpočet letové obálky

Letová obálka byla sestavena na základě bodů 333–345 předpisu JARUS CS-LUAS. Tento předpis byl vybrán na základě předběžného doporučení vedoucího oddělení bezpilotních systémů na Úřadu pro civilní letectví. Obálka byla určena pouze pro maximální vzletovou hmotnost ve výšce 0 m MSA.

#### <span id="page-16-1"></span>5.1 Rychlosti letu

Všechny následující rychlosti jsou určeny jako rychlosti Equivalent airspeed (EAS). Některé byly experimentálně naměřeny přímo při provozu letounu a k určení ostatních byl využit bod 335 předpisu JARUS CS-LUAS.

#### <span id="page-16-2"></span>5.1.1 Pádová rychlost

Pádová rychlost byla naměřena při provozu letounu.

$$
\rm v_S=10~ms^{-1}
$$

#### <span id="page-16-3"></span>5.1.2 Cestovní rychlost

Cestovní rychlost byla definována zadavatelem návrhu letounu.

$$
\rm v_C=35~\rm ms^{-1}
$$

#### <span id="page-16-4"></span>5.1.3 Návrhová rychlost strmého letu

V odstavci CS-LUAS.335 b) předpisu je definováno, že návrhová rychlost strmého letu nesmí být menší než:

$$
v_D \ge 1,25 \ v_C \ge 1,25 \cdot 35 \ge 43,75 \ ms^{-1}
$$
\n
$$
(5.1)
$$

$$
\rm v_D=44~\rm m s^{-1}
$$

#### <span id="page-16-5"></span>5.1.4 Návrhová obratová rychlost

V odstavci CS-LUAS.335 c) předpisu je definováno, že návrhová obratová rychlost nesmí být menší než:

$$
v_A \ge v_S \sqrt{n_1} \ge 10 \cdot \sqrt{6} \ge 24,49 \ ms^{-1}
$$
 (5.2)

$$
v_A=25\ \mathrm{ms}^{-1}
$$

#### <span id="page-16-6"></span>5.1.5 Pádová rychlost při letu na zádech

Pro výpočet pádové rychlosti při letu na zádech bylo nutné odhadnout o kolik se sníží maximální koeficient vztlaku při letu na zádech. Podle závěrů NACA Technical Notes 412 se maximální součinitel vztlaku u běžných profilů při letu na zádech sníží zhruba o 20–60 %. Klíčovými parametry jsou prohnutí a tloušťka daného profilu [\[2\]](#page-75-5). Pro profil se stejnou tloušťkou a prohnutím střední křivky jako má profil HS 130 by podle závěrů tohoto

reportu bylo vhodné uvažovat snížení maximálního součinitele vztlaku zhruba o 40 %. Pomocí numerického výpočtu v programu XFLR5 bylo zjištěno, že maximální koeficient vztlaku by se při letu na zádech snížil zhruba o 35 %. Vzhledem k tomu, že v případě profilu HS 130 se nejedná o úplně klasický profil ale o autostabilní profil s dvojitým prohnutím střední křivky, byla využita hodnota určená pomocí programu XLFR5.

$$
v_{SZ} \ge \frac{v_{SZ}}{\sqrt{0,65}} \ge \frac{10}{\sqrt{0,65}} \ge 12,40 \text{ ms}^{-1}
$$
 (5.3)  

$$
\mathbf{v_{SZ}} = \mathbf{12,5} \text{ ms}^{-1}
$$

#### <span id="page-17-0"></span>5.1.6 Návrhová obratová rychlost při letu na zádech

Návrhová obratová rychlost při letu na zádech byla vypočtena obdobným způsobem jako návrhová obratová rychlost.

$$
v_G \ge v_{SZ}\sqrt{n_3} \ge 12, 5 \cdot \sqrt{2, 5} \ge 19, 76 \text{ ms}^{-1}
$$
\n
$$
\mathbf{v_G} = 20 \text{ ms}^{-1}
$$
\n(5.4)

#### <span id="page-17-1"></span>5.2 Násobky zatížení

Některé násobky zatížení byly experimentálně naměřeny přímo při provozu letounu a k určení ostatních byly využity příslušné body předpisu JARUS CS-LUAS.

#### <span id="page-17-2"></span>5.2.1 Kladný provozní násobek při obratu

V odstavci CS-LUAS.337 a) je definováno, že kladný provozní násobek při obratu  $n_1$  nemusí být větší než 3,8. Při provozu letounu však byl naměřen kladný násobek o velikosti  $n_1 = 6$ . Vzhledem k tomu, že se jedná o empiricky zjištěný údaj, který předpisu neodporuje, byl využit při konstrukci obálky místo hodnoty definované předpisem.

$$
\mathbf{n_1} = \mathbf{6}
$$

#### <span id="page-17-3"></span>5.2.2 Záporný provozní násobek při obratech

V odstavci CS-LUAS.337 b) je definováno, že záporný provozní násobek při obratu  $n_3$  nesmí být menší než:

$$
n_3 \ge -0, 4 \ n_1 \ge -0, 4 \cdot 6 \ge 2, 4 \tag{5.5}
$$

$$
\mathbf{n_3}=-2,5
$$

#### <span id="page-17-4"></span>5.2.3 Poryvové násobky

<span id="page-17-5"></span>Bod předpisu CS-LUAS.341 odkazuje na AMC LUAS.341, který definuje, že není-li k dispozici racionálnější výpočet, musí být násobky zatížení od poryvu určeny následujícím postupem:

$$
n = 1 \pm \frac{k_g \rho_0 U_{de} v a}{2 \frac{W}{S}}
$$
(5.6)

$$
k_g = \frac{0,88 \,\mu_g}{5,3+\mu_g} = \frac{0,88 \cdot 7,387}{5,3+7,387} = 0,512\tag{5.7}
$$

$$
\mu_g = \frac{2\frac{W}{S}}{\rho \bar{C}ag} = \frac{2 \cdot \frac{3 \cdot 9.81}{0.516}}{1,225 \cdot 0,342 \cdot 3,757 \cdot 9,81} \doteq 7,387
$$
\n(5.8)

V následujících vztazích bylo provedeno dosazení konkrétních hodnot do rovnice [5.6](#page-17-5) pro jednotlivé body poryvové obálky.

$$
n_{vc}^{+} = 1 + \frac{0,512 \cdot 1,225 \cdot 15,24 \cdot 35 \cdot 3,757}{2 \cdot \frac{3 \cdot 9,81}{0,516}} = 12
$$
  

$$
n_{vc}^{-} = 1 - \frac{0,512 \cdot 1,225 \cdot 15,24 \cdot 35 \cdot 3,757}{2 \cdot \frac{3 \cdot 9,81}{0,516}} = -10
$$
  

$$
n_{vo}^{-} = 1 + \frac{0,512 \cdot 1,225 \cdot 7,62 \cdot 44 \cdot 3,757}{2 \cdot \frac{3 \cdot 9,81}{0,516}} = 8
$$
  

$$
n_{vo}^{-} = 1 - \frac{0,512 \cdot 1,225 \cdot 7,62 \cdot 44 \cdot 3,757}{2 \cdot \frac{3 \cdot 9,81}{0,516}} = -6
$$

#### <span id="page-18-0"></span>5.3 Souhrn parametrů letové obálky a grafické znázornění

Jednotlivé vypočtené parametry byly pro přehlednost shrnuty do tabulek [5.1,](#page-18-1) [5.2,](#page-18-2) [5.3](#page-18-3) a [5.4.](#page-19-0) Samotná letová obálka pak byla vykreslena do grafu [5.1.](#page-19-1)

#### <span id="page-18-1"></span>Obratová obálka

| Parametr                |    | $v_{\rm\scriptscriptstyle A}$ |  | $ v_C v_D v_{SZ}$ $ v_G $ |  |
|-------------------------|----|-------------------------------|--|---------------------------|--|
| Hodnota $[ms^{-1}]$   : | 10 | 25 35                         |  | 125                       |  |

Tabulka 5.1: Rychlosti obratové obálky.

Tabulka 5.2: Násobky obratové obálky.

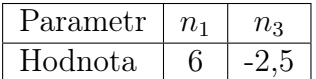

<span id="page-18-3"></span><span id="page-18-2"></span>Poryvová obálka

Tabulka 5.3: Rychlosti poryvové obálky.

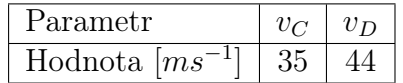

Tabulka 5.4: Násobky poryvové obálky.

| rametr<br>Ωr |  |  |
|--------------|--|--|
| nota         |  |  |

<span id="page-19-1"></span><span id="page-19-0"></span>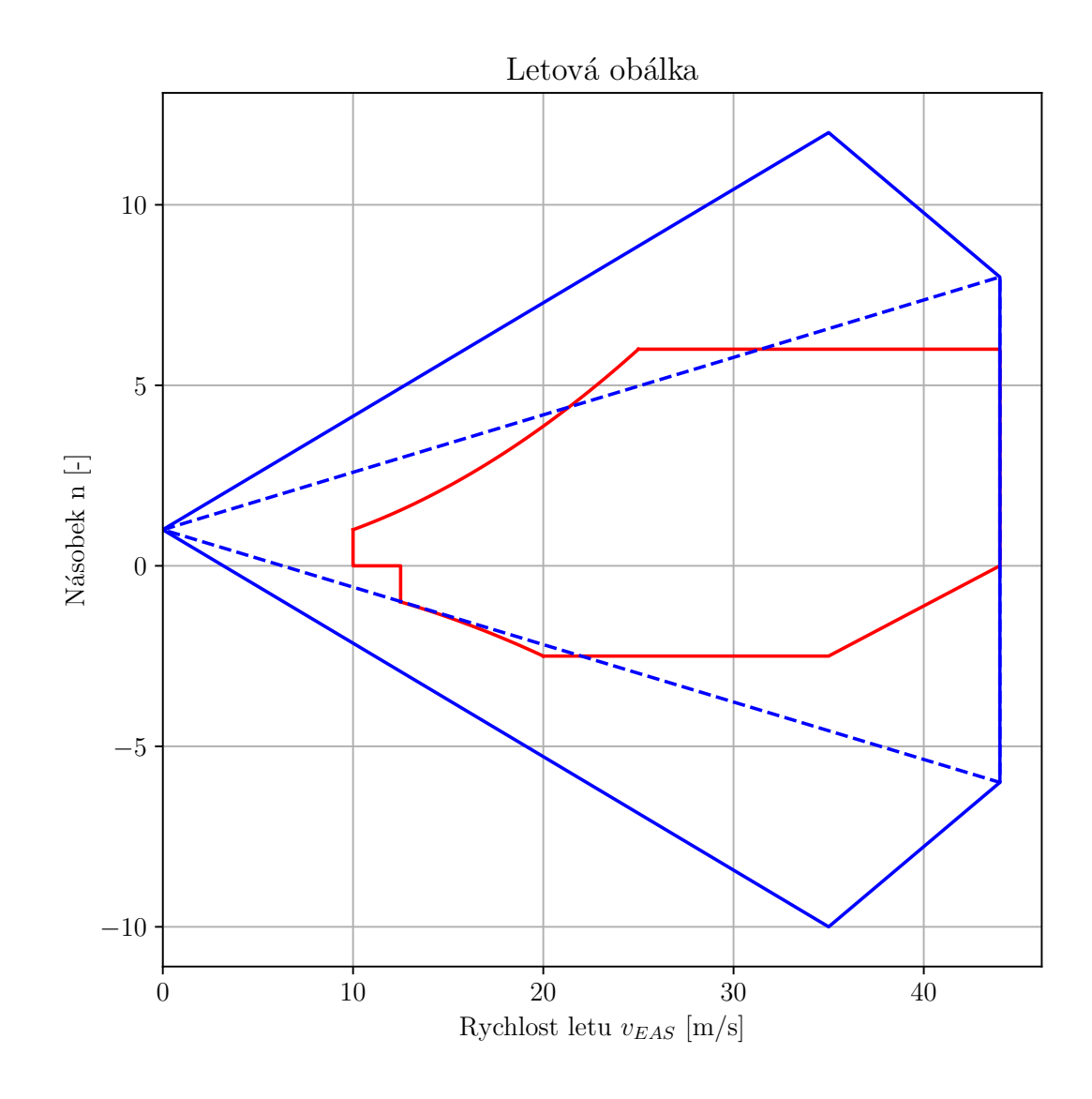

Graf 5.1: Letová obálka letounu VUT 714.

### <span id="page-20-0"></span>6 Aerodynamické charakteristiky

Pro získání veškerých aerodynamických charakteristik letounu VUT 714 byl využit program XFLR5, což je výpočetní program určený primárně pro profily, křídla a letouny operující na nízkých Reynoldsových číslech. Pro výpočet aerodynamických charakteristik jednotlivých profilů využívá XFLR5 originální algoritmus ze softwaru XFOIL přeložený do programovacího jazyka C / C++. Jako rozšíření dále nabízí simulaci obtékání 3D křídla založenou na vírové teorii křídla, výpočet aerodynamických charakteristik ocasních ploch a jednoduchých trupů, využití výpočtu založeného na 3D panelové metodě nebo výpočet stabilitních vlastností [\[20\]](#page-76-3).

Výpočet aerodynamických charakteristik letounu byl založen na metodě Vortex Lattice Method. Tato metoda byla vybrána jako vhodná pro křídlo zakončené wingletem na základě doporučení v manuálu [\[20\]](#page-76-3). Během výpočtu byla geometrie křídla nahrazena rovinnou sítí panelů, na kterých byly generovány jednotlivé víry. Na panelech přiléhajících k odtokové hraně byly generovány podkovové víry a na všech ostatních panelech víry obdélníkové. Jednoduché vírové schéma je zobrazeno na obrázku [6.1](#page-20-1) [\[20\]](#page-76-3).

<span id="page-20-1"></span>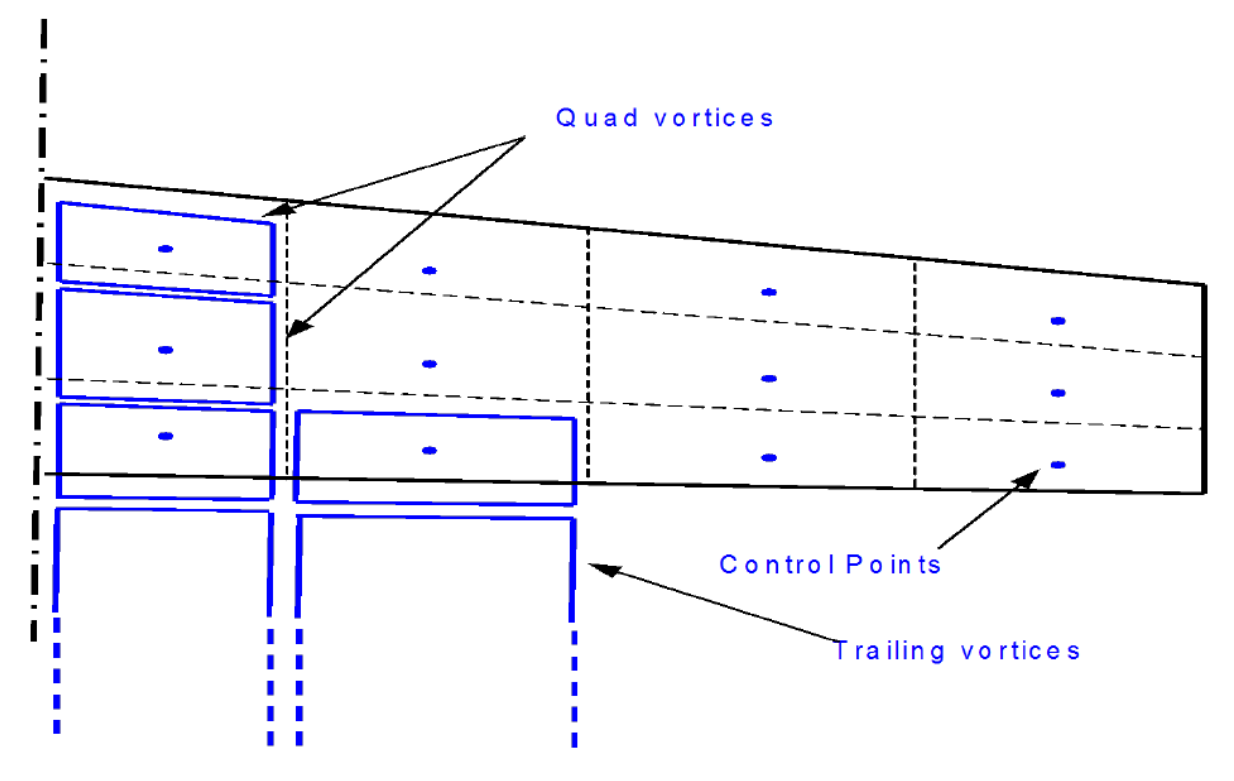

Obrázek 6.1: Vírové schéma metody Vortex lattice method využité při výpočtu v programu XFLR5 [\[20\]](#page-76-3).

Byly vytvořeny dva modely. První model sloužil pro simulaci symetrických letových případů, druhý pro simulaci letů s vychýlenými křidélky. Tento druhý model je zobrazen na obrázku [6.2.](#page-21-0)

<span id="page-21-0"></span>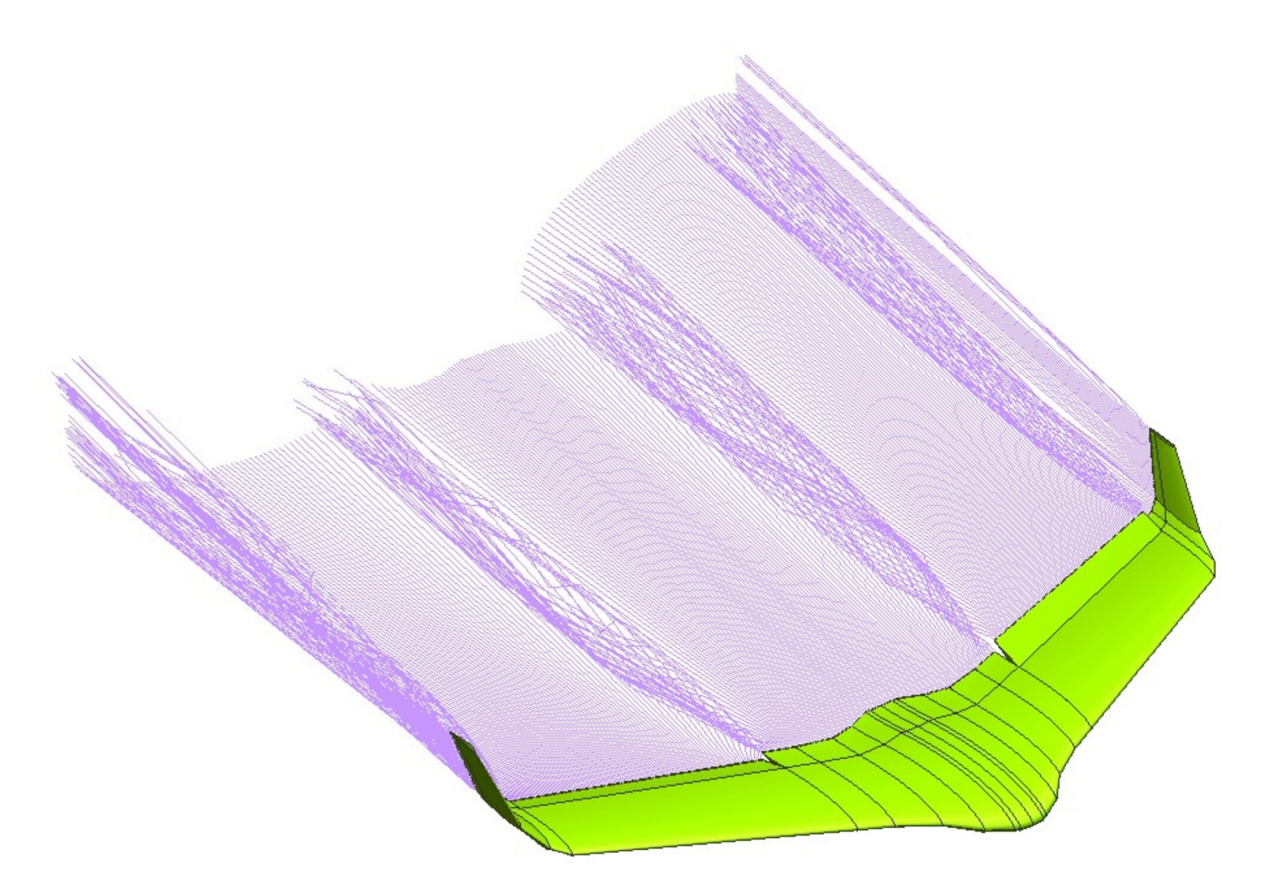

Obrázek 6.2: Aerodynamický model letounu VUT 714 vytvořený v programu XFLR5.

Celková hmota obou modelů byla rozložena tak, že první část (1,2 kg) tvořila hmotnost samotného modelu a druhá část (1,8 kg) byla umístěna jako hmotný bod do těžiště kde simulovala užitečné zatížení letounu.

Winglet byl modelován jako pevná součást křídla pomocí změny vzepětí. Celý winglet byl rozdělen na tři části s různým úhlem vzepětí tak, aby byl co nejpřesněji modelován spojitý oblý přechod křídla ve winglet.

Výpočet aerodynamických charakteristik letounu byl proveden na základě analýzy za konstantního vztlaku, kdy před samotným spuštěním analýzy byla hmota letounu zvýšena takovým způsobem, aby reprezentovala zatížení příslušným násobkem. Analýza byla spuštěna pro spektrum úhlů náběhu a následně byl z tohoto spektra vybrán úhel náběhu tak, aby s jeho pomocí určená rychlost co nejpřesněji odpovídala rychlosti definované letovou obálkou.

### <span id="page-22-0"></span>7 Výpočet zatížení křídla

#### <span id="page-22-1"></span>7.1 Předpoklady

- Celkové zatížení křídla je rovno součtu silových účinků od aerodynamických a setrvačných sil křídla, které působí v opačném smyslu.
- Je vyšetřován pouze režim maximální vzletové hmotnosti ve výšce 0 m MSA.
- Výpočet je proveden pouze pro limitní případy zatížení.
- Obtékaní wingletu bylo uvažováno pouze v podobě určené pomocí programu XFLR5.

Jak již bylo popsáno v kapitole [6,](#page-20-0) výpočetní program XFLR5 pracuje na základě vírové teorie křídla a není tedy schopen dokonale popsat složité proudění kolem wingletu, kde se k vektoru rychlosti nabíhajícího proudu přidává vlivem koncového víru bočná složka rychlosti, která způsobí stočení výsledného vektoru rychlosti. K podrobnější analýze by bylo třeba využít pokročilejší metody CFD.

Všechny analytické integrály byly nahrazeny numerickými. Pro výpočet těchto integrálů byla využita obdélníková integrační metoda. Jedná se o jednoduchou, snadno algoritmizovatelnou metodu. V porovnání s ostatními metodami numerické integrace však vykazuje nižší přesnost výpočtu a proto bylo nutné tento nedostatek kompenzovat zvýšením počtu řezů na křídle.

Při výpočtu kroutícího momentu byl využit předpoklad, že těžištní osa křídla se nachází v jednačtyřiceti procentech hloubky profilu (v těžišti plochy daného profilu) a aerodynamické zatížení působí v pětadvaceti procentech hloubky profilu.

#### <span id="page-22-2"></span>7.2 Souřadný systém

Pro výpočet zatížení byl zvolen letadlový souřadný systém s osou X ve směru osy centroplánu, osou Y kolmou na rovinu symetrie letounu a směřující do pravého křídla a s osou Z doplňující tento souřadný systém na pravotočivý.

#### <span id="page-22-3"></span>7.3 Symetrické případy zatížení

Výpočet symetrického zatížení byl proveden podle bodu 331 předpisu JARUS CS-LUAS.

Rozložení součinitele vztlaku a součinitele klopivého momentu k bodu $\frac{c}{4}$ bylo získáno pomocí programu XFLR5.

Dále bylo před samotným výpočtem zatížení definováno zjednodušené schéma zobrazené na obrázku [7.2,](#page-23-1) které je tvořeno čelním pohledem na letoun VUT 714 a hlavními složkami zatížení v jejich předpokládané orientaci.

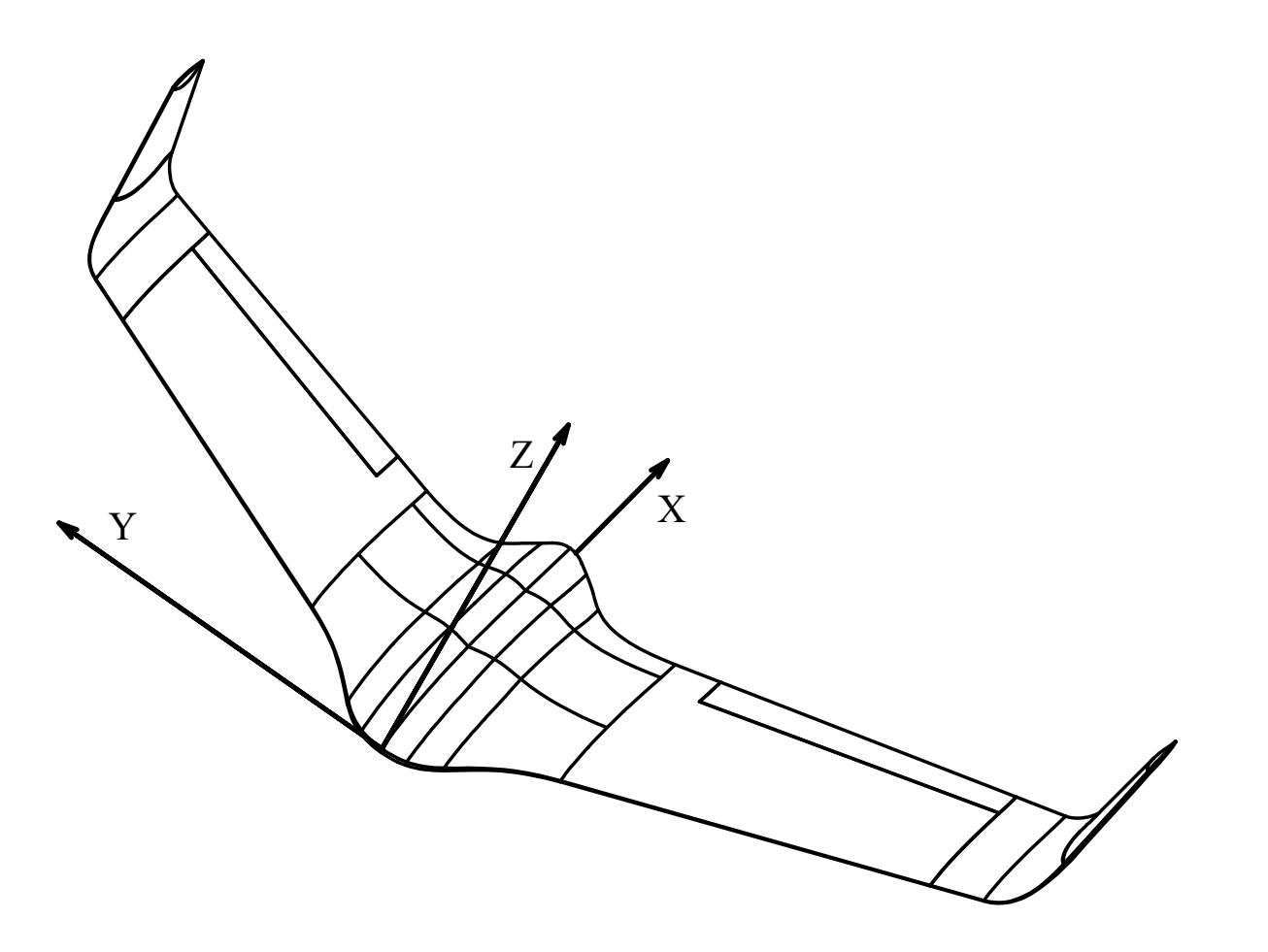

Obrázek 7.1: Hlavní souřadný systém využitý v této diplomové práci.

<span id="page-23-1"></span>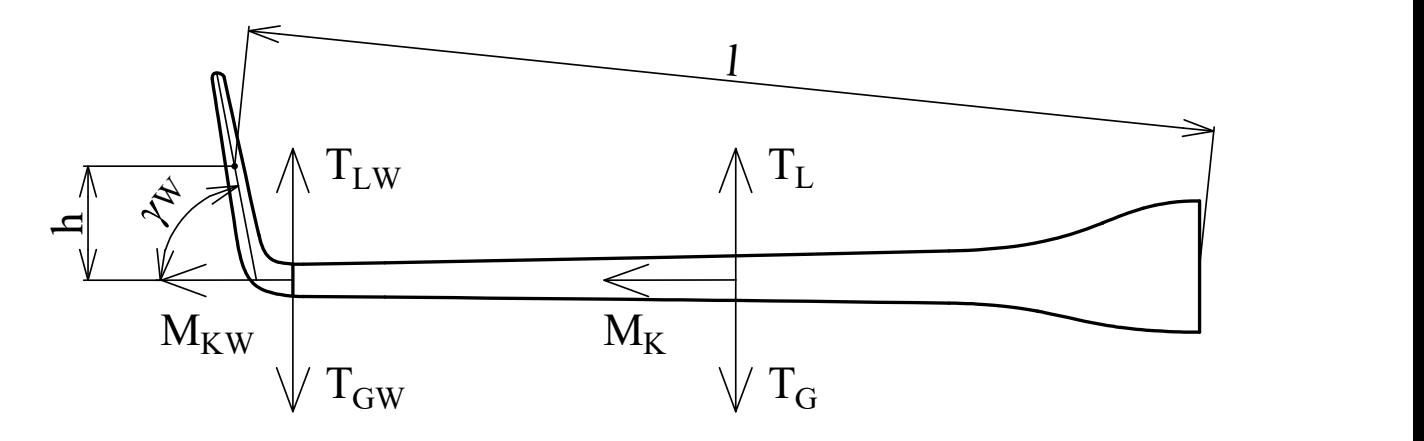

Obrázek 7.2: Zjednodušené schéma sil a momentů působících na křídle letounu VUT 714.

#### <span id="page-23-0"></span>7.3.1 Výpočet posouvající síly na křídle

Celková posouvající síla byla určena jako součet tří základních složek. Vztlakové složky, tíhové složky a odporové složky.

Vztlaková složka celkové posouvající síly byla určena ze vztahu:

$$
T_L(y) = \int_{\frac{b}{2}}^{y} c_L(y) \ c(y) \ \rho_0 \ \frac{v_{EAS}^2}{2} \ \cos(\alpha) \ dy + T_{L_W} \tag{7.1}
$$

kde  $T_{L_W}$  charakterizuje přírůstek vztlakové složky posouvající síly způsobený přítomností wingletu na konci křídla. Jak již bylo zmíněno v kapitole [6,](#page-20-0) winglet se skládá ze tří částí s různým úhlem vzepětí $\gamma_{w_i}$ a proto i síla $T_{L_W}$ byla určena jako součet tří dílčích sil reprezentující jednotlivé části wingletu.

$$
T_{L_W} = \left(\int_0^{l_1} c_L(y_{w_1}) \ c(y_{w_1}) \ \rho_0 \ \frac{v_{EAS}^2}{2} \ dy_{w_1}\right) \ \cos(\gamma_{w_1}) + \left(\int_0^{l_2} c_L(y_{w_2}) \ c(y_{w_2}) \ \rho_0 \ \frac{v_{EAS}^2}{2} \ dy_{w_2}\right) \ \cos(\gamma_{w_2}) + \left(\int_0^{l_3} c_L(y_{w_3}) \ c(y_{w_3}) \ \rho_0 \ \frac{v_{EAS}^2}{2} \ dy_{w_3}\right) \ \cos(\gamma_{w_3})
$$
(7.2)

<span id="page-24-1"></span>Tíhová složka celkové posouvající síly byla určena ze vztahu:

$$
T_G(y) = -\int_{\frac{b}{2}}^{y} \frac{m_{k\tilde{r}}}{S_{k\tilde{r}}} c(y) \; n \; g \; \cos(\alpha) \; dy + T_{G_W} \tag{7.3}
$$

<span id="page-24-2"></span>kde  $T_{G_{\mathcal{W}}}$ opět charakterizuje vliv wingletu. Tuto sílu bylo možné určit obdobným způsobem jako sílu  $T_{L_W}$  ze vztahu:

$$
T_{G_W} = -\int_0^{l_1} \frac{m_{k\tilde{r}}}{S_{k\tilde{r}}} c(y_{w_1}) n g dy_{w_1} - \int_0^{l_2} \frac{m_{k\tilde{r}}}{S_{k\tilde{r}}} c(y_{w_2}) n g dy_{w_2} - \int_0^{l_3} \frac{m_{k\tilde{r}}}{S_{k\tilde{r}}} c(y_{w_3}) n g dy_{w_3}
$$
\n(7.4)

Odporová složka celkové posouvající síly byla určena ze vztahu:

$$
T_D(y) = \int_{\frac{b}{2}}^{y} c_D(y) \ c(y) \ \rho_0 \ \frac{v_{EAS}^2}{2} \ \sin(\alpha) \ dy \tag{7.5}
$$

Součinitel odporu byl určen jako součet indukovaného a viskózního odporu ze vztahu:

$$
c_D(y) = c_{D_{Visc}}(y) + c_{D_{Ind}}(y)
$$
\n(7.6)

Výsledná posouvající síla na křídle byla v závěru určena superpozicí jednotlivých dílčích složek.

$$
T(y) = T_L(y) + T_G(y) + T_D(y)
$$
\n(7.7)

#### <span id="page-24-0"></span>7.3.2 Výpočet ohybového momentu na křídle

Celkový ohybový moment na křídle byl také složen ze tří základních složek. Vztlakové, tíhové a odporové složky.

Vztlaková složka ohybového momentu byla určena ze vztahu:

$$
M_{oL}(y) = \int_{\frac{b}{2}}^{y} T_L(y) \, dy + M_{oL_W} \tag{7.8}
$$

kde  $M_{oL_W}$  charakterizuje ohyb křídla způsobený vztlakem na wingletu. Tato hodnota byla určena ze vztahu:

$$
M_{oL_W} = \int_0^{l_1} T_L(y_{w_1}) \, dy_{w_1} + \int_0^{l_2} T_L(y_{w_2}) \, dy_{w_2} + \int_0^{l_3} T_L(y_{w_3}) \, dy_{w_3} \tag{7.9}
$$

Tíhová složka celkového ohybového momentu byla určena ze vztahu:

$$
M_{oG}(y) = \int_{\frac{b}{2}}^{y} T_G(y) \, dy + M_{oG_W} \tag{7.10}
$$

kde  $M_{oG_W}$  charakterizuje ohyb křídla způsobený tíhou wingletu. Tato hodnota byla určena ze vztahu:

$$
M_{oG_W} = \int_0^{l_1} T_G(y_{w_1}) \, dy_{w_1} + \int_0^{l_2} T_G(y_{w_2}) \, dy_{w_2} + \int_0^{l_3} T_G(y_{w_3}) \, dy_{w_3} \tag{7.11}
$$

Odporová složka celkového ohybového momentu byla určena ze vztahu:

$$
M_{oD}(y) = \int_{\frac{b}{2}}^{y} T_D(y) \, dy \tag{7.12}
$$

Výsledný ohybový moment na křídle byl v závěru určen superpozicí jednotlivých dílčích složek.

$$
M_o(y) = M_{oL}(y) + M_{oG}(y) + M_{oD}(y)
$$
\n(7.13)

#### <span id="page-25-0"></span>7.3.3 Výpočet kroutícího momentu

Kroutící moment byl určen k bodu $\frac{c}{4}.$ 

Celkový kroutící moment na křídle byl tvořen dvěma hlavními složkami. Aerodynamickou složkou a tíhovou složkou.

Aerodynamická složka celkového kroutícího momentu byla určena ze vztahu:

$$
M_{kA}(y) = \int_{\frac{b}{2}}^{y} c_m(y) \ c(y)^2 \ \rho_0 \ \frac{v_{EAS}^2}{2} \ dy + M_{kA_W} + M_{kF_W} \tag{7.14}
$$

kde momenty  $M_{kA_W}$  a  $M_{kF_W}$  charakterizují přírůstek kroutícího momentu způsobený přítomností wingletu na konci křídla. Moment $M_{kA_W}$ charakterizuje klasické aerodynamické kroucení wingletu které se částečně přenáší i na křídlo a byl určen ze vztahu:

$$
M_{kA_W} = \left(\int_0^{l_1} c_m(y_{w_1}) \ c(y_{w_1})^2 \ \rho_0 \ \frac{v_{EAS}^2}{2} \ dy_{w_1}\right) \ \cos(\gamma_{w_1})
$$
  
+ 
$$
\left(\int_0^{l_2} c_m(y_{w_2}) \ c(y_{w_2})^2 \ \rho_0 \ \frac{v_{EAS}^2}{2} \ dy_{w_2}\right) \ \cos(\gamma_{w_2})
$$
  
+ 
$$
\left(\int_0^{l_3} c_m(y_{w_3}) \ c(y_{w_3})^2 \ \rho_0 \ \frac{v_{EAS}^2}{2} \ dy_{w_3}\right) \ \cos(\gamma_{w_3})
$$

Moment  $M_{kF_W}$  následně charakterizuje kroucení křídla vlivem dopředné síly generované wingletem a byl určen ze vztahu:

$$
M_{kF_W} = \int_0^{l_1} c_D(y_{w_1}) c(y_{w_1}) \rho_0 \frac{v_{EAS}^2}{2} h(y_{w_1}) dy_{w_1} + \int_0^{l_2} c_D(y_{w_2}) c(y_{w_2}) \rho_0 \frac{v_{EAS}^2}{2} h(y_{w_2}) dy_{w_2} + \int_0^{l_3} c_D(y_{w_3}) c(y_{w_3}) \rho_0 \frac{v_{EAS}^2}{2} h(y_{w_3}) dy_{w_3}
$$
(7.16)

<span id="page-26-2"></span>kde  $h(y_{w_i})$  je proměnné rameno každé elementární síly zobrazené na obrázku [7.2.](#page-23-1) Tíhová složka celkového kroutícího momentu byla určena ze vztahu:

$$
M_{kG}(y) = \int_{\frac{b}{2}}^{y} \frac{m_{k\tilde{r}}}{S_{k\tilde{r}}} c(y)^2 n g \cos(\alpha) (x_T - x_A) dy
$$
 (7.17)

Výsledný kroutící moment na křídle byl v závěru určen superpozicí jednotlivých dílčích složek.

$$
M_k(y) = M_{kA}(y) + M_{kG}(y)
$$
\n(7.18)

#### <span id="page-26-0"></span>7.4 Prezentace výsledků symetrického zatížení křídla

<span id="page-26-1"></span>Celkem bylo jako symetrické případy zatížení počítáno sedm bodů letové obálky, které byly pro přehlednost uvedeny v tabulce [7.1.](#page-26-1) Grafické znázornění výsledků bylo poté provedeno pomocí grafů [7.3,](#page-27-0) [7.4](#page-27-1) a [7.5.](#page-28-2)

| Případ             |  |  |  |  |
|--------------------|--|--|--|--|
| Rychlost $ms^{-1}$ |  |  |  |  |
| Násobek zatížení   |  |  |  |  |

Tabulka 7.1: Případy symetrického zatížení křídla.

<span id="page-27-0"></span>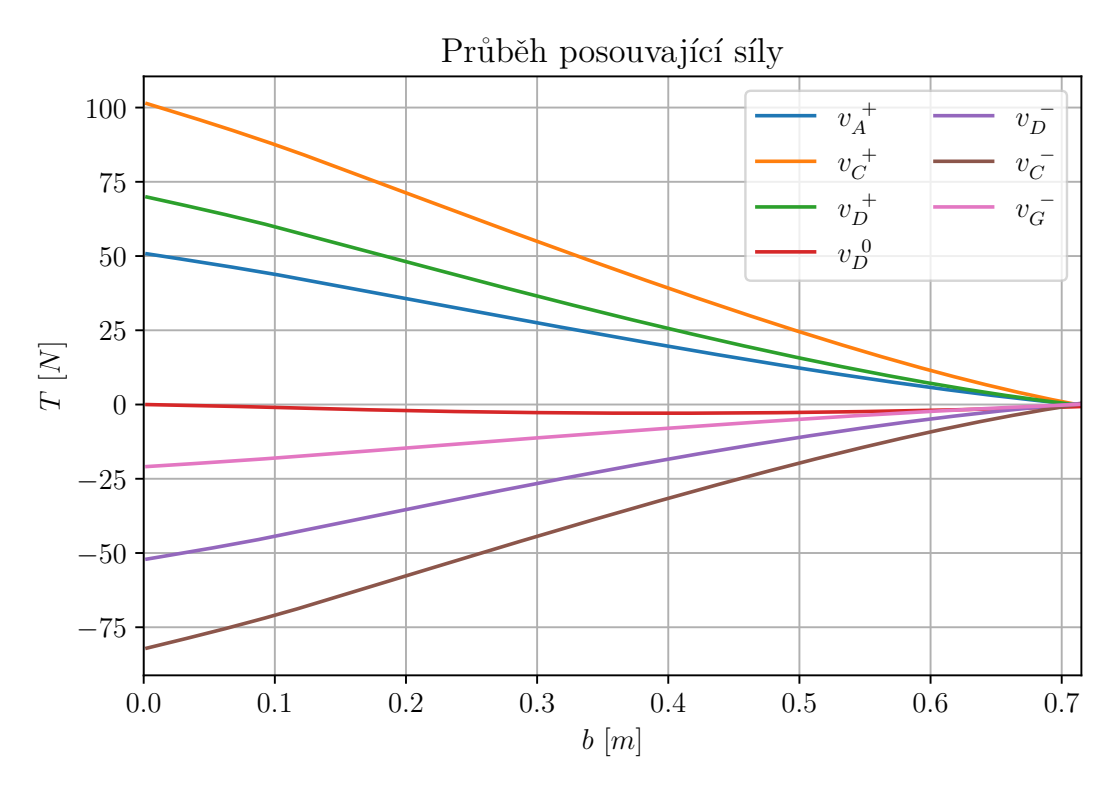

Graf 7.3: Průběh posouvající síly po polorozpětí letounu VUT 714 při symetrických případech zatížení.

<span id="page-27-1"></span>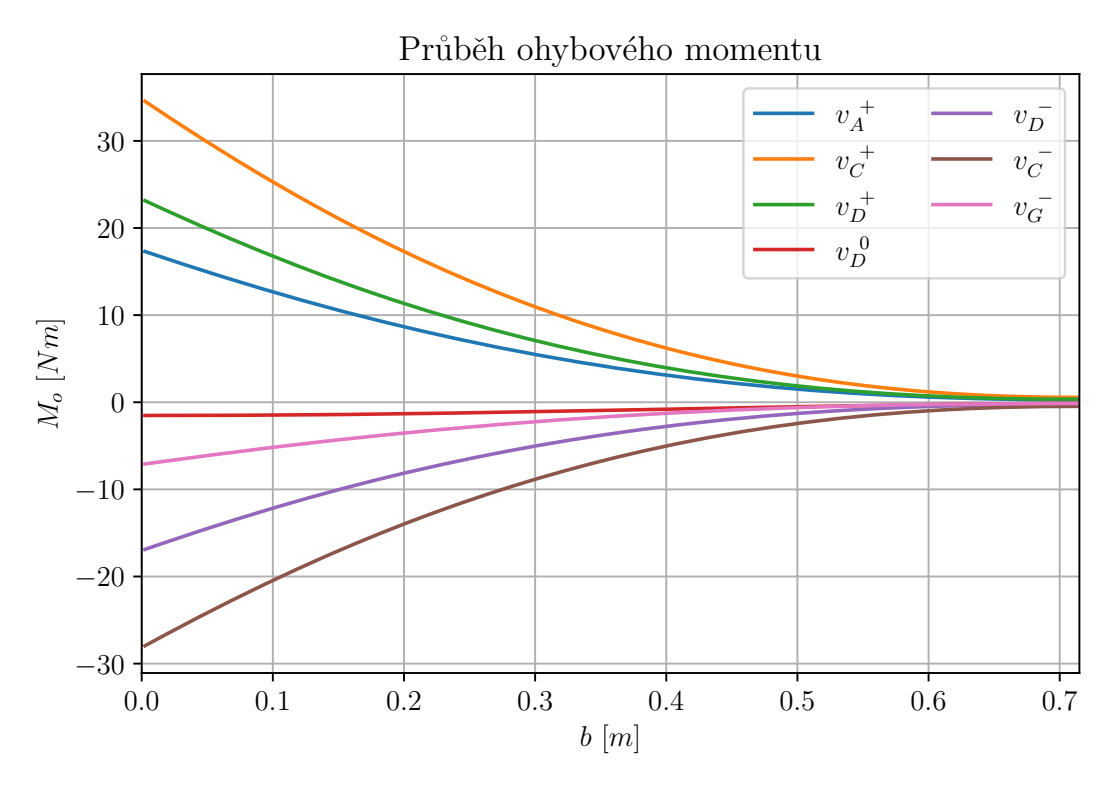

Graf 7.4: Průběh ohybového momentu po polorozpětí letounu VUT 714 při symetrických případech zatížení.

<span id="page-28-2"></span>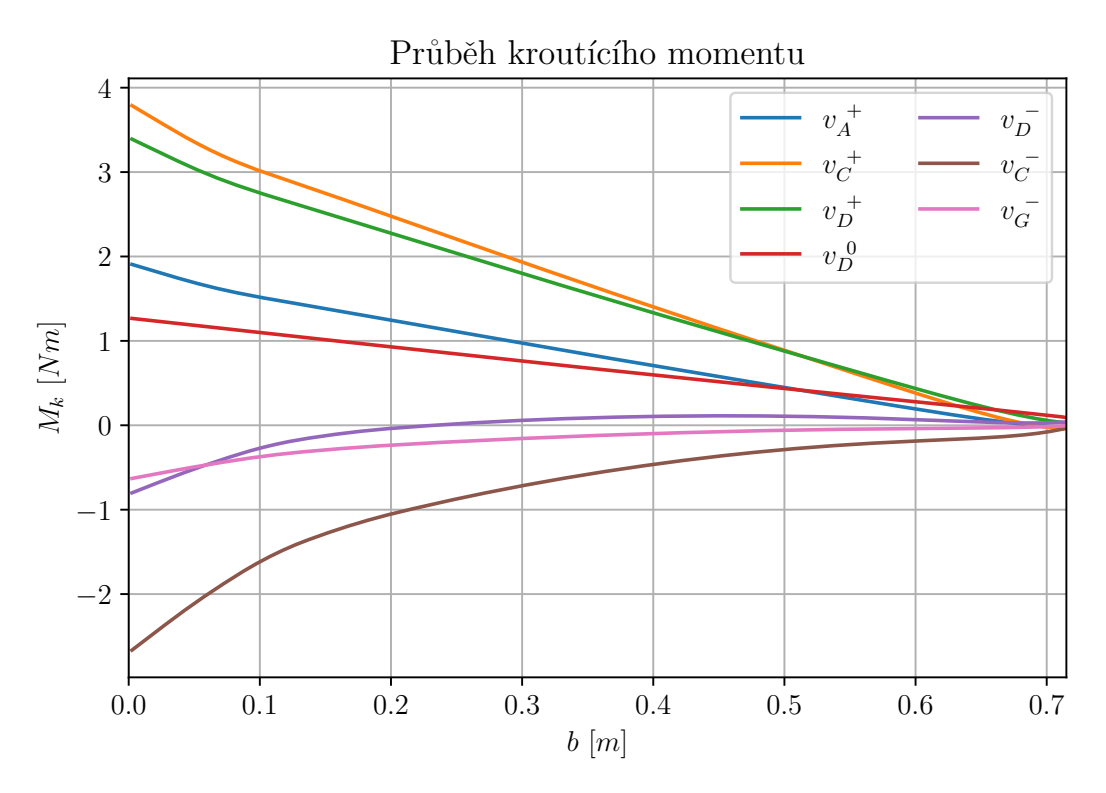

Graf 7.5: Průběh kroutícího momentu po polorozpětí letounu VUT 714 při symetrických případech zatížení.

#### <span id="page-28-0"></span>7.5 Asymetrické případy zatížení křídla

Výpočet asymetrického zatížení byl proveden podle bodu 347 předpisu JARUS CS-LUAS.

Rozložení součinitele vztlaku a součinitele klopivého momentu k bodu $\frac{c}{4}$ bylo získáno pomocí programu XFLR5.

Zjednodušené schéma působení sil a momentů bylo uvedeno v předcházející podkapitole na obrázku [7.2.](#page-23-1)

#### <span id="page-28-1"></span>7.5.1 Asymetrické zatížení křídla způsobené asymetrickým poryvem

Tento zatěžovací případ je definován odstavcem CS LUAS.349 a).

Model asymetrického poryvu předpokládá na jedné polovině křídla 100 % aerodynamického zatížení a na druhé polovině pouze 70 %. Tato nerovnováha v rozložení aerodynamických sil vyvolá klonivý moment, který je roven rozdílu výsledných aerodynamických sil na odpovídajícím rameni pro obě poloviny křídla. Tento moment je také možné spočítat jako rozdíl ohybových momentů obou polovin křídla k ose symetrie vypočtený z případu symetrického zatížení v bodě A pro násobek  $n_{sum} = 0,85 \cdot n_1 = 5,1$ . Výsledné klonivé zrychlení bylo určeno ze vztahu:

$$
\varepsilon_x = \frac{M_{o_{A_{100\%}}} - M_{o_{A_{70\%}}}}{I_{x \, letounu}} = 54,98 \, rad \cdot s^{-2} \tag{7.19}
$$

Výpočetní algoritmus byl v tomto případě změněn pouze nepatrně a sice jen ve výpočtu liniového zatížení, které charakterizuje tíhovou sílu. Do vzorců [7.3,](#page-24-1) [7.4](#page-24-2) a [7.17](#page-26-2) využitých v případě symetrického zatížení byla místo hodnoty  $n$  dosazena hodnota:

$$
n_{asym} = \left(n_{sym} \pm \frac{\varepsilon_x \ l(y)}{g}\right) \tag{7.20}
$$

kde l(y) je proměnná hodnota ramena zobrazená na obrázku [7.2.](#page-23-1)

Výpočet byl poté proveden s příslušným rozložením aerodynamických charakteristik po polorozpětí letounu.

#### <span id="page-29-0"></span>7.5.2 Asymetrické zatížení způsobené vychýlením křidélka

Tento zatěžovací případ je definován odstavcem CS LUAS.349 b)

Rozložení součinitele vztlaku a součinitele klopivého momentu k bodu $\frac{c}{4}$ bylo získáno pomocí programu XFLR5 stejně jako v případě symetrického zatížení křídla. Pouze bylo využito modelu s příslušnou výchylkou křidélka popsaného v kapitole [6](#page-20-0) a zobrazeného na obrázku [6.2.](#page-21-0)

Hodnota násobku n byla ve všech případech odvozena od hodnoty obratového násobku v případě symetrického zatížení pomocí vztahu:

$$
n_{asym} = \frac{2}{3} n_1 = \frac{2}{3} \cdot 6 = 4 \tag{7.21}
$$

Samotný výpočetní algoritmus byl prakticky totožný jako v případě symetrického zatížení.

Výchylka křidélek v jednotlivých případech byla určena podle bodu 455 předpisu JARUS CS-LUAS, který výchylky křidélek definuje následujícím způsobem.

- Při rychlosti  $v_A$  je předepsána plná výchylka.
- Při rychlosti  $v_{\mathcal{C}}$  je předepsána velikost výchylky odpovídající vztahu [7.22.](#page-29-2)
- <span id="page-29-2"></span>• Při rychlosti  $v_D$  je předepsána velikost výchylky odpovídající vztahu [7.23.](#page-29-3)

$$
\delta_{v_C} = \delta_{v_A} \frac{v_A}{v_C} \tag{7.22}
$$

$$
\delta_{v_D} = \frac{1}{3} \delta_{v_A} \frac{v_A}{v_D} \tag{7.23}
$$

#### <span id="page-29-3"></span><span id="page-29-1"></span>7.6 Prezentace výsledků asymetrického zatížení křídla

Celkem bylo zatížení způsobené asymetrickým vychýlením křidélka nebo nesymetrickým poryvem určeno v osmi případech, které jsou pro přehlednost uvedeny v tabulce [7.2.](#page-30-0) Jako kladný směr výchylky křidélka byl v celé práci brán směr dolů. Grafické znázornění výsledků bylo poté provedeno pomocí grafů [7.6,](#page-30-1) [7.7](#page-31-0) a [7.8](#page-31-1)

<span id="page-30-0"></span>

| Případ                                                                                                    | Rychlost letu $ms^{-1}$ | Násobek zatížení $\left[-\right]$ | Výchylka křidélka [°] |
|----------------------------------------------------------------------------------------------------|-------------------------|-----------------------------------|-----------------------|
| $v_{A_{70\%}}$                                                                                                    | 25                      | 5,1                               |                       |
| $v_{A_{100\%}}$                                                                                                    | 25                      | 5,1                               |                       |
|                                                                                                    | 25                      |                                   | $+14$                 |
|                                                                                                    | 25                      |                                   | $-25$                 |
|                                                                                                    | 35                      | 4                                 | $+10$                 |
|                                                                                                    | 35                      |                                   | $-17,9$               |
|                                                                                                    | 44                      |                                   | $+3,3$                |
| $\frac{v_{A_{Kr^{+}}}}{v_{A_{Kr^{-}}}}$<br>$\frac{v_{C_{Kr^{+}}}}{v_{C_{Kr^{-}}}}$<br>$\frac{v_{D_{Kr^{+}}}}{v_{D_{Kr^{-}}}}$ | 44                      |                                   | $-6$                  |

Tabulka 7.2: Případy asymetrického zatížení křídla.

<span id="page-30-1"></span>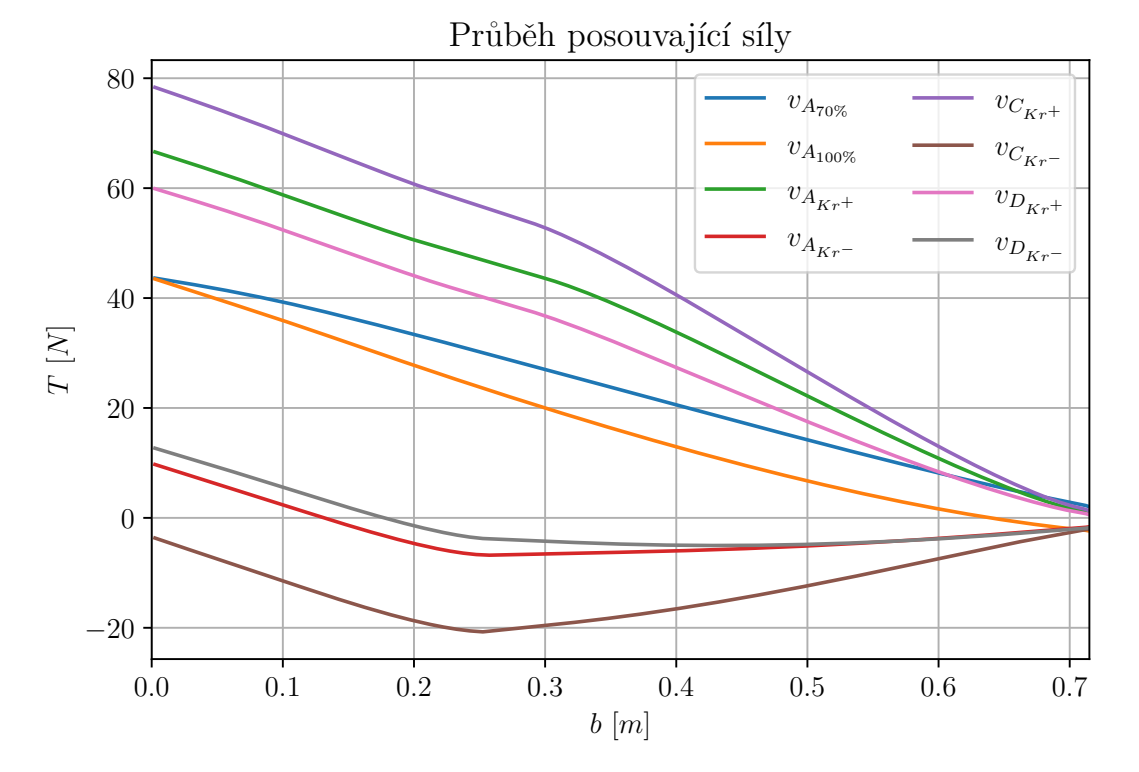

Graf 7.6: Průběh posouvající síly po polorozpětí letounu VUT 714 při asymetrických případech zatížení.

<span id="page-31-0"></span>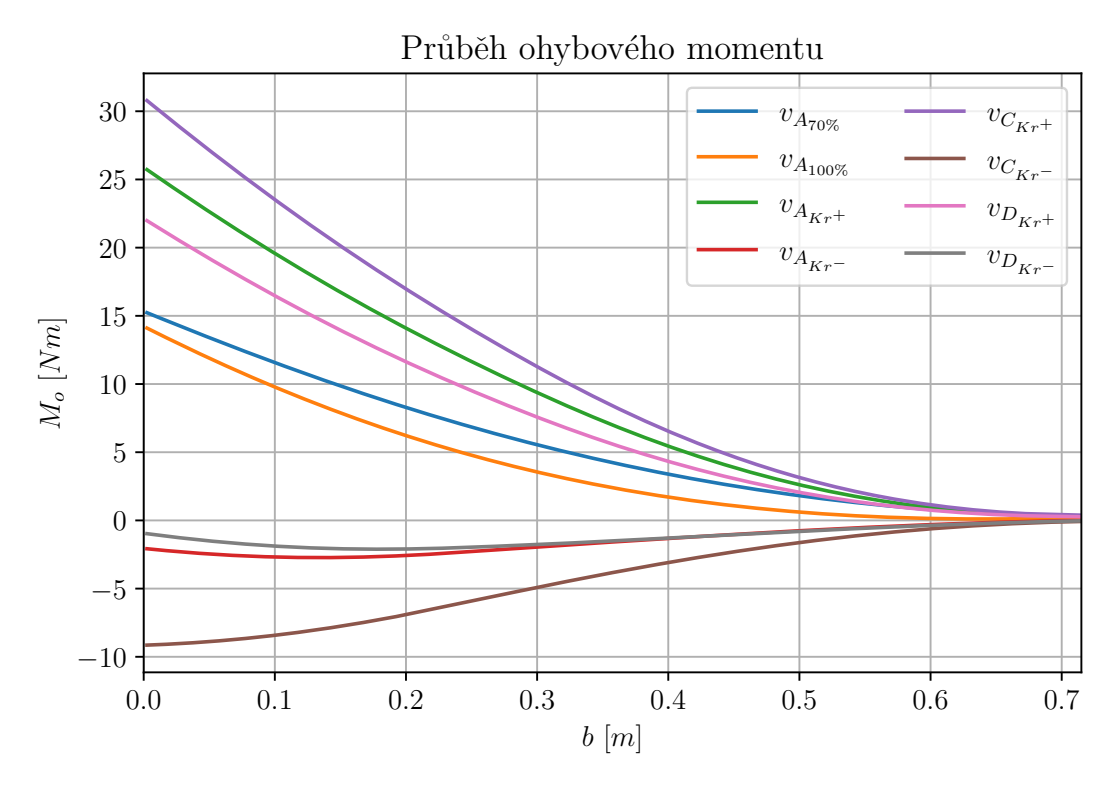

Graf 7.7: Průběh ohybového momentu po polorozpětí letounu VUT 714 při asymetrických případech zatížení.

<span id="page-31-1"></span>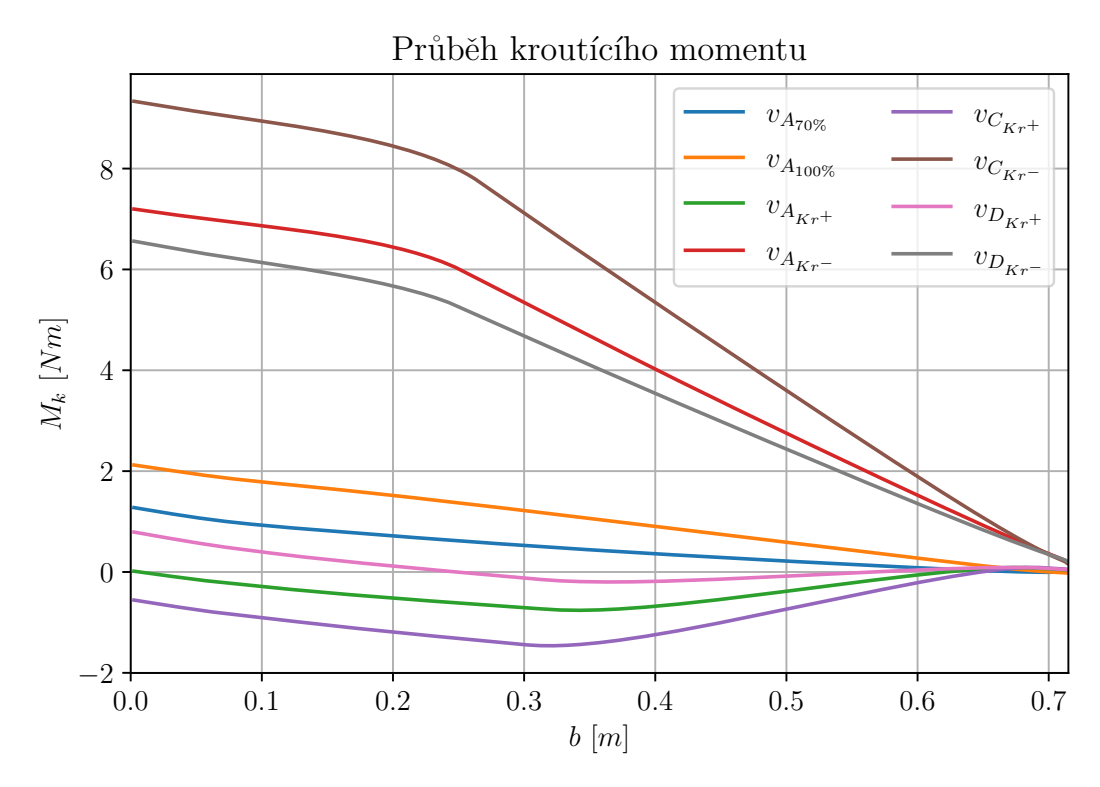

Graf 7.8: Průběh kroutícího momentu po polorozpětí letounu VUT 714 při asymetrických případech zatížení.

#### <span id="page-32-0"></span>7.7 Ověření výpočetního algoritmu

Výpočetní algoritmus, kterým bylo určeno zatížení křídla s wingletem v této diplomové práci, byl ověřen pomocí programu MaFoDeM. Jedná se o software určený k výpočtu výsledných vnitřních účinků jednoduchých prutových rámů. Vytvořen byl na Fakultě stavební VUT.

Primárním cílem modelu bylo ověřit zda při tvorbě výpočetního algoritmu nedošlo k chybné transkripci předchozích rovnic a zda výpočetní algoritmus správně přenáší hlavní složky zatížení z wingletu na křídlo.

Křídlo bylo nahrazeno lomeným prutem vetknutým na pravém konci. Geometrie modelu odpovídala geometrii křídla a zobrazena je na obrázku [7.9.](#page-32-1)

Obecný tvar aerodynamického a tíhového zatížení byl nahrazen obdélníkovým liniovým zatížením s příslušnou orientací vůči prutovému modelu. Aerodynamické zatížení bylo definováno v lokálním souřadném systému jednotlivých prutů kolmo na jejich střednici. Tíhové zatížení bylo definováno v globálním souřadném systému tak, aby vždy působilo ve vertikálním směru. Na obrázku [7.9](#page-32-1) byla orientace liniových zatížení zobrazena pomocí šipek.

Zatížení křídla způsobené aerodynamickým odporem nebylo v kontrolním MaFoDeM modelu uvažováno, protože bylo reálně definováno obdobným způsobem jako vztlakové liniové zatížení.

<span id="page-32-1"></span>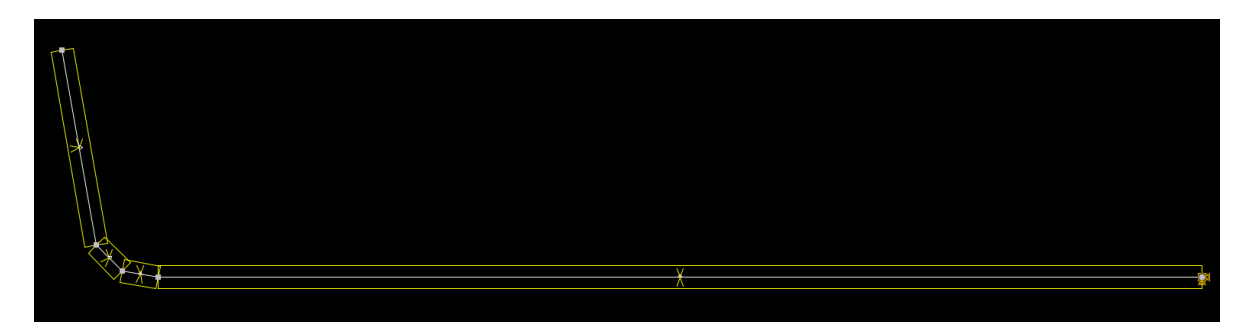

Obrázek 7.9: Prutový model křídla vytvořený v programu MaFoDeM sloužící k ověření správnosti výpočetního algoritmu.

Díky kontrole provedené pomocí programu MaFoDeM bylo možné s velmi vysokou mírou jistoty konstatovat, že výpočetní algoritmus byl sestaven správně.

#### <span id="page-33-0"></span>8 Statická pevnostní zkouška

#### <span id="page-33-1"></span>8.1 Základní koncept

Jedním z cílů této diplomové práce bylo využít při statické pevnostní zkoušce křídla letounu VUT 714 optickou zobrazovací metodu GOM. Jedná se o zařízení určené k trojrozměrnému měření souřadnic a deformací. Bylo rozhodnuto využít toto zařízení ke snímání horní plochy křídla, kde za letu vlivem ohybu působí zatížení tlakem a je zde proto třeba počítat i s možností ztráty vzpěrné stability potahu. Kvůli tomuto rozhodnutí však bylo nutné ponechat horní stranu křídla odkrytou tak, aby ji bylo možno dobře snímat. Z tohoto důvodu bylo nutné přistoupit k méně obvyklým konceptům statické pevnostní zkoušky.

V první fázi byly uvažovány celkem tři koncepty zkoušky.

První varianta předpokládala využití tlačného vahadlového mechanismu, který by se upnul na křídlo a letové zatížení by bylo simulováno postupným ukládáním zatěžovacího závaží do centroplánu. Výhodou tohoto systému byla automatická distribuce příslušně velkého zatížení do jednotlivých částí křídla, kdy by se po přidání závaží do centroplánu zatížení prakticky ihned a ve správném poměru rozložilo po celém rozpětí křídla. Nevýhodou byla jeho konstrukční a výpočetní složitost. Zároveň by se kvůli složitější geometrii křídla touto metodou dalo velmi špatně simulovat zatížení kroutícím momentem.

Druhá varianta předpokládala využití tlačného pákového systému, kde by bylo zatížení simulováno jednotlivými pákami umístěnými pod křídlem a letoun jako celek by byl upnut v oblasti centroplánu. Hlavní výhodou této varianty byla její konstrukční i výpočetní jednoduchost. Nevýhoda spočívala především v nutnosti měnit zatížení diskrétně páku po páce a nikoli spojitě tak jako u tlačného vahadlového mechanismu.

Třetí varianta předpokládala vhodnou kombinaci obou předchozích postupů.

Po konzultaci s panem doktorem Františkem Vaňkem, odborníkem na zkoušení leteckých konstrukcí, a vzhledem ke své principiální jednoduchosti byla zvolena varianta tlačného pákového mechanismu zobrazená na obrázku [8.1.](#page-34-1)

#### <span id="page-33-2"></span>8.2 Určení geometrie a zatížení

Jako kritický zatěžovací případ vhodný k ověření pomocí statické pevnostní zkoušky byl zvolen průlet letounu kladným poryvem při cestovní rychlosti. Ověřováno bylo především provozní zatížení.

V průběhu návrhu zatěžovacího mechanismu bylo rozhodnuto využít celkem tři tlačné páky. Toto řešení bylo zvoleno jako dostatečný kompromis mezi jednoduchostí a přesností zkoušky. Jednotlivé páky byly pro přehlednost očíslovány. Páka číslo jedna se nacházela nejblíže centroplánu, páka číslo dva uprostřed a páka číslo tři na konci křídla u wingletu.

Metodou postupných iterací bylo určeno, že jednotlivé páky by bylo vhodné umístit do vzdálenosti 150, 400 a 650 mm od roviny symetrie letounu.

Stejnou metodou byla určena i velikost jednotlivých zatěžovacích sil. První páka, nejblíže centroplánu, by měla generovat zatížení silou o velikosti 44 N, druhá páka by měla generovat zatížení o velikosti 35 N a třetí páka by měla generovat zatížení o velikosti 23 N.

Poslední parametr který bylo třeba určit byla poloha dané síly ve směru tětivy profilu v daném řezu.

Působiště síly v první páce bylo třeba posunout o 40 mm vůči čtvrtinovému bodu daného profilu, působiště síly v druhé páce bylo třeba posunout také o 40 mm vůči čtvrtinovému bodu daného profilu a působiště síly ve třetí páce bylo třeba posunout o 30 mm vůči čtvrtinovému bodu v daném profilu.

<span id="page-34-1"></span>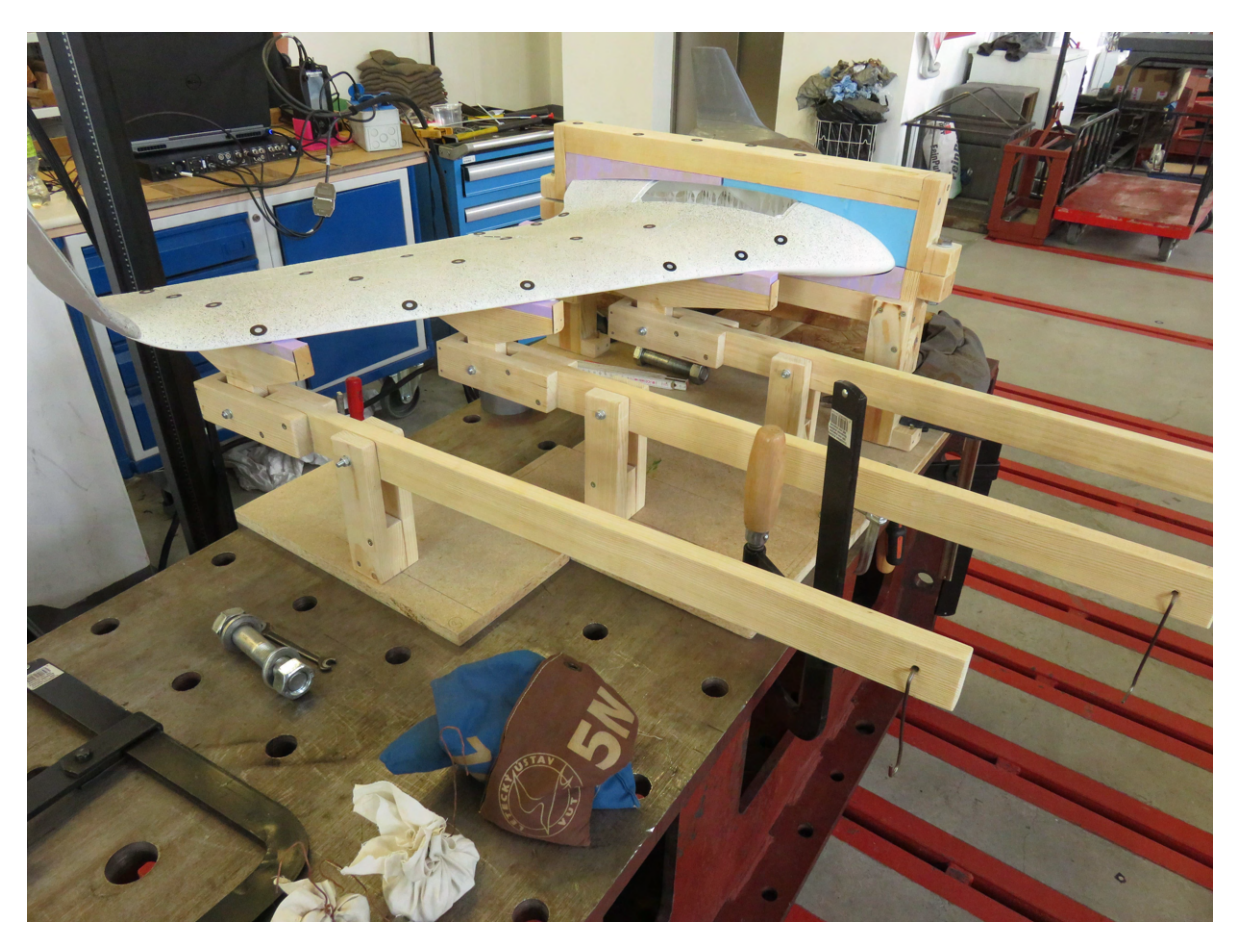

Obrázek 8.1: Zatěžovací systém využitý při statické pevnostní zkoušce.

<span id="page-34-2"></span>Pro přehlednost byla všechna data určená v této podkapitole shrnuta v tabulce [8.1.](#page-34-2)

|        | Vzdálenost od roviny | Vzdálenost od          | Velikost zatěžující |
|--------|----------------------|------------------------|---------------------|
|        | symetrie [mm]        | čtvrtinového bodu [mm] | $\text{sily}$ [N]   |
| Páka 1 | l50                  |                        |                     |
| Páka 2 | 400                  |                        |                     |
| Páka 3 | 650                  |                        |                     |

Tabulka 8.1: Geometrie a zatížení vahadlového systému.

#### <span id="page-34-0"></span>8.3 Srovnání početního a zkušebního zatížení

V této podkapitole bylo provedeno srovnání zkušebního zatížení generovaného pákovým mechanismem a početního zatížení určeného pomocí algoritmu popsaného v kapitole [7.](#page-22-0) Srovnání bylo provedeno pomocí grafů.

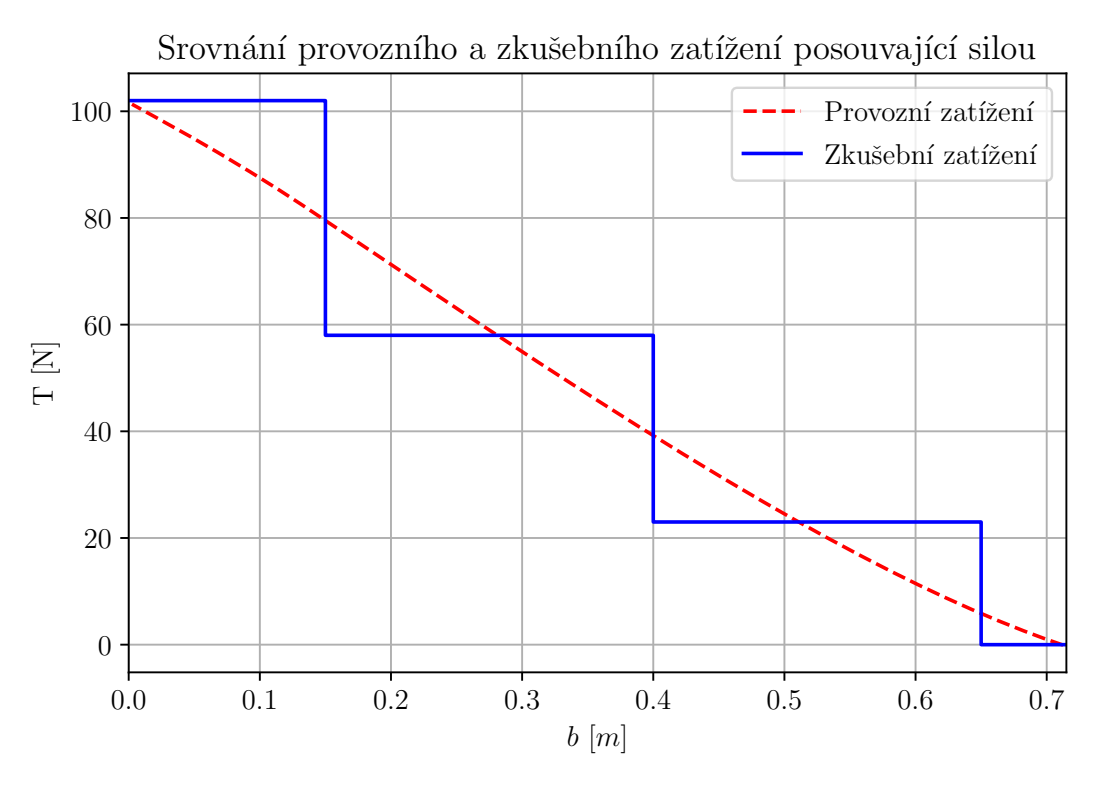

Graf 8.2: Náhrada posouvající síly při statické pevnostní zkoušce.

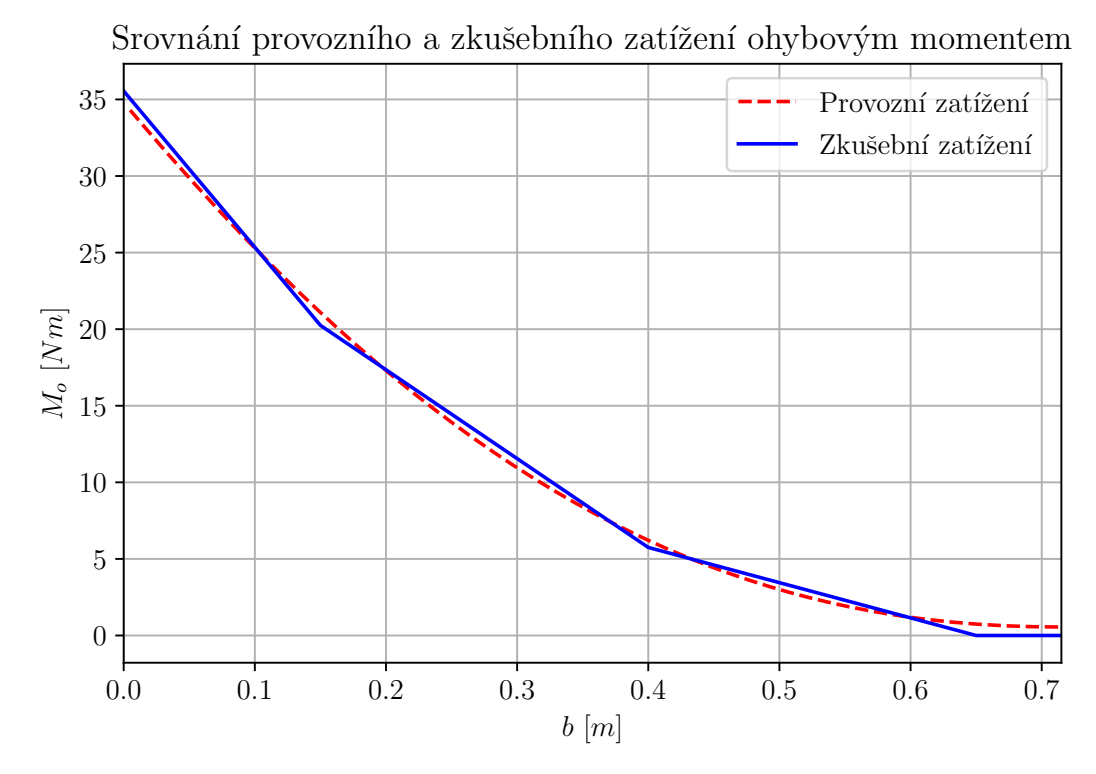

Graf 8.3: Náhrada ohybového momentu při statické pevnostní zkoušce.
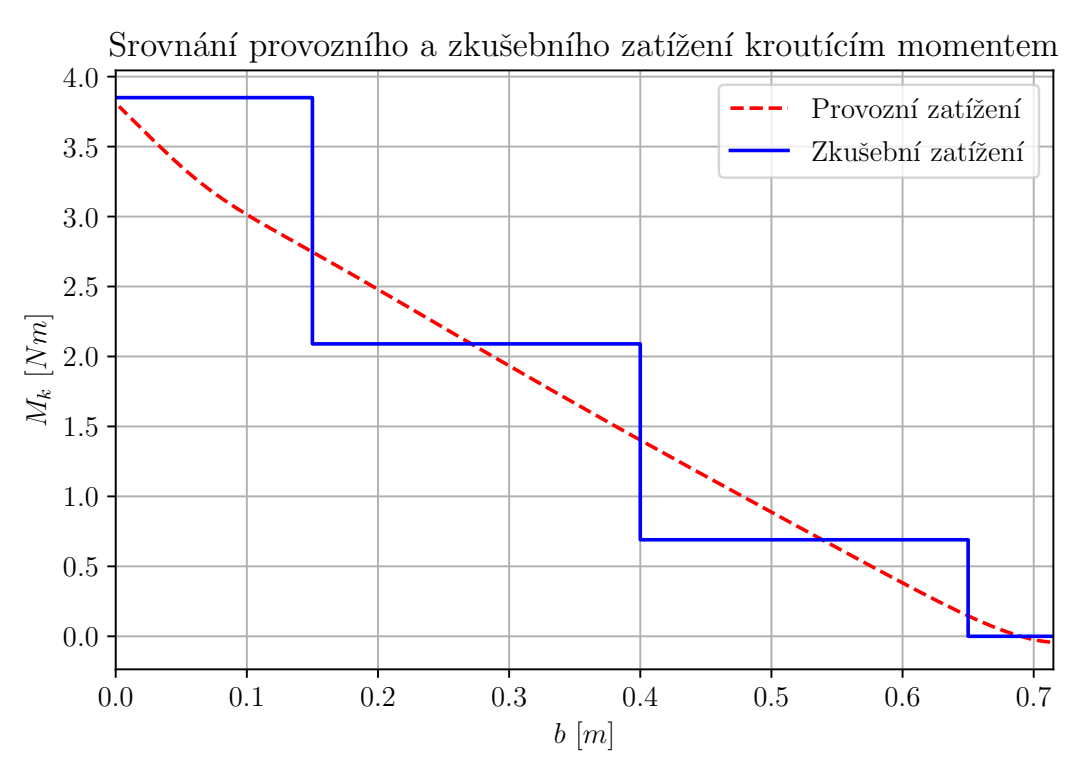

Graf 8.4: Náhrada kroutícího momentu při statické pevnostní zkoušce.

#### 8.4 Výroba a kalibrace zatěžovacího mechanismu

Kostra zatěžovacího mechanismu byla vyrobena ze smrkového dřeva. Podložky, na kterých byl celý mechanismus postaven, byly vyrobeny z dřevotřísky a tvarově složité části, kde se zatěžovací mechanismus přímo dotýkal letounu jako například vnitřek kleštin nebo místa kde tlačné páky dosedají přímo na křídlo, byly vytištěny z materiálu ABS na 3D tiskárně a následně vlepeny do zatěžovacího mechanismu. Veškeré pohyblivé čepy byly tvořeny šrouby M6.

Převodový poměr všech pák byl zvolen 1:3.

Vzhledem k tomu, že na zkušebně Leteckého ústavu byla k dispozici pouze kalibrovaná závaží o velikosti 5 N, 10 N, 20 N a 50 N, bylo třeba vyrobit pro každou páku jedno speciální závaží, které by dorovnalo rozdíl mezi hmotností kalibrovaného závaží přítomného na zkušebně a potřebnou celkovou hmotností závaží. Do hmotnosti tohoto speciálního, dovažovacího závaží bylo zahrnuto i závaží nutné k vyvážení jednotlivých pák tak, aby do zkoušky nevnášely nechtěné přídavné zatížení.

<span id="page-36-0"></span>Hmotnosti jednotlivých vyvažovacích závaží byly uvedeny v tabulce [8.2.](#page-36-0)

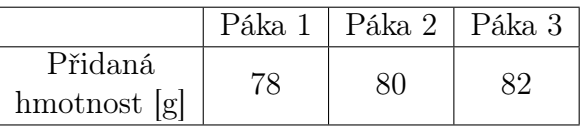

Tabulka 8.2: Vyvažovací hmotnost přidaná na jednotlivé páky zatěžovacího mechanismu.

## 8.5 Průběh a vyhodnocení statické pevnostní zkoušky

Statická pevnostní zkouška probíhala tím způsobem, že na jednotlivé páky byla postupně přidávána příslušná závaží a při každé změně zatížení proběhl záznam pomocí optického

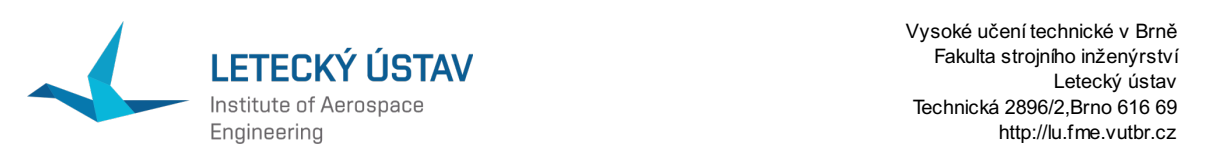

letounu. **Projekt:** VUT 714 řený v tohoto okamžiku zkoušky je zobrazen na obrázku [8.5.](#page-37-0) **Případ zažení: Příloha protokolu:** SP **Testovaný díl:**Model 00

Vysoké učení technické v Brně Fakulta strojního inženýrství Letecký ústav

na první až třetí páku zavětena dovažená dovažená dovažená do vázovací závažené provozní závaženo provozní záv<br>Před tím bylo dosaženo provozní ho zatížené provozní ho zatížení provozní závažené provozní závažené provozníh Provozní zatížení letoun vydržel bez viditelného poškození. Záznam deformací namě-**Kalibrační objekt:** CC20/MV1000 **Systém:** Aramis SRX **Měřený objem:** 1300 HD **Rychlost snímání:** 

<span id="page-37-0"></span>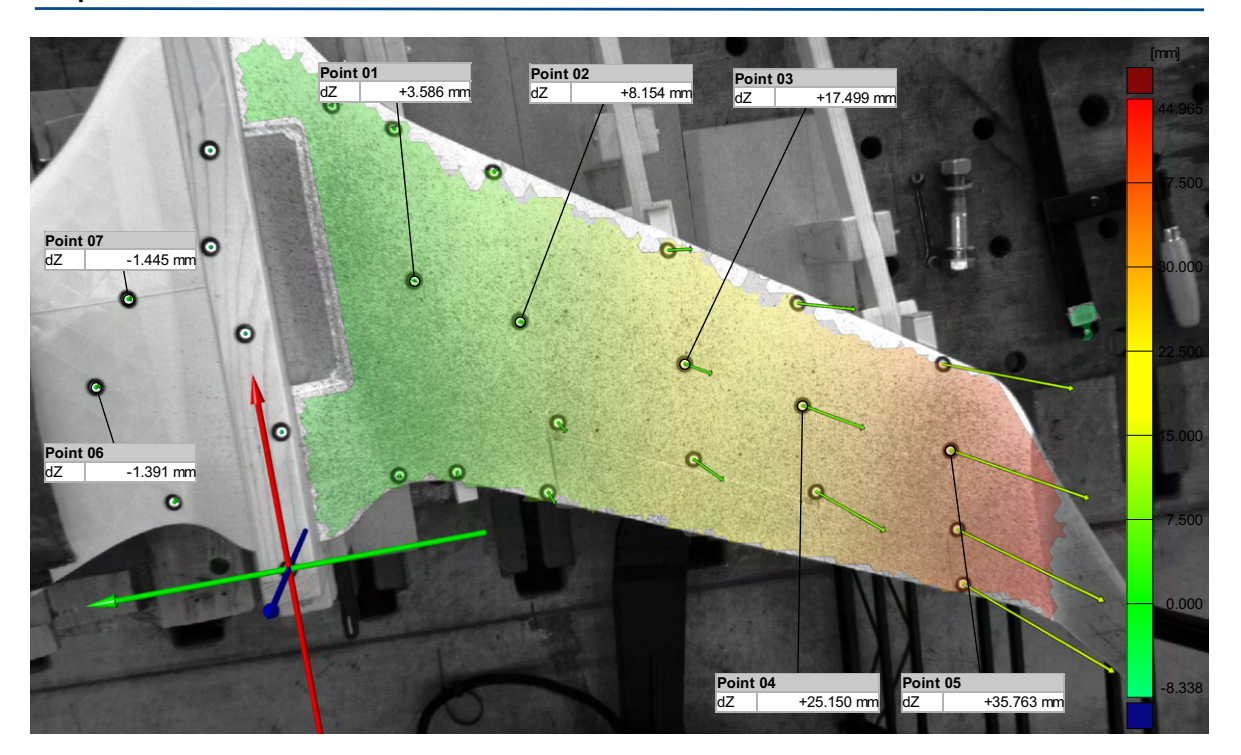

69.032 Obrázek 8.5: Záznam deformace při provozním zatížení křídla letounu VUT 714.  $65 \div \text{fmm}$ 

byl zat<del>ětovací mechanismus umístěn. Tento stav je zachycen na obrázku [8.6.](#page-38-0)</del> Zkouška **byle** int**kouž**čena ve chvíli, kdy se třetí páka dotkla hrany upínac<del>í kostky, na k</del>teré  $\rm V$  69 Point 01.dZ V dalších krozích bylo postupně na všechny páky přidáváno závaží o velikosti p N.

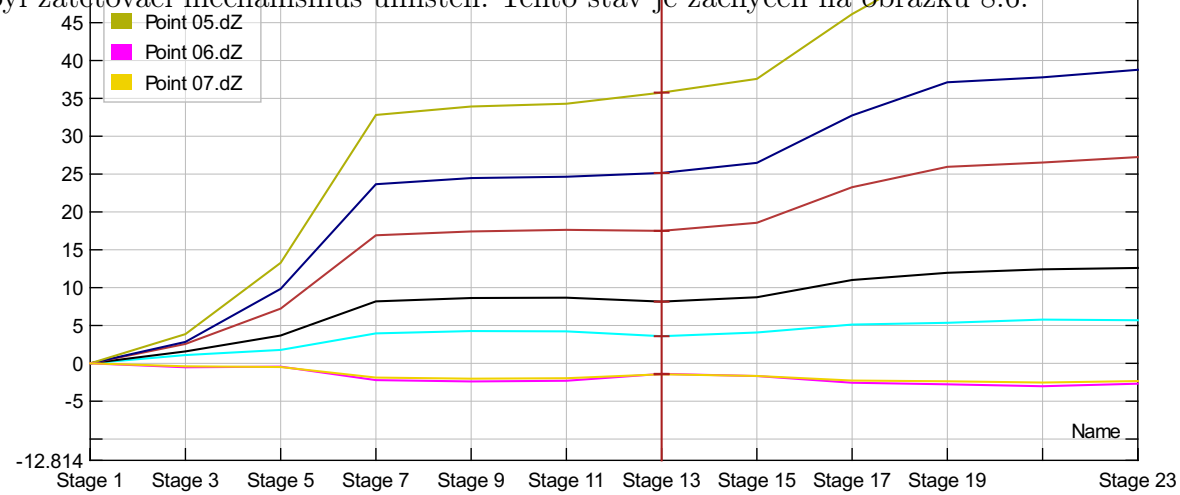

<span id="page-38-0"></span>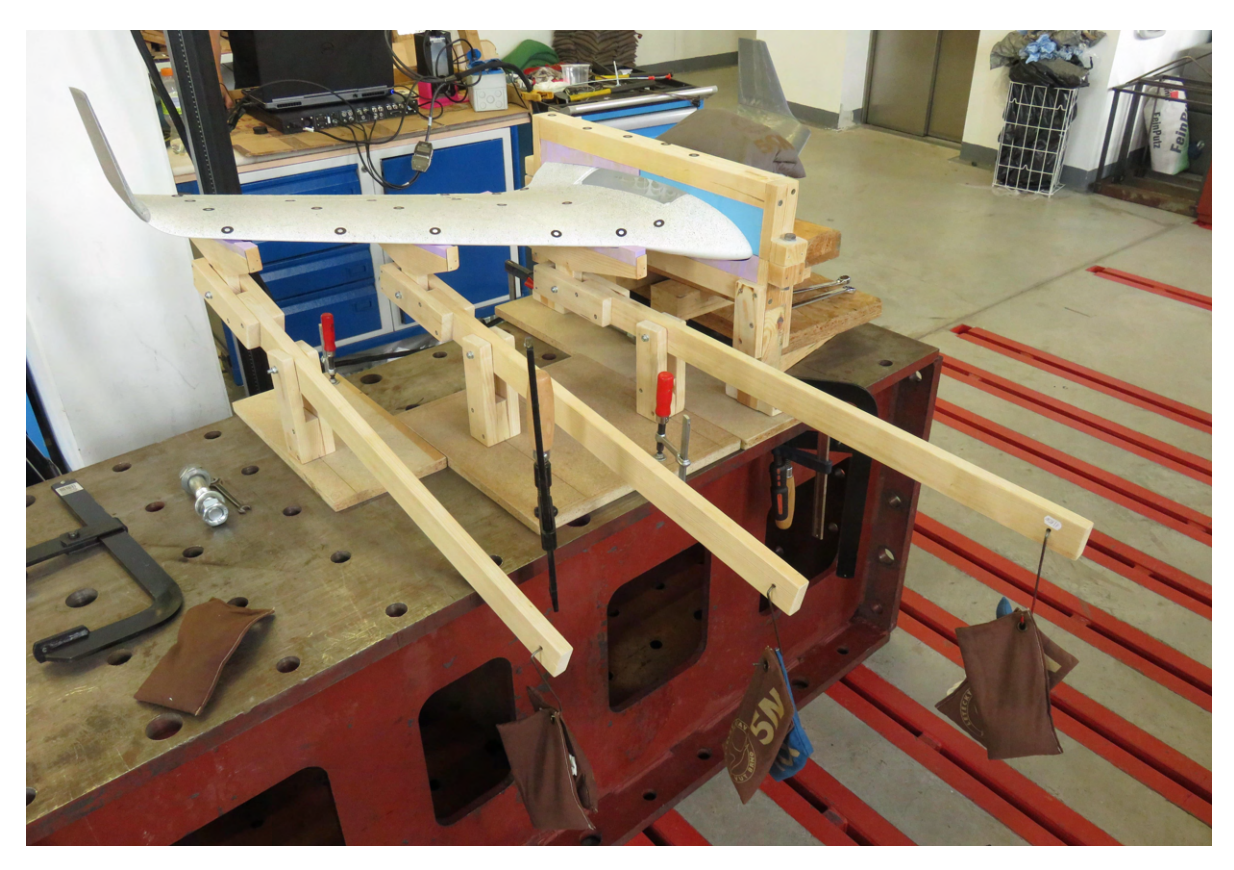

Obrázek 8.6: Okamžik konce statické pevnostní zkoušky způsobený dotykem třetí páky a upínací kostky.

<span id="page-38-1"></span>V okamžiku konce zkoušky nejevilo křídlo žádné vnější známky poškození a lze tedy předpokládat, že toto nebyl mezní zatěžovací stav. Detailní postup zatěžování byl zaznamenán do tabulky [8.3.](#page-38-1)

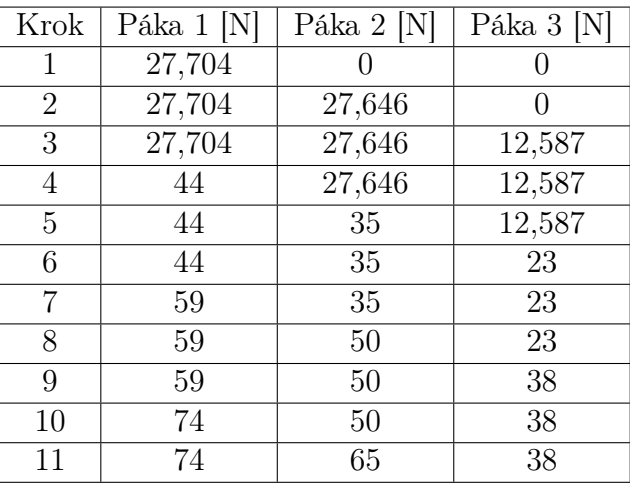

Tabulka 8.3: Časový záznam sil působících na křídlo během statické pevnostní zkoušky.

Průběh deformací vybraných bodů na potahu v průběhu statické pevnostní zkoušky je zobrazen na grafu [8.7.](#page-39-0) Každá křivka reprezentuje změnu polohy daného bodu v závislosti na tom, kolik závaží bylo zavěšeno na jednotlivé páky. Značení jednotlivých bodů odpovídá značení využitému na obrázku [8.5.](#page-37-0) Provozního zatížení bylo dosaženo v okamžiku zavěšení šestého závaží.

<span id="page-39-0"></span>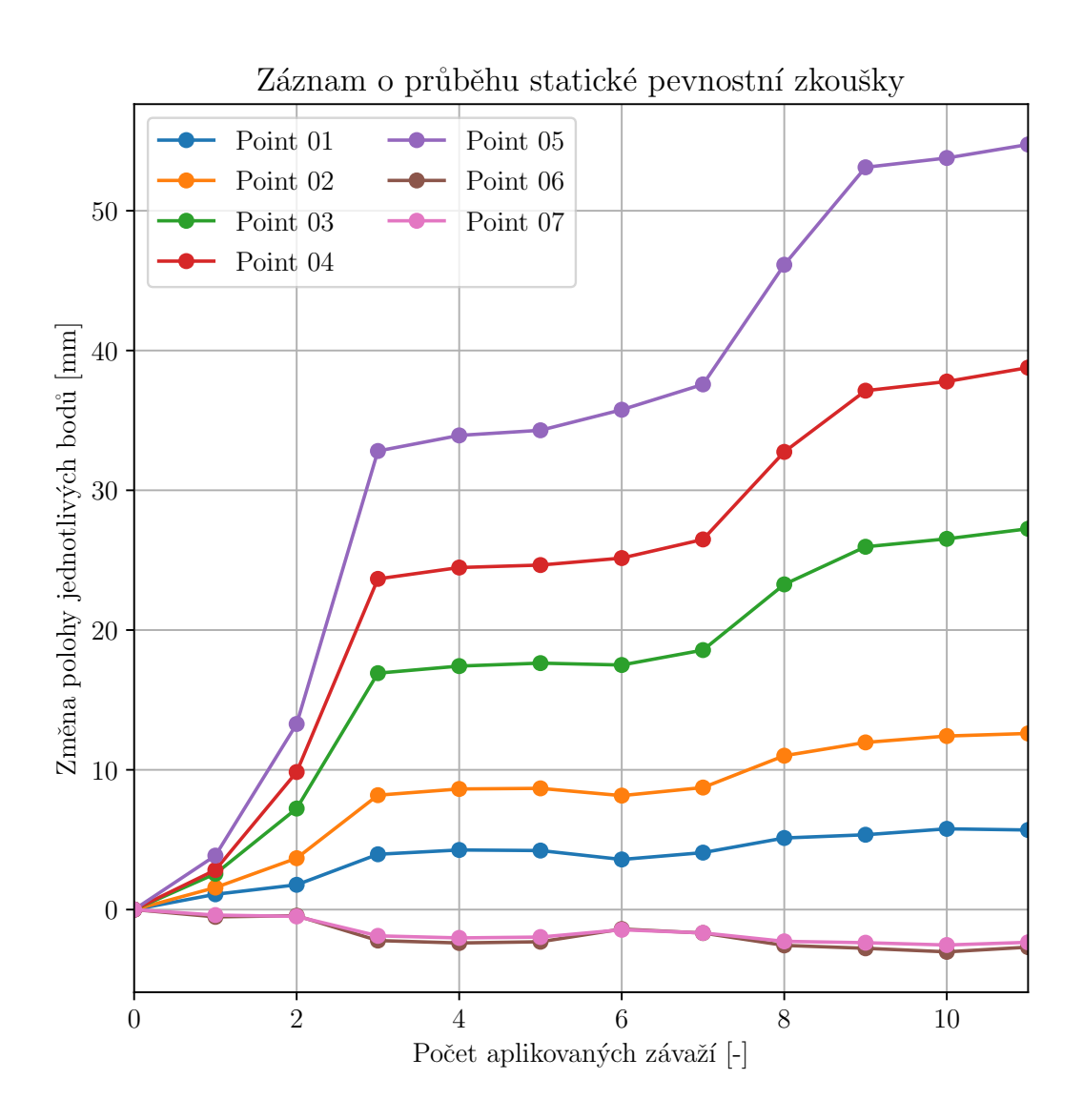

Graf 8.7: Záznam deformací jednotlivých bodů v čase naměřený během statické pevnostní zkoušky křídla letounu VUT 714.

I přes to, že nebylo dosaženo mezního zatěžovacího stavu nebylo nutné statickou pevnostní zkoušku opakovat, protože pro potřeby verifikace výpočtu provedeného metodou konečných prvků stačily hodnoty deformace získané při provozním zatížení letounu.

# <span id="page-40-1"></span>9 Pevnostní výpočet pomocí metody konečných prvků

#### 9.1 Tvorba geometrie

Prvním krokem nutným pro realizaci pevnostního výpočtu pomocí metody konečných prvků byla modifikace stávající 3D geometrie letounu, vytvořené primárně podle požadavků programu na přípravu souborů určených k 3D tisku tak, aby na této geometrii bylo možno vytvořit MKP síť. Tato modifikace zahrnovala transformaci struktury žebrování a odstranění mezery mezi potahem a žebrováním.

Aby program Simplify3D, ve kterém byl proveden převod modelované geometrie na vstupní soubor pro 3D tiskárnu, správně interpretoval jednotlivé prvky vnitřní struktury, bylo ve fázi návrhu nutné modelovat tuto vnitřní strukturu jako objemovou. Pro potřeby MKP výpočtu bylo však zapotřebí vytvořit výpočetní síť, která by byla tvořena plošnými prvky. Proto bylo nezbytné už ve fázi CAD modelu transformovat vnitřní strukturu křídla z objemové na plošnou.

V původním 3D modelu bylo také nutné z technologických důvodů ponechat určitou mezeru mezi potahem a strukturou žebrování tak, aby žebrování nezanechalo nežádoucí stopu na potahu tištěného křídla a nezvyšovalo tím zbytečně drsnost potahu.

Všechny tyto úpravy byly provedeny v programu Fusion 360, ve kterém byla vytvořena i původní geometrie letounu.

## 9.2 Výpočetní síť

Síťování modelu bylo provedeno v programu Catia V5R21 v části Advanced Meshing Tools. Bylo rozhodnuto vytvořit v tomto případě pouze jednu kompaktní síť ve které měly části potahu a žebrování společné okrajové uzly. Na potah bylo využito hrubší sítě než na žebrování. Obě sítě byly tvořeny čtyřúhelníkovými prvky doplněnými minimálním nutným počtem trojúhelníkových prvků.

V první fázi návrhu bylo využito takzvaných parabolických prvků, které mají uzly nejen v rozích ale i uprostřed jednotlivých stran. Při importu této sítě do programu Patran a následném spojení jednotlivých nahraných částí pomocí příkazu Equivalence se při využití těchto parabolických prvků vyskytly komplikace s nežádoucí deformací některých elementů, která nedovolovala spustit samotný výpočet. Proto bylo po konzultaci s vedoucím práce rozhodnuto využít pouze lineární prvky s uzly jen v rozích elementu.

Základní parametry obou sítí jsou uvedeny v tabulce [9.1.](#page-40-0)

<span id="page-40-0"></span>Detail síťování vnitřní struktury a potahu je znázorněn na obrázku [9.1.](#page-41-0)

|                           | Zebrování | Potah  | Celkem |
|---------------------------|-----------|--------|--------|
| Délka hrany elementu [mm] | 1.5       |        |        |
| Počet TRIA3 prvků         | 3729      | 3598   | 7327   |
| Počet QUAD4 prvků         | 75545     | 144171 | 219716 |

Tabulka 9.1: Parametry sítě využité při kontrolním MKP výpočtu.

<span id="page-41-0"></span>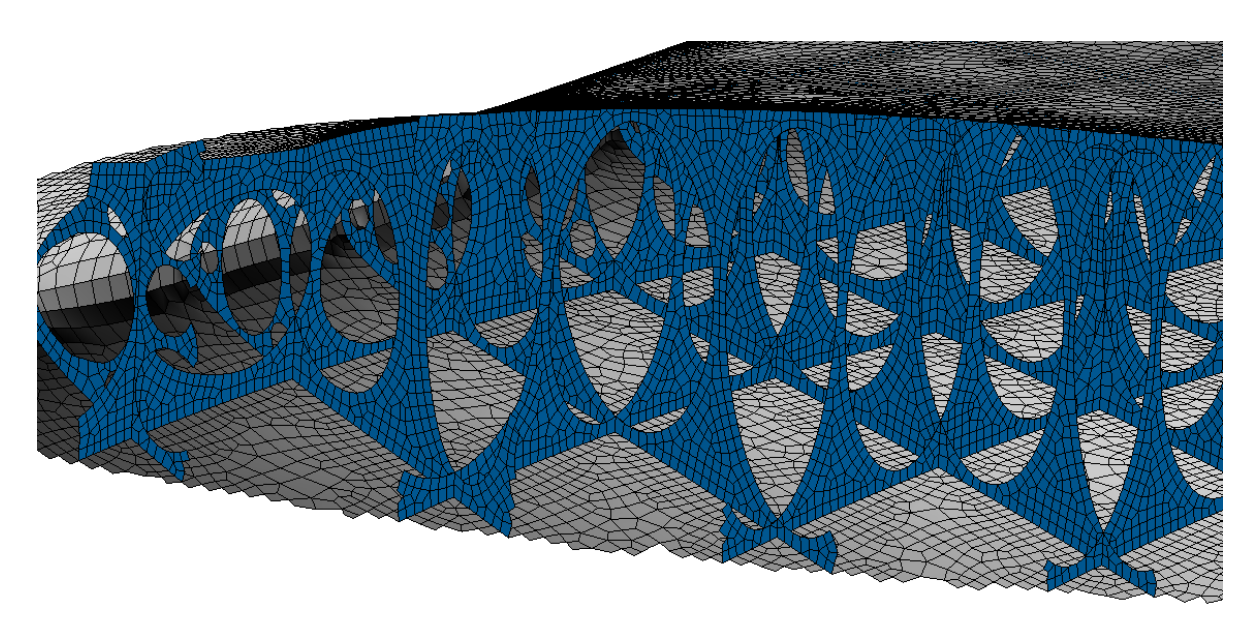

Obrázek 9.1: Detailní znázornění sítě vnitřní struktury a žebrování.

## <span id="page-41-2"></span>9.3 Materiálové charakteristiky

Pro výrobu letounu VUT 714 byl využit materiál PLA. Zkratka PLA představuje kyselinu polymléčnou. Jedná se o biologicky plně odbouratelný materiál vyráběný především z kukuřičného a bramborového škrobu, případně z cukrové třtiny [\[12\]](#page-76-0).

Pro potřeby pevnostní kontroly pomocí metody konečných prvků byl tento materiál definován jako 2D ortotropní, který měl ve dvou vedlejších směrech materiálové charakteristiky shodné. Jako hlavní osa, rovnoběžná se směrem vláken, byla definována osa X.

Centroplán letounu, tvořený sendvičovou strukturou, byl definován jako třívrstvá laminátová struktura. První a třetí vrstva byla tvořena standardně definovaným materiálem PLA. Vnitřní výplň sendviče, tvořená ve skutečnosti pěti procenty materiálu a devadesáti pěti procenty vzduchu, byla nahrazena izotropním materiálem s charakteristikami odpovídajícími pěti procentům standardně definovaných materiálových charakteristik PLA v ose X.

Po přiřazení materiálu jednotlivým prvkům program Nastran provede promítnutí materiálových charakteristik z globálního souřadného systému, ve kterém jsou definované příslušné materiálové charakteristiky, do lokálního souřadného systému jednotlivých prvků. Díky tomu, že byl materiál definován jako ortotropní, bylo dosaženo lepšího přiblížení reálnému anizotropnímu chování, které materiál PLA reálně vykazuje.

<span id="page-41-1"></span>Konkrétní materiálová data byla převzata z literatury [\[7\]](#page-75-0) a zaznamenána v tabulce [9.2.](#page-41-1)

|            | standardní PLA | výplň sendviče |
|------------|----------------|----------------|
| $E_{11}$   | 3500 MPa       | 175 MPa        |
| $E_{22}$   | $2000$ MPa     |                |
| $\mu_{12}$ | 0,35           | 0,35           |
| $\mu_{23}$ | 0,2            |                |
| $G_{12}$   | 1210 MPa       |                |
| $G_{23}$   | 950 MPa        |                |

Tabulka 9.2: Materiálové charakteristiky PLA.

### 9.4 Vlastnosti jednotlivých částí modelu

Na základě rozdílných vlastností jednotlivých částí letounu byla předdefinovaná výpočetní síť virtuálně rozdělena na tři základní části zobrazené na obrázku [9.2](#page-42-0) pro které byly definovány různé tloušťky a orientace materiálu.

<span id="page-42-0"></span>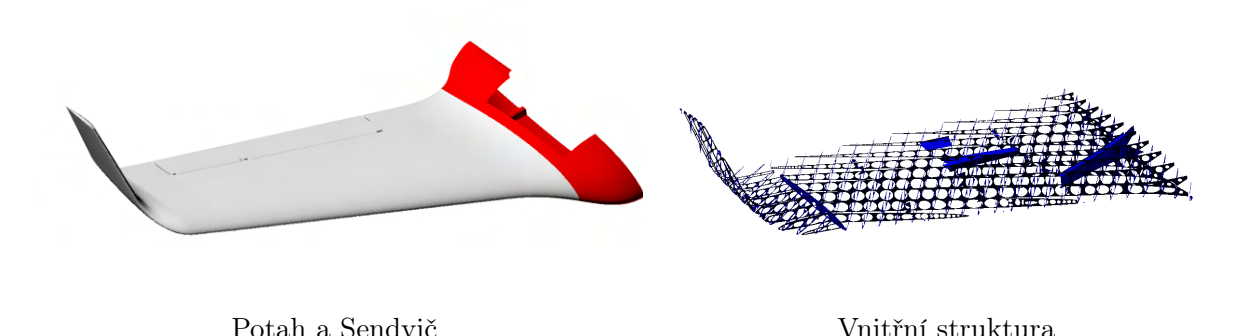

Obrázek 9.2: Jednotlivé hlavní části kontrolního MKP modelu.

Potahu byla přiřazena tloušťka 0,42 mm a souřadný systém definovaný pomocí obrázku [7.1.](#page-23-0) Tato aproximace vlastností reálného materiálu dostatečně přesně vystihovala většinu plochy potahu s výjimkou regionu poblíž náběžné a odtokové hrany. Odchylka v této oblasti, kde dochází ke stáčení jednotlivých vláken materiálu a ztrátě návaznosti materiálových charakteristik na souřadný systém definovaný obrázkem [7.1,](#page-23-0) byla zanedbána. Popsaná odchylka je dobře patrná i na obrázku [9.3.](#page-42-1)

Vnitřní struktuře byla přiřazena tloušťka 0,84 mm a souřadný systém, který má oproti referenčnímu souřadnému systému z obrázku [7.1](#page-23-0) prohozenou pozici os X a Z. Osa Y zůstala totožná s osou Y z obrázku [7.1.](#page-23-0)

Pro snazší orientaci v problematice byl vytvořen jednoduchý model, ve kterém byl tvar profilu nahrazen elipsou a vnitřní strukturu nahradilo několik jednoduchých žeber. Jak je i na obrázku [9.3](#page-42-1) vidět, naprostá většina vnitřní struktury má orientaci vláken o devadesát stupňů pootočenou oproti většinové orientaci vláken na potahu a proto bylo nutné pootočit souřadný systém tak, aby osa X byla i v tomto případě rovnoběžná s osou vláken. Odchylky v orientaci souřadného systému na některých částech vnitřní struktury (například kapsy uložení servopohonu křidélka) byly zanedbány.

<span id="page-42-1"></span>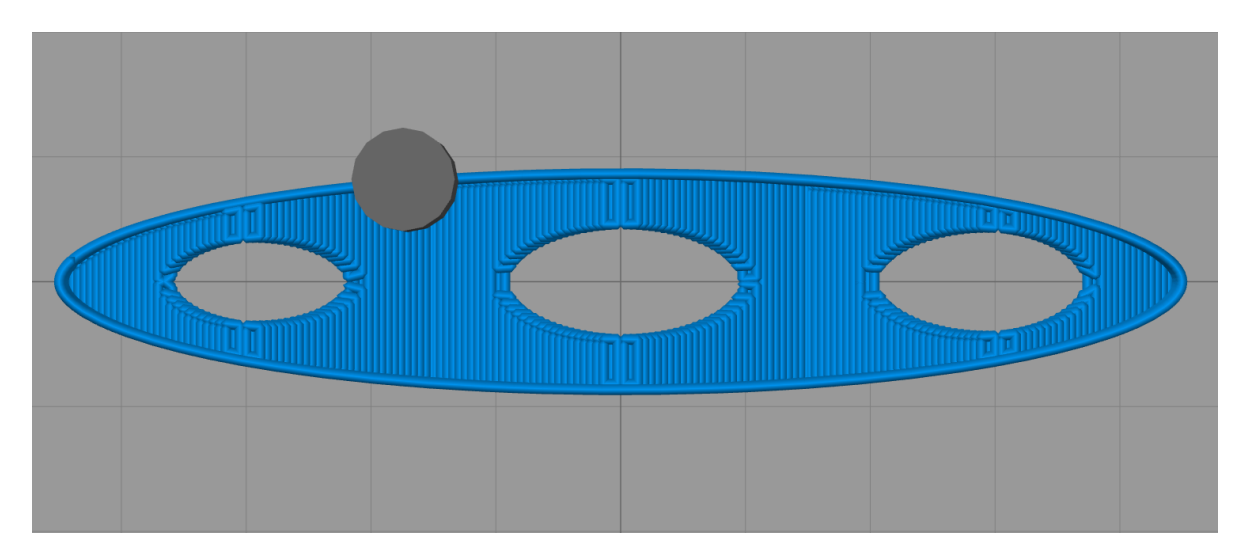

Obrázek 9.3: Přiblížení 3D tištěné struktury křídla.

Sendvičové struktuře centroplánu byla přiřazena tloušťka 4 mm, z čehož 0,42 mm připadlo na horní potah sendviče, 3,16 mm na vnitřní výplň a 0,42 mm na dolní potah sendviče. Souřadný systém musel být oproti souřadnému systému z obrázku [7.1](#page-23-0) upraven.

Jak již bylo zmíněno v podkapitole [9.3](#page-41-2) program Nastran provádí při výpočtech anizotropních a ortotropních materiálů promítání materiálových charakteristik z globálního souřadného systému, ve kterém jsou data definována, do lokálního souřadného systému jednotlivých prvků. A při tomto promítání nesmí nastat situace, kdy by globální osa 1 (ztotožněná zde s osou X) byla rovnoběžná s normálou daného prvku. V takovémto případě by nedošlo k provedení výpočtu. Pokud by byl ponechán původní souřadný systém definovaný obrázkem [7.1,](#page-23-0) který odpovídá orientaci materiálu na potahu i centroplánu, došlo by k těmto problémům například na modrošedě zbarvených elementech zobrazených na obrázku [9.4.](#page-43-0) Normály jednotlivých prvků byly na tomto obrázku zobrazeny pomocí žlutých šipek dobře viditelných v detailním záběru v pravé spodní části obrázku.

Vzhledem k tomu, že sendvičová struktura centroplánu byla definována pomocí třívrstvé laminátové struktury, bylo možné provést následující úpravu.

V prvním kroku byl definován souřadný systém tak, že souřadný systém z obrázku [7.1](#page-23-0) byl otočen o 90° kolem osy Z. Tato úprava vyřešila problémy se sklápěním.

Ve druhém kroku byla poté jednotlivým vrstvám laminátu přiřazena orientace -90° tak, aby se vykompenzovalo natočení souřadného systému z předcházejícího kroku.

Jako kontrola byl na obrázku [9.4](#page-43-0) zvolen element v červeně zbarvené sendvičové struktuře a na něm byla zobrazena orientace materiálu. A jak je vidět, hlavní osa, znázorněná pomocí světle zelené šipky, jde ve směru osy X souřadného systému definovaného obrázkem [7.1](#page-23-0) což dokazuje, že předchozí postup byl aplikován správně.

<span id="page-43-0"></span>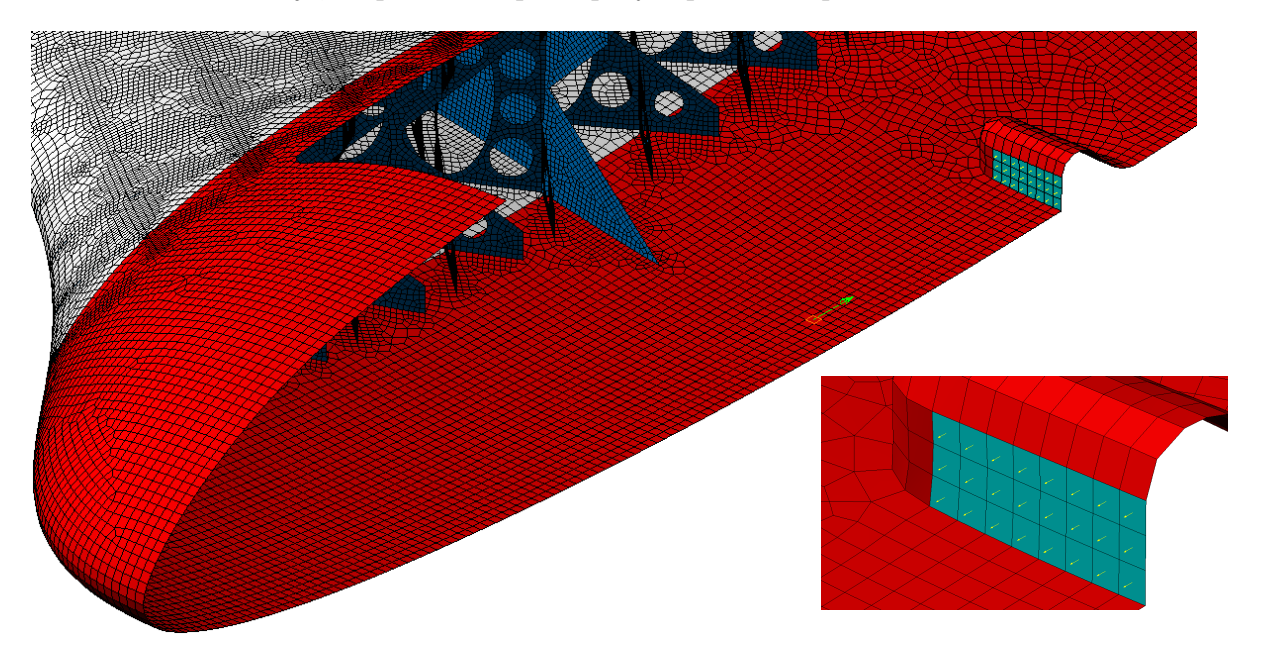

Obrázek 9.4: Modrošedé zvýraznění elementů s normálou ve směru globální osy X způsobující problémy při promítání materiálových charakteristik.

## <span id="page-43-1"></span>9.5 Okrajové podmínky výpočtu

Spojité zatížení křídla bylo v kontrolním výpočtu pomocí metody konečných prvků nahrazeno diskrétním zatížením ve dvanácti bodech. Tyto body byly definovány nad samotným modelem a zatížení bylo rozvedeno pomocí MPC prvků typu RBE3. V tomto konkrétním případě byly využity jako elementy převádějící vážený průměr zatížení z referenčního bodu, ve kterém bylo definováno zatížení, na zatížení sady vybraných bodů na potahu [\[13\]](#page-76-1). Poloha jednotlivých RBE3 prvků byla zobrazena na obrázku [9.5](#page-44-0) a samotné elementy byly zobrazeny černě.

<span id="page-44-1"></span>Stejně jako v případě statické pevnostní zkoušky bylo při pevnostním výpočtu aplikováno zatížení odpovídající zatížení letounu při průletu kladným poryvem cestovní rychlostí. Velikosti sil a momentů aplikované v jednotlivých bodech byly zapsány do tabulky [9.3](#page-44-1) a na obrázku [9.5](#page-44-0) jsou tyto síly a momenty zobrazeny žlutě.

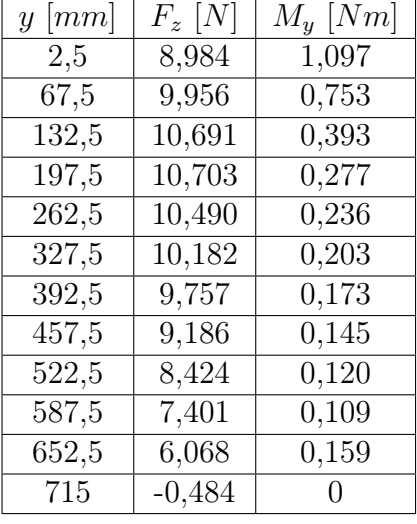

Tabulka 9.3: Provozní zatížení aplikované při pevnostní kontrole.

Dále byla aplikována podmínka vycházející ze symetrie letounu, kdy bodům ležícím v rovině symetrie byly odebrány posuvy ve směru osy Y a natočení kolem os X a Z. Aby bylo dosaženo statického zafixování úlohy byly dále dvěma bodům ležícím v rovině symetrie letounu v oblasti náběžné a odtokové hrany, odebrány posuvy ve směrech X a Z a natočení kolem osy Y. Obě tyto okrajové podmínky byly aplikovány v referenčním souřadném systému definovaném obrázkem [7.1.](#page-23-0) Na obrázku [9.5](#page-44-0) jsou obě tyto okrajové podmínky zbarveny modře.

<span id="page-44-0"></span>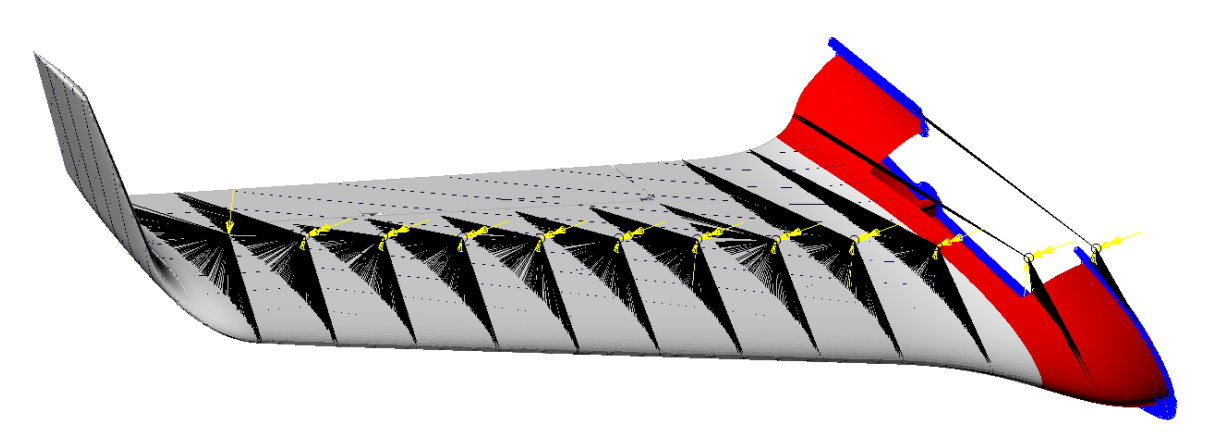

Obrázek 9.5: Zobrazení okrajových podmínek a poloh RBE3 prvků na modelu určeném k pevnostní kontrole.

# 10 Vyhodnocení výsledků pevnostního výpočtu

Výpočet byl proveden primárně jako lineární úloha. Dále byla spuštěna také analýza ztráty stability a nelineární analýza.

Časová náročnost výpočtu činila u lineární analýzy necelou hodinu, u analýzy ztráty stability několik málo hodin a u nelineární analýzy zhruba dva dny.

## 10.1 Výsledky lineární analýzy

Výsledky lineární MKP analýzy byly porovnány se statickou pevnostní zkouškou křídla. Při této zkoušce byly měřeny posuvy v ose Z souřadného systému definovaného obrázkem [7.1.](#page-23-0) Proto bylo srovnání zaměřeno především na tyto hodnoty. Na obrázku [8.7](#page-39-0) byla určena poloha pěti referenčních bodů, ve kterých byla měřena deformace. Těmto jednotlivým bodům byly přiřazeny uzly na výpočetní síti a v těchto uzlech byla odečtena hodnota deformace v ose Z. Výsledky srovnání byly zapsány do tabulky [10.1.](#page-45-0) Poloha jednotlivých uzlů, ve kterých byly hodnoty deformací odečteny, byla zároveň s detailním vykreslením posunutí zanesena do obrázku [10.1.](#page-46-0)

| <b>Bod</b> | Naměřená<br>$deformace$ [mm] | Vypočtená<br>deformace [mm] | Odchylka $[\%]$ |
|------------|------------------------------|-----------------------------|-----------------|
| Point 01   | 3,586                        | 3,507                       | 2,20            |
| Point 02   | 8,154                        | 8,503                       | 4,10            |
| Point 03   | 17,499                       | 18,338                      | 4,58            |
| Point 04   | 25,150                       | 26,428                      | 4,83            |
| Point 05   | 35,763                       | 36,543                      | 2,13            |

<span id="page-45-0"></span>Tabulka 10.1: Srovnání naměřených a vypočtených deformací.

Největší odchylka byla zaznamenána ve střední části křídla. Konkrétní hodnota odchylky byla velmi závislá na přesnosti s jakou byla odhadnuta poloha srovnávacího bodu. Obecně lze ale říct, že výpočet pomocí metody konečných prvků dosti přesně korespondoval s měřením provedeným pomocí statické pevnostní zkoušky a díky tomu mohla být data z tohoto výpočtu použita jako vstupní data pro optimalizaci vnitřní struktury křídla. Zároveň bylo možné využívat obdobně sestavený MKP jako dosti přesnou predikci skutečného chování konstrukce.

## 10.2 Analýza ztráty stability

Podle výpočtu pomocí metody konečných prvků by první ztráta stability nastala při součiniteli ztráty stability 0,699 což by znamenalo, že při provozním zatížení by ztráta stability musela nastat. Celkem byly spočteny první tři módy ztráty stability a všechny se koncentrovaly do oblasti znázorněné na obrázku [10.2.](#page-46-1) Hodnoty těchto součinitelů ztráty stability byly shrnuty v tabulce [10.2.](#page-47-0)

<span id="page-46-0"></span>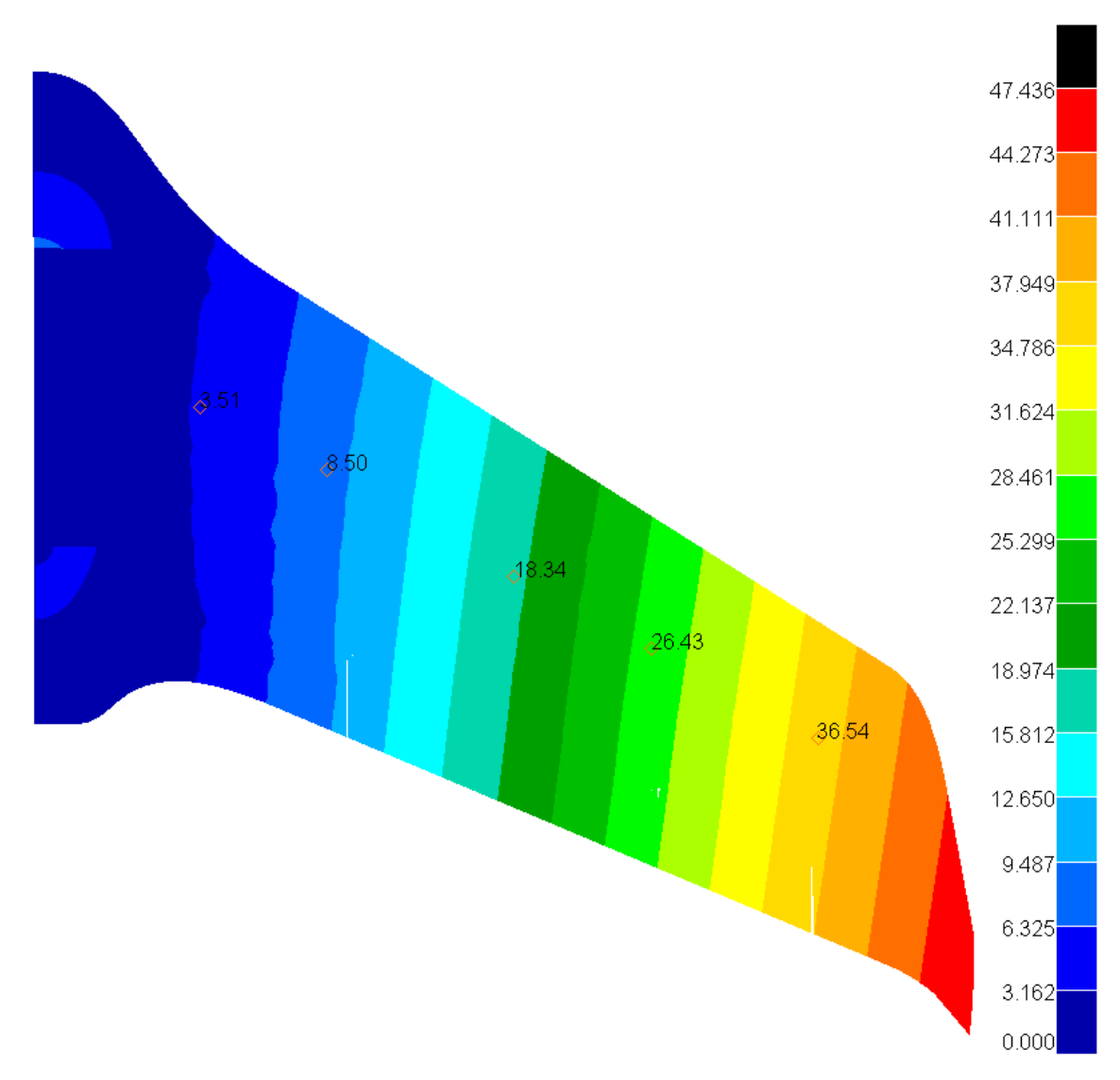

Obrázek 10.1: Deformace ve směru osy Z na výpočetním modelu v mm.

<span id="page-46-1"></span>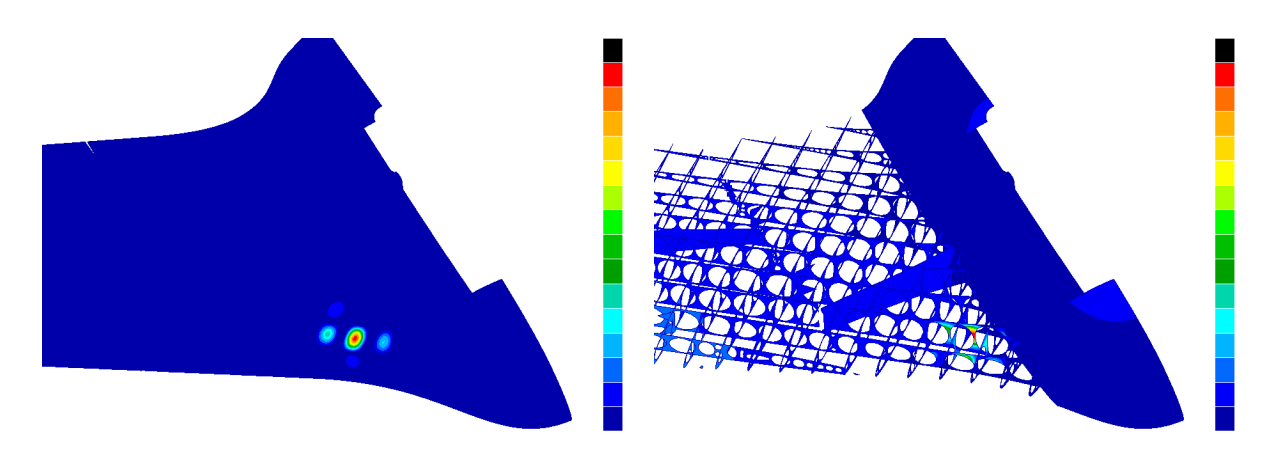

Obrázek 10.2: Oblast ztráty stability kontrolního MKP modelu.

Při statické pevnostní zkoušce významnější problémy se ztrátou stability zaznamenány nebyly. Lze to vysvětlit velmi malou možností vizuální kontroly vnitřní struktury a faktem, že u takto složité konstrukce s velkým počtem nosníků ztráta stability několika málo <span id="page-47-0"></span>nosníků ještě nemusela znamenat celkovou ztrátu únosnosti. Zatížení by se přerozdělilo mezi zbylé nosníky a konstrukce by byla dále schopna přenášet zatížení. Této hypotéze by nahrávala i skutečnost, že těsně za oblastí ztráty stability se nachází spoj dvou částí letounu. Tento spoj, viditelný v pravé části obrázku [10.2,](#page-46-1) má s nejvyšší pravděpodobností mnohem vyšší únosnost než zbytek konstrukce a zřejmě přenesl větší část přídavného zatížení.

| Pořadí | Součinitel ztráty<br>stability |
|--------|--------------------------------|
|        | 0,699                          |
|        | 0,721                          |
|        | 0.740                          |

Tabulka 10.2: Součinitel ztráty stability vzhledem k provoznímu zatížení.

## 10.3 Nelineární analýza

Bylo provedeno srovnání výsledků lineární a nelineární analýzy. Srovnávány byly posuvy ve ose Z souřadného systému definovaného obrázkem [7.1.](#page-23-0) Nelineární analýza nebyla dopočítána do úplného konce ale bylo při ní aplikováno pouze 73,75 % zatížení. Poté řešení přestalo konvergovat což zřejmě souviselo s masivnější ztrátou stability očekávanou při aplikaci tohoto zatížení i podle předcházející analýzy ztráty stability. Vzhledem k časové náročnosti výpočtu a tomu, že se jednalo pouze o okrajový výpočet bylo rozhodnuto dále se touto analýzou nezabývat a porovnat její výsledky s příslušně zmenšenými výsledky lineární analýzy. Srovnání bylo provedeno v pěti referenčních bodech vyznačených mimo jiné na obrázku [8.7.](#page-39-0) Pro snazší identifikaci na síti konečných prvků bylo místo označení Point využito přímo číslo daného uzlu, ve kterém byla deformace porovnávána. Srovnat polohu těchto uzlů s polohou příslušných bodů je možné pomocí obrázků [10.1](#page-46-0) a [8.7.](#page-39-0) Výsledky srovnání posuvů ve směru osy Z souřadného systému definovaného obrázkem [7.1](#page-23-0) vypočtené pomocí lineární a nelineární analýzy byly zaznamenány do tabulky [10.3.](#page-47-1)

| <b>Bod</b>  | Nelineární<br>deformace [mm] | Lineární<br>deformace [mm] | Odchylka [%] |
|-------------|------------------------------|----------------------------|--------------|
| Node 208096 | 2,742                        | 2,586                      | 5,57         |
| Node 201211 | 6,590                        | 6,271                      | 4,84         |
| Node 180991 | 14,117                       | 13,524                     | 4,20         |
| Node 157292 | 20,225                       | 19,491                     | 3,63         |
| Node 141084 | 27,920                       | 26,950                     | 3,47         |

<span id="page-47-1"></span>Tabulka 10.3: Srovnání posuvů v ose Z lineární a nelineární analýzy.

Z tabulky je patrné, že největší odchylka byla registrována v oblasti přechodu sendvičové části v klasickou tenkostěnnou část a směrem k wingletu se postupně snižovala.

## 11 Změny geometrie letounu

Konstrukční úpravy letounu probíhaly dále i v době po úspěšném obhájení prvotního návrhu v rámci bakalářské práce [\[1\]](#page-75-1). Tyto úpravy se soustředily především na možnost tisknout letoun na co největším množství různých typů FDM 3D tiskáren a na úpravu ovládacího mechanismu křidélka.

## 11.1 Změna počtu dílů

O tom, zda je možné letoun na dané 3D tiskárně využívající metodu FDM vytisknout rozhoduje především velikost tiskového prostoru. Za standard v oblasti FDM 3D tisku jsou považovány tiskárny Prusa i3 s tiskovým prostorem o rozměrech 250 x 210 x 210 mm. Proto bylo rozhodnuto rozdělit letoun tak, aby se všechny jeho části vešly do tohoto objemu. Přibližné srovnání velikostí jednotlivých dílů před a po úpravě bylo provedeno pomocí obrázku [11.1.](#page-48-0)

<span id="page-48-0"></span>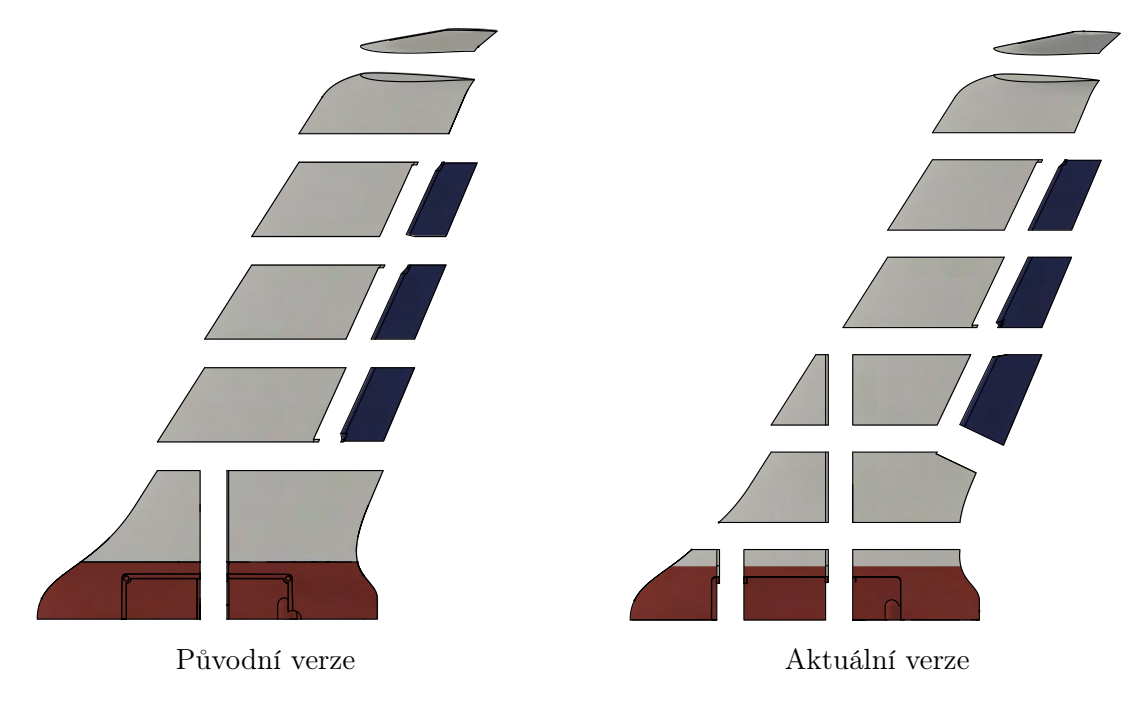

Obrázek 11.1: Jednotlivé části letounu VUT 714.

## 11.2 Úprava ovládání křidélka

Torzní Rotary Drive System (RDS) využitý při prvotním návrhu a zobrazený v levé části obrázku [11.2](#page-49-0) se v praxi příliš neosvědčil. Mezi jeho hlavní nevýhody patřily problémy s tuhostí přenosové soustavy a složitá montáž do letounu. Jako vhodnější se ukázalo využití torzního mechanismu zobrazeného v pravé části obrázku [11.2.](#page-49-0)

Tento systém je jednodušší na montáž, vykazuje vyšší tuhost převodové soustavy a zároveň lehce sníží hmotnost letounu. Nevýhodou tohoto systému je fakt, že osa hřídelky serva, která přenáší kroutící moment, musí plynule navazovat na osu otáčení křidélka, což vzhledem k šípovitosti křídla a sklonu křidélka vedlo k jeho nepřirozenému tvaru zobrazenému na obr [11.3.](#page-49-1) Po konzultaci s inženýrem Petrem Dvořákem, vedoucím projektu VUT 714 a tvůrcem aerodynamické koncepce letounu, bylo rozhodnuto využít tento nový ovládací mechanismus křidélka i přes jeho nedostatky.

<span id="page-49-0"></span>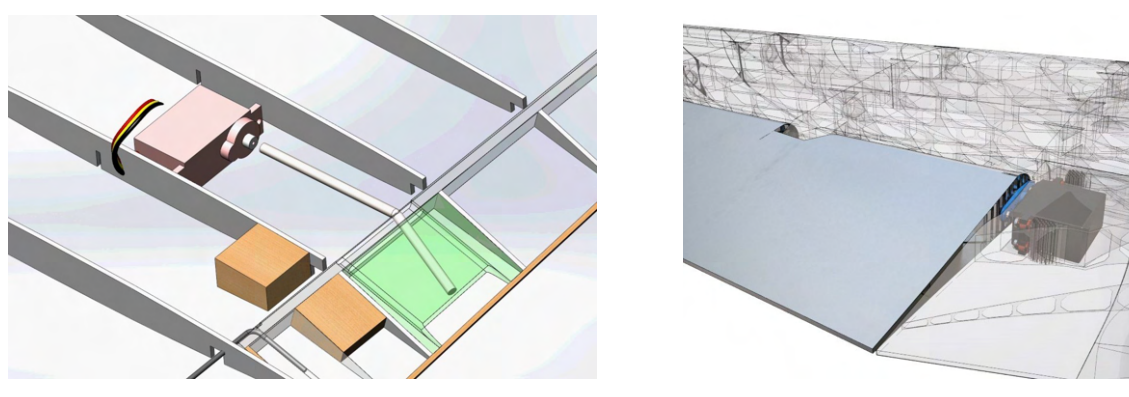

Původní RDS [\[18\]](#page-76-2) Aktuální torzní ovládání křidélka [\[21\]](#page-76-3)

Obrázek 11.2: Způsoby ovládání křidélek letounu VUT 714.

<span id="page-49-1"></span>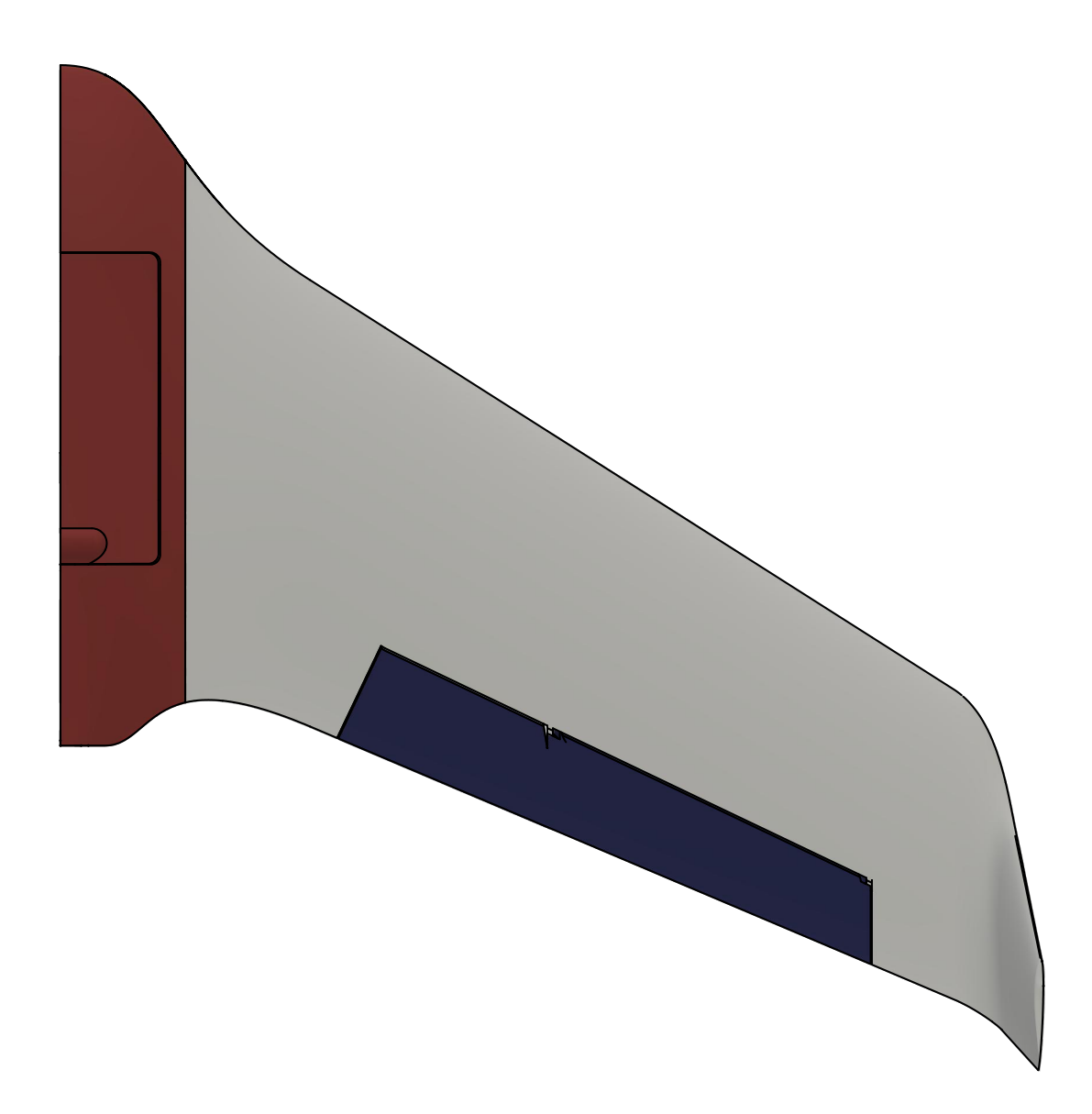

Obrázek 11.3: Znázornění nezvyklého tvaru křidélka poslední verze letounu VUT 714.

## 12 Optimalizace vnitřní struktury

#### 12.1 Používané optimalizační postupy

Před samotným zahájením topologické optimalizace vnitřní struktury bylo provedeno krátké srovnání využívaných optimalizačních postupů.

Shodným rysem všech nalezených optimalizačních postupů [\[5,](#page-75-2) [8,](#page-75-3) [14,](#page-76-4) [15,](#page-76-5) [19\]](#page-76-6) bylo to, že využívaly optimalizační metodu založenou na principu proměnných hustot, která byla detailněji popsána v kapitole [12.2](#page-50-0) a následně využita i při zpracování této diplomové práce.

Dalším velmi častým rysem bylo využití kombinace 2D sítě na potah křídla a 3D sítě na vnitřní strukturu s tím, že topologická optimalizace této vnitřní struktury nebyla fixně vázána na nějakou předem definovanou geometrii. 2D síť na potah byla využita primárně proto, aby zatížení mohlo být aplikováno na neoptimalizovanou návrhovou doménu, která by se v průběhu výpočtu neměnila. Dost často sloužila i k určení tohoto zatížení pomocí CFD výpočtu [\[5,](#page-75-2) [8,](#page-75-3) [15,](#page-76-5) [19\]](#page-76-6).

Zároveň bylo velice časté využití minimalizace poddajnosti s omezující podmínkou určující cílovou hmotnost konstrukce [\[5,](#page-75-2) [8,](#page-75-3) [15,](#page-76-5) [19\]](#page-76-6). Dále byly v některých případech aplikovány omezující podmínky určující maximální deformaci vybraných částí potahu. Typicky se jednalo o omezení natočení křídla [\[5,](#page-75-2) [15\]](#page-76-5).

Kromě těchto obecných trendů bylo možné najít i topologickou optimalizaci předem definované vnitřní struktury tvořené 2D elementy, založenou na minimalizaci hmotnosti s omezující podmínkou definující maximální napětí [\[14\]](#page-76-4). Velmi podobný postup byl využit i při zpracování této diplomové práce.

Na základě tohoto přehledu používaných optimalizačních postupů bylo rozhodnuto využít jako jedno z kritérií pro volbu vhodné geometrie vnitřní struktury výsledky minimalizace poddajnosti s omezující podmínkou definující cílovou hmotnost konstrukce. Proces výběru vhodné geometrie vnitřní struktury byl detailně popsán v podkapitole [12.7.](#page-58-0)

#### <span id="page-50-0"></span>12.2 Optimalizační metoda

Při všech optimalizačních úlohách v této práci byla využita optimalizační metoda SIMP (Solid Isotropic Material with Penalization). Jedná se o typickou optimalizační metodu založenou na principu proměnných hustot.

Základním principem této metody je přiřazení proměnné "pseudohustoty"  $\rho$  každému elementu v návrhové doméně MKP modelu. Hodnoty pseudohusot se pohybují mezi 0 a 1, respektive z numerických důvodů mezi hodnotou velmi blízkou nule a hodnotou 1. Daná pseudohustota vyjadřuje tuhostní charakteristiky daného elementu podle rovnice [12.1.](#page-50-1) Z této rovnice je patrné, že elementy s nulovou pseudohustotou budou mít nulovou i výslednou tuhost  $E(\rho_i)$  a v zásadě z modelu "vypadnou". Naopak elementy s jedničkovou pseudohustotou budou mít výslednou tuhost  $E(\rho_i)$  stejnou jako tuhost základního materiálu  $E_0$  [\[11\]](#page-75-4).

$$
E(\rho_i) = \rho_i^p E_0 \tag{12.1}
$$

<span id="page-50-1"></span>Aby ve výsledné struktuře bylo pokud možno co nejvíc elementů s hodnotou pseudohustoty 0 nebo 1 byl do rovnice přidán penalizační člen p, obyčejně roven hodnotě tři. Tato penalizace činí střední hodnoty pseudohustoty neefektivní a elementy s těmito pseudohustotami mají tendenci dosáhnout pseudohustoty 0 nebo 1 [\[11\]](#page-75-4).

Cílem optimalizace bylo najít minimum deformační energie pomocí změny pseudohustot jednotlivých elementů v návrhové doméně.

#### Konkrétní nastavení v programu Nastran

Jakákoli optimalizační úloha je v programu Nastran označena kódem SOL 200 a pro její řešení je možné využít jeden ze dvou základních optimalizátorů: IPOPT (Interior Point OPTimizer) nebo MSCADS (MSC Automated Design Synthesis).

Při všech optimalizacích byl využíván pouze optimalizátor IPOPT. Tento algoritmus je dostupný jako open source kód a jedná se o speciální algoritmus vhodný pro řešení úloh s velkým počtem návrhových proměnných jako je například topologická optimalizace [\[11\]](#page-75-4).

#### 12.3 Nastavení parametrů optimalizace

Prvním krokem bylo vytvoření testovacího segmentu křídla zobrazeného na obrázku [12.1,](#page-51-0) na kterém bylo testováno základní nastavení optimalizace. Jednalo se o segment křídla ležící přímo za centroplánem. Na kořenovém profilu tohoto testovacího segmentu byla aplikována okrajová podmínka vetknutí a dále byl celý segment zatížen posouvající silou  $F_z = 20$  N a kroutícím momentem  $M_y = 500$  Nmm. Zatížení bylo aplikováno v souřadném systému definovaném pomocí obrázku [7.1.](#page-23-0)

Primárním cílem tohoto testování bylo ověřit chování RBE3 elementů, definovaných způsobem uvedeným na obrázku [9.5,](#page-44-0) během optimalizace a zároveň vyzkoušet, zda je možno optimalizovat přímo plošný model detailněji popsaný v kapitole [9.](#page-40-1)

<span id="page-51-0"></span>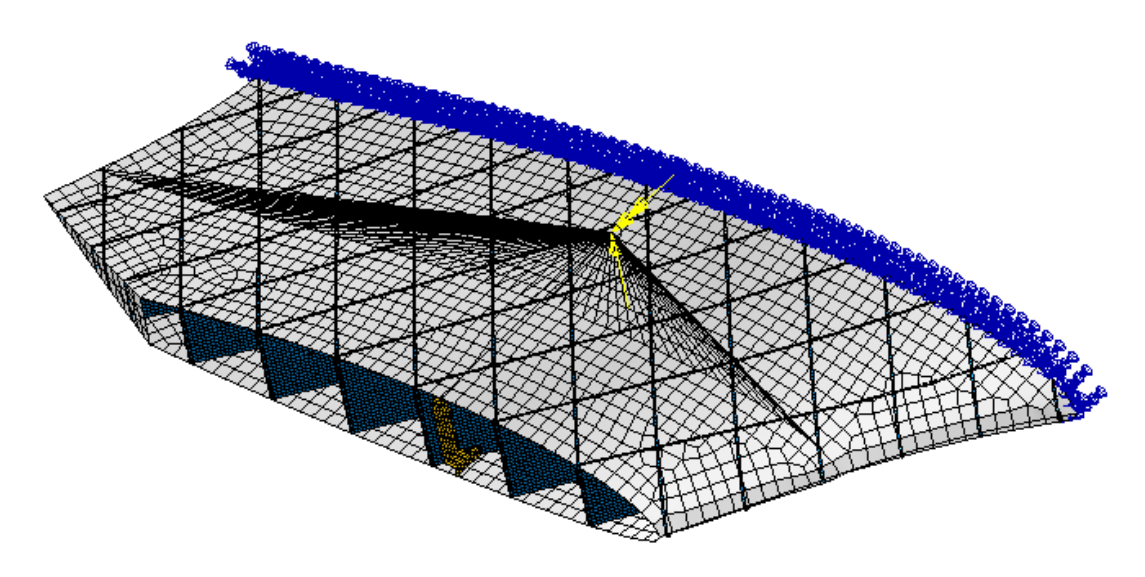

Obrázek 12.1: Segment určený pro testování vhodného nastavení topologické optimalizace.

Díky tomuto testování bylo zjištěno, že program Nastran umožňuje provádět topologickou optimalizaci pouze u dvou druhů materiálu, které označil jako MAT1 a MAT9. MAT1 je standardní homogenní izotropní materiál, který je možno přiřadit prutovým, plošným i objemovým prvkům. MAT9 je anizotropní materiál definovaný pomocí matice tuhosti a lze ho přiřadit pouze objemovým prvkům.

Z důvodu značné ortotropie vlastností, kterou 3D tištěný materiál PLA vykazuje, bylo nutné vnitřní strukturu definovanou pomocí plošných prvků nově definovat pomocí objemových prvků a využít pro optimalizaci materiál typu MAT9. Vzhledem k tloušťce žeber a velikosti modelu bylo rozhodnuto využít pouze jednoho objemového elementu po tloušťce žebra. Tloušťka těchto objemových elementů byla 0,84 mm a byla symetricky rozdělena vůči původním plošným prvkům.

První možností jak získat takovouto vnitřní strukturu bylo využít příkazu Display Shell Thickness. Příklad takto získané struktury byl zobrazen na obrázku [12.2.](#page-52-0) Prvky na obrázku mají hranu o velikosti 1,5 mm a tloušťku 0,84 mm.

<span id="page-52-0"></span>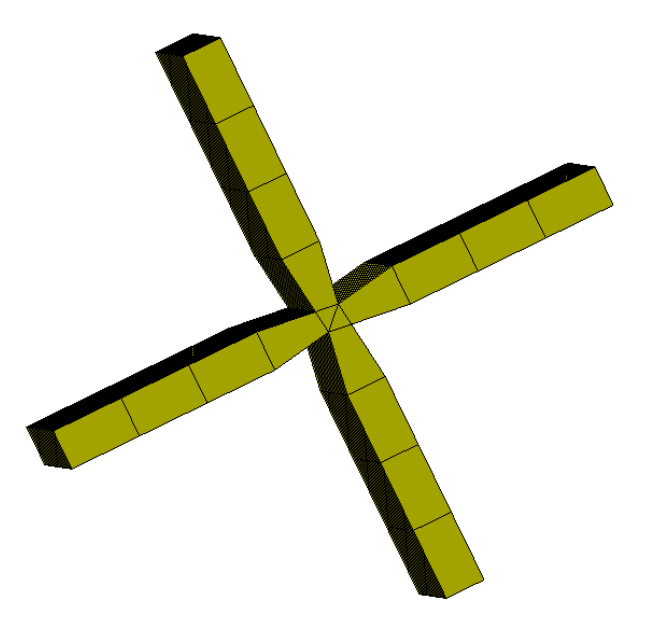

Obrázek 12.2: Objemové prvky vnitřní struktury vytvořené pomocí příkazu Display Shell Thickness.

<span id="page-52-1"></span>Jak je z obrázku [12.2](#page-52-0) patrné, v oblasti průniku jednotlivých žeber došlo k nežádoucímu zúžení objemových elementů, které by s největší pravděpodobností vedlo ke zkreslení především napěťových charakteristik. Zúžení objemových elementů v místě průniku žeber bylo způsobeno tím, že výchozí plošná síť byla tvořena elementy, které měly na průsečnici rovin společné uzly. Tyto uzly byly žlutě zvýrazněny na obrázku [12.3.](#page-52-1) Stejně deformované objemové prvky jako jsou ty z obrázku [12.2](#page-52-0) byly získány i pomocí zpracování plošné sítě příkazy v záložce Meshing.

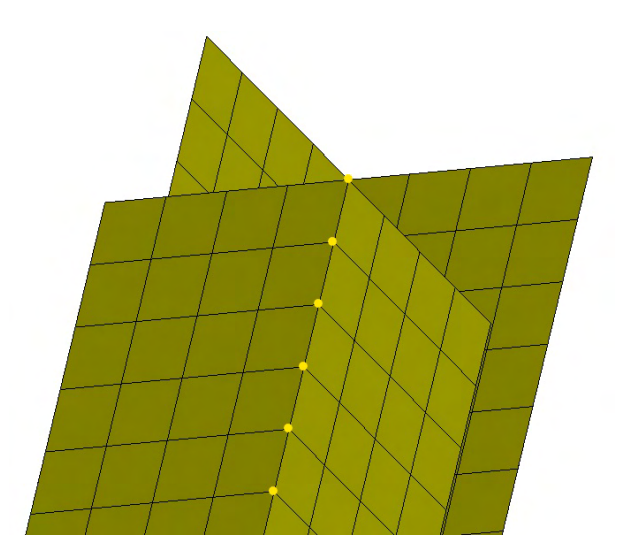

Obrázek 12.3: Zvýraznění problematických uzlů způsobujících deformaci objemových elementů zobrazenou na obrázku [12.2.](#page-52-0)

Aby nedocházelo k nechtěným deformacím objemových prvků a zároveň bylo docíleno jejich interakce, bylo rozhodnuto využít pro spojení jednotlivých žeber vnitřní struktury

permanentní kontakty. Protože se jednalo o složitou a zároveň podstatnou problematiku, byla popisu jejich nastavení věnována samostatná dílčí podkapitola [12.3.1.](#page-54-0)

Dále bylo díky výsledkům testování optimalizace na testovacím segmentu rozhodnuto změnit nastavení RBE3 prvků. Původní definice, kdy nezávislé body byly definovány v úzké přímce na potahu, byla změněna tak, že nově byly nezávislé body definovány v širším pásu. Rozdíl v definici byl zobrazen na obrázku [12.4.](#page-53-0)

<span id="page-53-0"></span>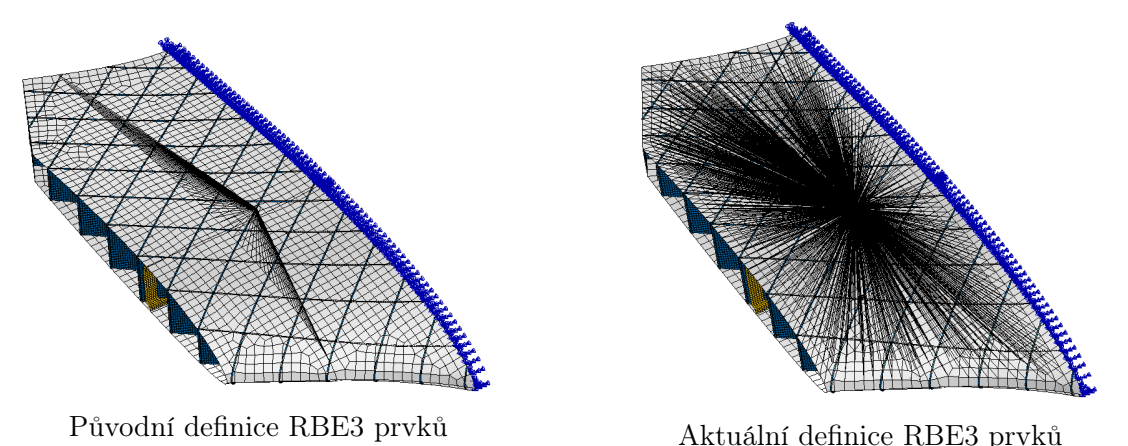

Obrázek 12.4: Změna definice RBE3 prvků.

Důvodem této změny byly výsledky minimalizace poddajnosti s omezující podmínkou definující cílovou hmotnost. Původní přímková definice nezávislých uzlů na potahu dávala výsledky zobrazené v levé části obrázku [12.5](#page-53-1) a nová pásová definice dávala při stejném nastavení ostatních parametrů výsledky zobrazené v pravé části téhož obrázku. Jedná se o zobrazení výsledných pseudohustot jednotlivých prvků.

<span id="page-53-1"></span>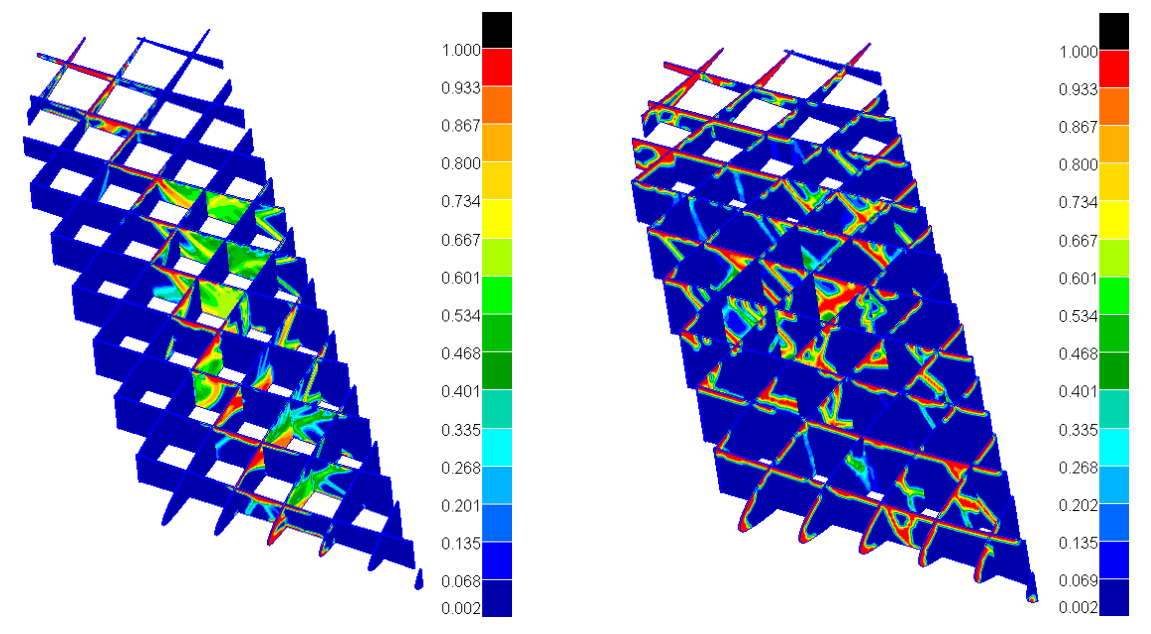

Výsledek minimalizace poddajnosti s původním nastavením RBE3 prvků

Výsledek minimalizace poddajnosti s aktuálním nastavením RBE3 prvků

Obrázek 12.5: Porovnání výsledných pseudohustot jednotlivých prvků po minimalizaci poddajnosti pro různé definice RBE3 prvků.

Jak je z obrázku [12.5](#page-53-1) patrné, při použití pásové definice nezávislých uzlů RBE3 prvku

byla hmota rozdělena po celém testovacím segmentu a nekoncentrovala se tolik jako při použití přímkové definice nezávislých uzlů RBE3 prvku. Dále je patrné, že změna definice RBE3 prvku vedla ke zlepšení konvergence řešení.

#### <span id="page-54-0"></span>12.3.1 Nastavení permanentních kontaktů

Při tvorbě permanentních kontaktů je v programu Patran nejprve nutné vytvořit z jednotlivých částí sítě deformační tělesa. Tato deformační tělesa je možné vytvořit relativně snadno pomocí příkazu v dialogovém okně Create Contact Bodies/Pairs.

Samotné permanentní kontakty se poté nastavují pomocí dvou hlavních parametrů.

Prvním parametrem je parametr Distance Tolerance, který určuje vzdálenost na jakou je možné kontakt vytvořit a rozhoduje tedy o tom, zda se daný kontakt vytvoří nebo ne. Tento parametr je závislý na velikostech jednotlivých elementů a pro různě jemné sítě musel být příslušně upraven a vyzkoušen. Jako dobré první přiblížení se osvědčilo nastavit tuto hodnotu rovnu polovině velikosti hrany elementu.

Druhým parametrem je parametr ERROR kterým se určují geometrické charakteristiky kontaktu a je závislý především na geometrii daného kontaktu a nikoli přímo na velikostech jednotlivých elementů. Pro kontakty mezi jednotlivými žebry i pro kontakt mezi žebry a potahem se osvědčily hodnoty v rozmezí 1,3 až 1,5.

Dále bylo vhodné aktivovat ve volitelných nastaveních kontaktu přenos momentů, protože v modelu dochází k interakcím sítí tvořených plošnými prvky (potah) a sítí tvořených objemovými prvky (vnitřní struktura).

Správné nastavení kontaktů, především parametru ERROR a možnosti přenosu momentu, bylo testováno například na modelu zobrazeném na obrázku [12.6.](#page-54-1) Jednalo se o jednoduchý T model tvořený plošnými a objemovými prvky. Horizontální část simulovala výřez potahu, byla tvořena plošnými prvky o velikosti hrany 4 mm a byla jí přiřazena tloušťka 0,42 mm. Vertikální část simulovala žebro, byla tvořena objemovými prvky o velikosti hrany 1,5 mm a měla přiřazenu tloušťku 0,84 mm. Na oba konce horizontální části modelu byla aplikována okrajová podmínka vetknutí a na vertikální část bylo aplikováno zatížení o celkové velikosti 10 N.

<span id="page-54-1"></span>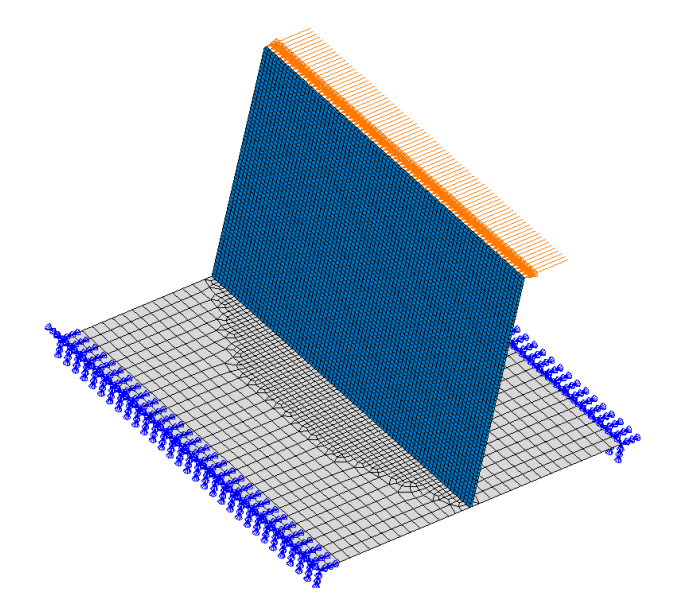

Obrázek 12.6: Model využitý pro určení vhodného nastavení permanentních kontaktů.

Ve výsledcích je možné zobrazit parametr Contact Status, který popisuje jak se daný

<span id="page-55-0"></span>kontakt vytvořil. Nejlepších výsledků bylo dosaženo v okamžiku, kdy kontakt vypadal tak jako na obrázku [12.7.](#page-55-0) Jedná se o detail zachycující oblast přechodu mezi objemovými a plošnými prvky.

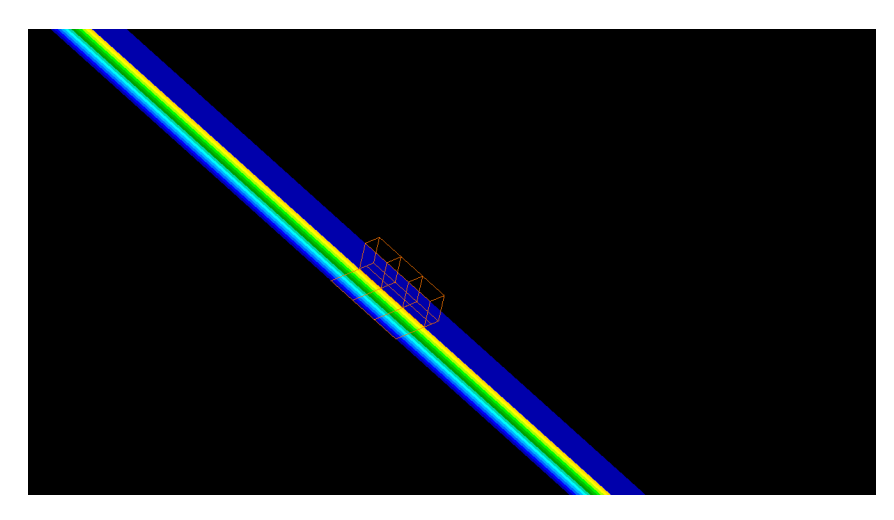

Obrázek 12.7: Správné nastavení permanentního kontaktu.

Jak je na obrázku [12.7](#page-55-0) patrné, kontakt se skládá ze dvou částí. Duhové části na plošných prvcích a tmavě modré části na objemových prvcích. Nekontaktované prvky zůstaly černé. Nejlepších výsledků bylo dosaženo v momentě, kdy obě tyto oblasti měly tloušťku jednoho elementu.

V tabulce [12.1](#page-55-1) bylo provedeno zjednodušené porovnání tří modelů vycházejících z geometrie testovacího modelu zobrazeného na obrázku [12.6.](#page-54-1) Geometrie, okrajové podmínky i materiál jednotlivých modelů byly totožné, lišily se pouze způsobem spojení horizontální a vertikální části modelu.

První referenční model byl tvořen pouze plošnými prvky a spojení jednotlivých částí nebylo nutné generovat pomocí permanentního kontaktu.

Druhý model byl vytvořený pomocí objemových a plošných prvků. V definici kontaktu neměl využitu podmínku přenosu momentu.

Třetí model byl také tvořen pomocí objemových a plošných prvků. Rozdílem oproti druhému modelu byla aktivace podmínky přenosu momentu.

Srovnávány byly hodnoty maximálního napětí von Mises a maximální hodnoty celkové deformace. Z tohoto srovnání jasně vyplynulo, že podmínka přenosu momentů je pro kombinaci plošných a objemových prvků naprosto nezbytná. Zároveň lze z tabulky [12.1](#page-55-1) vyčíst, že pokud se kontakty nastaví správně, mohou dávat velmi přesné výsledky i při nepříznivých podmínkách zatěžování.

<span id="page-55-1"></span>Tabulka 12.1: Srovnání jednotlivých variant permanentního kontaktu s modelem bez těchto kontaktů.

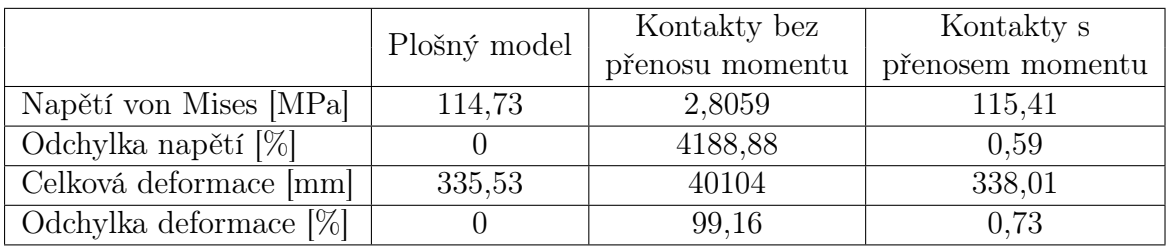

Při nastavování dalších výpočetních úloh, kterými se zabývá tato práce, bylo vždy

nutné zkontrolovat řešení získané s pomocí obecných zásad nastavení kontaktů popsaných v této kapitole a pokud to bylo nutné, upravit jednotlivé parametry kontaktů tak, aby bylo dosaženo co nejlepší přesnosti výpočtu.

### 12.4 Materiálové charakteristiky

Vzhledem k tomu, že většina vnitřní struktury musela být vytvořena pomocí objemových prvků, bylo zapotřebí definovat využitý materiál jako 3D anizotropního materiál.

V programu Patran se tento materiál již nedefinuje pomocí inženýrských konstant uvedených v tabulce [9.2,](#page-41-1) ale pomocí koeficientů matice tuhosti určených z těchto inženýrských konstant pomocí následujících vzorců převzatých z literatury [\[9\]](#page-75-5).

$$
Q = \begin{bmatrix} \frac{1-\mu_{23}\mu_{32}}{E_2\,E_3\,\Delta} & \frac{\mu_{21}+\mu_{31}\,\mu_{23}}{E_2\,E_3\,\Delta} & \frac{\mu_{31}+\mu_{21}\,\mu_{32}}{E_2\,E_3\,\Delta} & 0 & 0 & 0\\ \frac{\mu_{12}+\mu_{32}\,\mu_{12}}{E_1\,E_3\,\Delta} & \frac{1-\mu_{13}\,\mu_{31}}{E_1\,E_3\,\Delta} & \frac{\mu_{32}+\mu_{12}\,\mu_{31}}{E_1\,E_3\,\Delta} & 0 & 0 & 0\\ \frac{\mu_{13}+\mu_{12}\,\mu_{23}}{E_1\,E_2\,\Delta} & \frac{\mu_{23}+\mu_{21}\,\mu_{13}}{E_1\,E_2\,\Delta} & \frac{1-\mu_{12}\,\mu_{21}}{E_1\,E_2\,\Delta} & 0 & 0 & 0\\ 0 & 0 & 0 & G_{23} & 0 & 0\\ 0 & 0 & 0 & 0 & G_{13} & 0\\ 0 & 0 & 0 & 0 & 0 & G_{12} \end{bmatrix} \tag{12.2}
$$

kde:

$$
\Delta = \frac{1 - \mu_{12} \mu_{21} - \mu_{23} \mu_{32} - \mu_{13} \mu_{31} - 2 \mu_{21} \mu_{32} \mu_{31}}{E_1 E_2 E_3}
$$
(12.3)

## <span id="page-56-1"></span>12.5 Popis jednotlivých optimalizačních modelů

Základní model určený k optimalizaci byl rozdělen na čtyři hlavní části, které jsou zobrazeny na obrázku [12.8.](#page-56-0) Rozdělení bylo provedeno na základě rozdílných vlastností a typů MKP elementů. Potah, sendvič i přepážky byly vysíťovány pomocí plošných elementů a žebrování bylo vysíťováno pomocí objemových elementů.

<span id="page-56-0"></span>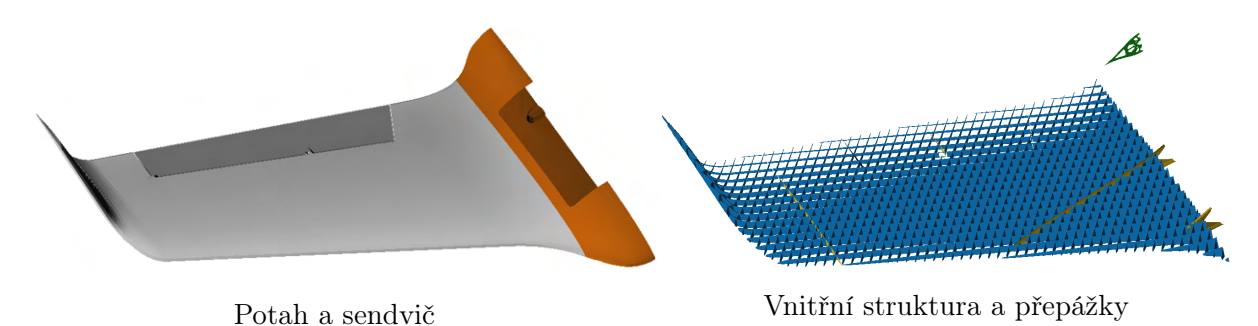

Obrázek 12.8: Hlavní části základního modelu k optimalizaci.

Kromě tohoto základního modelu se velké části optimalizačního procesu zúčastnil i doplňkový model zobrazený na obrázku [12.9,](#page-57-0) který počítal s možností optimalizace "tloušťky" potahu. V praxi by to znamenalo, že potah by v určitých částech modelu mohl být nahrazen tenkou fólií což by pomohlo zefektivnit návrh konstrukce. Pomocí optimalizačních metod by tedy mohlo být rozhodnuto, na kterých částech modelu by potah zůstal tištěný a kde by byl nahrazen tenkou fólií. V tomto případě by nicméně potah nemohl být tištěný jako jednovrstvá struktura, protože by nesplňoval první podmínku uvedenou v podkapitole [4.2,](#page-14-0) která se týkala uzavřenosti jednovrstvých perimetrů. Celý zbylý potah by tedy musel být vytisknut jako dvojvrstvá struktura.

<span id="page-57-0"></span>Část potahu určená k optimalizaci byla zobrazena zeleně a byla stejně jako žebrování tvořena objemovými prvky. Zbylé části modelu jsou stejné jako na obrázku [12.8.](#page-56-0)

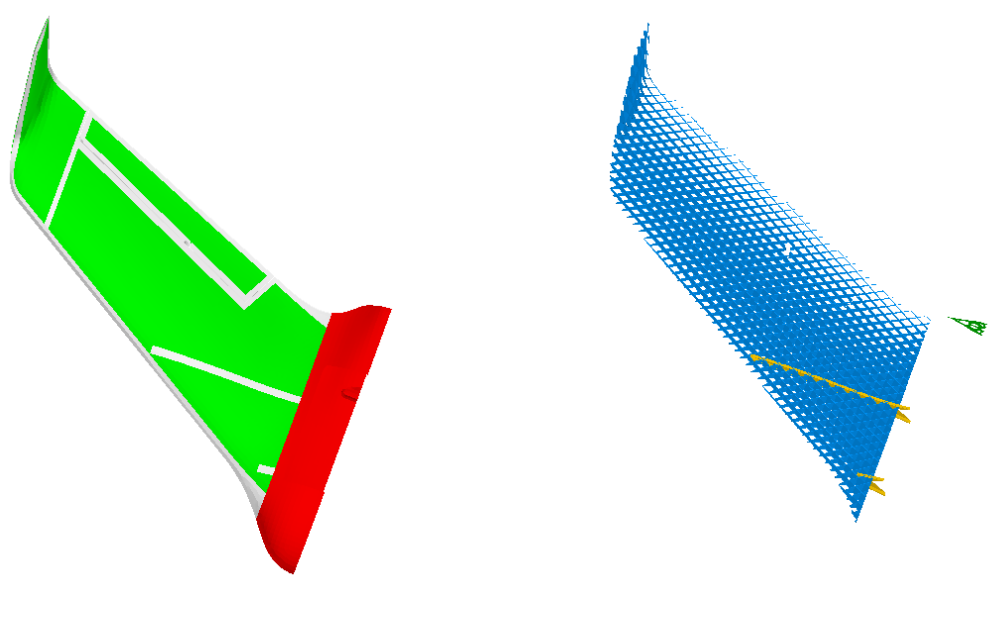

Obě části potahu a sendvič Vnitřní struktura a přepážky

Obrázek 12.9: Hlavní části doplňkového modelu k optimalizaci.

## 12.6 Okrajové podmínky

Okrajové podmínky, využité při kontrolním MKP výpočtu a popsané v podkapitole [9.5,](#page-43-1) bylo nutné pro potřeby výpočtů spojených s návrhem nové vnitřní struktury křídla částečně modifikovat.

Podmínky omezující posuvy a natočení byly ponechány tak jak jsou popsány v podkapitole [9.5](#page-43-1) a změna se týkala především aplikovaného zatížení. To bylo vynásobeno bezpečnostním koeficientem 1,5 a rozděleno mezi celkem patnáct RBE3 prvků.

Jako kritické případy zatížení byly z kapitoly [7](#page-22-0) vybrány celkem čtyři případy zatížení. Jednalo se o zatížení způsobené kladným i záporným poryvem při cestovní rychlosti a dále o zatížení způsobené kladnou i zápornou výchylkou křidélka při cestovní rychlosti. Značení jednotlivých případů bylo převzato z kapitoly [7.](#page-22-0)

Bezpečnostní koeficient 1,5 byl zvolen jako standardní bezpečnostní koeficient pro letecké aplikace. Žádný zvyšující koeficient aplikován nebyl především proto, že jsou tyto koeficienty často pevně svázány s běžně používanými materiály a výrobními postupy v letectví a jejich využití pro takto nestandardní materiál a výrobní technologii by nedávalo příliš smysl. Dalším důvodem byla skutečnost, že se jedná pouze o bezpilotní letoun určený pro lety mimo obydlenou oblast za dobrého počasí. Tento bezpečnostní koeficient byl aplikován na všechny čtyři případy zatížení.

Poloha jednotlivých RBE3 prvků je zobrazena na obrázku [12.10.](#page-58-1) Jednotlivé hodnoty zatížení posouvající silou a kroutícím momentem byly poté zaneseny do tabulky [12.2.](#page-58-2)

<span id="page-58-1"></span>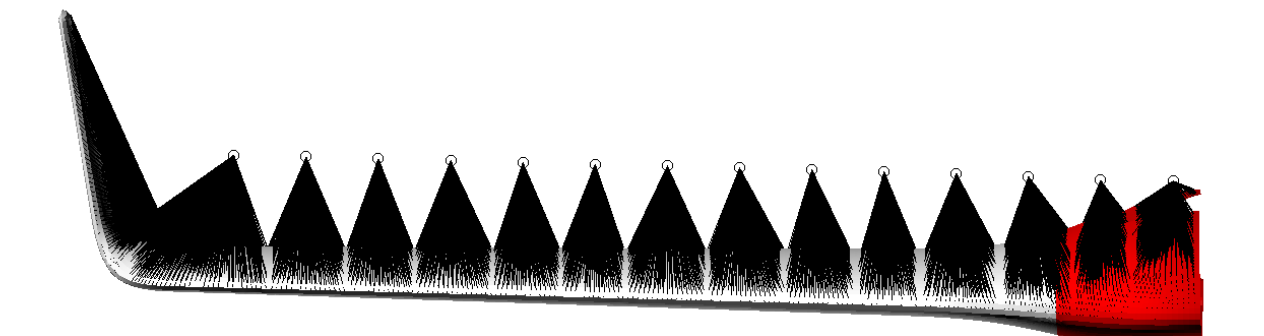

#### <span id="page-58-2"></span>Obrázek 12.10: Poloha jednotlivých RBE3 prvků na modelu určeném k topologické optimalizaci.

|       | $v_C^+$   |       |           | $v_C$    |          | $v_{C_{Kr^+}}$ | $v_{A_{Kr^{-}}}$   |       |
|-------|-----------|-------|-----------|----------|----------|----------------|--------------------|-------|
| y     | $T_{\rm}$ | $M_k$ | $\, T \,$ | $M_k$    | $T\,$    | $M_k$          | T                  | $M_k$ |
| mm    | N         | [Nm]  | [N]       | Nm       | [N]      | [Nm]           | $\left[ N \right]$ | Nm    |
| 17,5  | 10,42     | 0,641 | $-8,32$   | $-0,838$ | 6,37     | 0,287          | 5,99               | 0,312 |
| 67,5  | 11,31     | 0,455 | $-9,15$   | $-0,668$ | 6,81     | 0,223          | 5,96               | 0,285 |
| 117,5 | 12,22     | 0,394 | $-9,97$   | $-0,430$ | 7,03     | 0,217          | 5,66               | 0,344 |
| 167,5 | 12,39     | 0,406 | $-10,13$  | $-0,312$ | $6{,}52$ | 0,198          | 4,51               | 0,495 |
| 217,5 | 12,31     | 0,411 | $-10,04$  | $-0,256$ | 5,84     | 0,188          | 1,09               | 0,913 |
| 267,5 | 12,11     | 0,406 | $-9,87$   | $-0,223$ | 6,59     | 0,152          | $-1,84$            | 1,352 |
| 317,5 | 11,86     | 0,399 | $-9,64$   | $-0,194$ | 9,09     | $-0,140$       | $-2,19$            | 1,331 |
| 367,5 | 11,52     | 0,392 | $-9,34$   | $-0,165$ | 10,14    | $-0,307$       | $-2,68$            | 1,318 |
| 417,5 | 11,10     | 0,387 | -8,98     | $-0,137$ | 10,54    | $-0,378$       | $-3,10$            | 1,311 |
| 467,5 | 10,57     | 0,383 | -8,53     | $-0,108$ | 10,57    | $-0,403$       | $-3,43$            | 1,301 |
| 517,5 | 9,11      | 0,381 | -7,78     | $-0,079$ | 10,29    | $-0,402$       | $-3,67$            | 1,285 |
| 567,5 | 9,09      | 0,372 | $-7,30$   | $-0,056$ | 9,66     | $-0,372$       | $-3,71$            | 1,258 |
| 617,5 | 8,07      | 0,332 | $-6,46$   | $-0,061$ | 8,51     | $-0,285$       | $-3,73$            | 1,193 |
| 667,5 | 6,06      | 0,112 | $-4,90$   | $-0,201$ | 7,71     | $-0,092$       | $-6,12$            | 1,208 |
| 720   | 11,50     | 0,115 | $-9,61$   | $-0,104$ | 6,37     | $-0,101$       | $-0,07$            | 0,064 |

Tabulka 12.2: Zatížení aplikovaná během topologické optimalizace.

## <span id="page-58-0"></span>12.7 Volba geometrie vnitřní struktury

Protože by nebylo efektivní spouštět výpočetně náročné minimalizace hmotnosti opakovaně pro různé geometrie vnitřní struktury byl na úvod proveden výběr jedné nejvhodnější vnitřní struktury pro oba dva optimalizační modely popsané v podkapitole [12.5.](#page-56-1) Byly určeny dva hlavní proměnné parametry, kterými byly rozteč jednotlivých žeber d a úhel sklonu vůči tiskové podložce  $\alpha$ . Oba parametry byly zaneseny do obrázku [12.11.](#page-59-0) Dále měly všechny typy vnitřní struktury jeden společný bod vyznačený na obrázku [12.11](#page-59-0) černým puntíkem. Jedná se o bod na náběžné hraně ve kterém křídlo přechází ve winglet.

Detailní popis výběru vhodné vnitřní struktury byl pro přehlednost proveden pouze na modelu, kde bylo v optimalizační doméně zahrnuto jen žebrování. Pro model, který měl

<span id="page-59-0"></span>v optimalizační doméně zahrnutou i velkou část potahu probíhal tento proces obdobným způsobem.

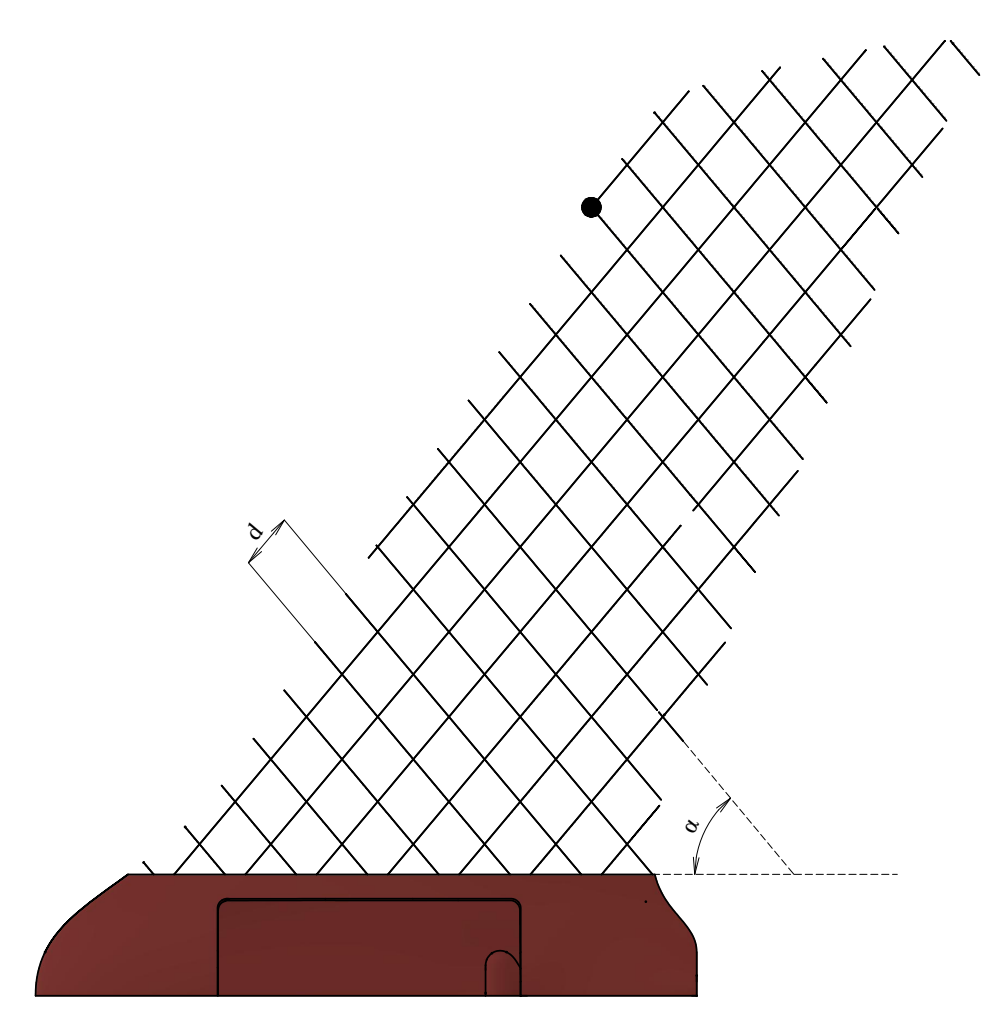

Obrázek 12.11: Proměnné parametry vnitřní struktury.

#### 12.7.1 Volba vnitřní struktury modelu s návrhovou oblastí žebrování

Byla zvolena dvě výběrová kritéria. Prvním kritériem byla odolnost vůči ztrátě vzpěrné stability. Pokud došlo ke ztrátě stability při analýze s "plnou" vnitřní strukturou, byla tato vnitřní struktura z výběru vyřazena a dále se s ní nepočítalo.

Pokud daná vnitřní struktura prošla testem odolnosti vůči ztrátě vzpěrné stability, byla dále provedena minimalizace poddajnosti s omezující podmínkou určující cílovou hmotnost. Tato cílová hmotnost byla definována jako 56,7 % hmotnosti vnitřní struktury původního neoptimalizovaného modelu a byla pro všechny počítané geometrie stejná. Díky tomu bylo možné výsledné poddajnosti porovnávat.

Vzhledem k tomu, že byly definovány čtyři zatěžovací případy, byla minimalizována průměrná poddajnost Complmean určená pomocí následujícího vztahu.

$$
Compl_{mean} = \frac{Compl_1 + Compl_2 + Compl_3 + Compl_4}{4}
$$
\n(12.4)

Celý výběr byl dále rozdělen do tří etap. V první etapě bylo propočítáno celkem devět geometrických uspořádání vnitřní struktury. Do této první etapy byly vybrány symetrické vnitřní struktury s roztečí žeber 15 mm, 30 mm, 45 mm a úhlem sklonu žeber vůči tiskové podložce 50°, 70° a 90°. Původní struktura měla rozteč 30 mm a sklon žebrování 50°. Byly tedy zvoleny rozteče o polovinu vyšší a o polovinu nižší. Zároveň byly zvoleny úhly sklonu žeber tak, aby pokryly celé tiskové spektrum omezené minimálním úhlem převisu definovaným pomocí obrázku [4.2.](#page-15-0) Výsledná data byla zanesena do tabulek [12.4](#page-60-0) a [12.3.](#page-60-1)

Důležité byly i parametry využitých sítí. Prezentované výsledky byly získány na sítích, ve kterých měly elementy žebrování jako návrhové domény velikost hrany 5 mm. Elementy potahu, sendviče a dalších neoptimalizovaných částí měly velikost hrany 6 mm.

Experimentálně bylo určeno, že u struktury s roztečí  $d = 30$  mm a sklonem žeber  $\alpha = 50^{\circ}$ , která měla v prvním případě vnitřní strukturu vysíťovanou prvky o velikosti hrany 5 mm a ve druhém případě prvky o velikosti hrany 4 mm, činil rozdíl ve výsledných poddajnostech zhruba 8 %. Pro srovnání, rozdíl mezi dvěma nejlepšími strukturami činil zhruba 7 %. Proto bylo nutné porovnávat pouze modely se stejně jemnou sítí.

Z těchto dat je patrné, že tři struktury z pravého dolního rohu tabulky [12.3](#page-60-1) bylo nutné vyřadit již po aplikaci prvního výběrového kritéria a do další fáze se nedostaly. Dále je z této tabulky také patrné, že minimální poddajnost by mohla vykazovat struktura s roztečí 15 - 30 mm a úhlem sklonu žeber 50°- 70°.

<span id="page-60-1"></span>Proto byly ve druhé fázi přidány další dvě symetrické vnitřní struktury. Jedna s roztečí žeber 23 mm a sklonem žeber vůči tiskové podložce 50° a druhá s roztečí žeber 15 mm a sklonem žeber vůči tiskové podložce 60°. Výsledky analýzy těchto dvou geometrií vnitřní struktury byly také zaneseny do tabulek [12.3](#page-60-1) a [12.4.](#page-60-0)

| $\alpha$<br>$\overline{d}$ | $50^{\circ}$ | $60^{\circ}$ | $70^{\circ}$ | $90^{\circ}$ |
|----------------------------|--------------|--------------|--------------|--------------|
| $15 \text{ mm}$            | 11,43        | 9,16         | 7,32         | 2,07         |
| $23 \text{ mm}$            | 3,40         |              |              |              |
| $30 \text{ mm}$            | 2,20         |              | 1,57         | 0,74         |
| $45 \text{ mm}$            | 1,08         |              | 0,71         | 0,36         |

Tabulka 12.3: Součinitel ztráty stability po aplikaci početního zatížení.

Tabulka 12.4: Výsledné poddajnosti jednotlivých modelů  $[mm \cdot N^{-1}].$ 

<span id="page-60-0"></span>

| $\alpha$        | $50^{\circ}$ | $60^{\circ}$ | $70^{\circ}$ | $90^{\circ}$ |
|-----------------|--------------|--------------|--------------|--------------|
| $15 \text{ mm}$ | 805,9        | 801,0        | 887,5        | 1407,1       |
| $23 \text{ mm}$ | 825,9        |              |              |              |
| $30 \text{ mm}$ | 838,2        |              | 1079,9       | X            |
| $45 \text{ mm}$ | 1108,7       |              | X            | X            |

\*X značí případy s nevyhovující vzpěrnou stabilitou

Předpoklad o snížení poddajnosti se potvrdil u struktury s roztečí 15 mm a sklonem žeber 60°. Skutečně vykazovala nižší poddajnost než do té doby nejlepší struktura s roztečí 15 mm a sklonem žeber 50°.

Třetí fáze měla za cíl vyzkoušet, zda by nebylo možné nalézt ještě lepší geometrii vnitřní struktury na základě detailnějšího zkoumání výsledků jednotlivých minimalizací poddajnosti a většího zohlednění geometrie křídla. Nejlepší výsledky vykazovaly vždy struktury s roztečí žeber 15 mm. Optimální hodnota sklonu ležela někde okolo 60° a tyto dva poznatky posloužily jako výchozí bod.

První polovina žeber se sklonem 60° byla téměř rovnoběžná se spojnicí bodů ležících ve 35 % hloubky tětivy v kořenovém a koncovém profilu křídla. Dále byl na základě porovnávání jednotlivých výsledků vypozorován jistý opakující se vzorec v tom, které prvky po optimalizaci zůstávaly na svém místě. Bylo tedy rozhodnuto vyzkoušet, zda by vnitřní struktura, vytvořená na základě trendů předchozích výpočtů a s návazností na reálnou geometrii křídla, nevykázala lepší výsledky.

Takto vytvořená struktura měla jednu polovinu žeber skloněnou pod úhlem 60° tak, aby tato žebra kopírovala spojnici bodů ležících ve 35 % hloubky tětivy a druhou polovinu se sklonem 50°. Jednotlivá žebra měla rozteč 15 mm. Tato vnitřní struktura byla zobrazena na obrázku [12.12.](#page-61-0)

<span id="page-61-0"></span>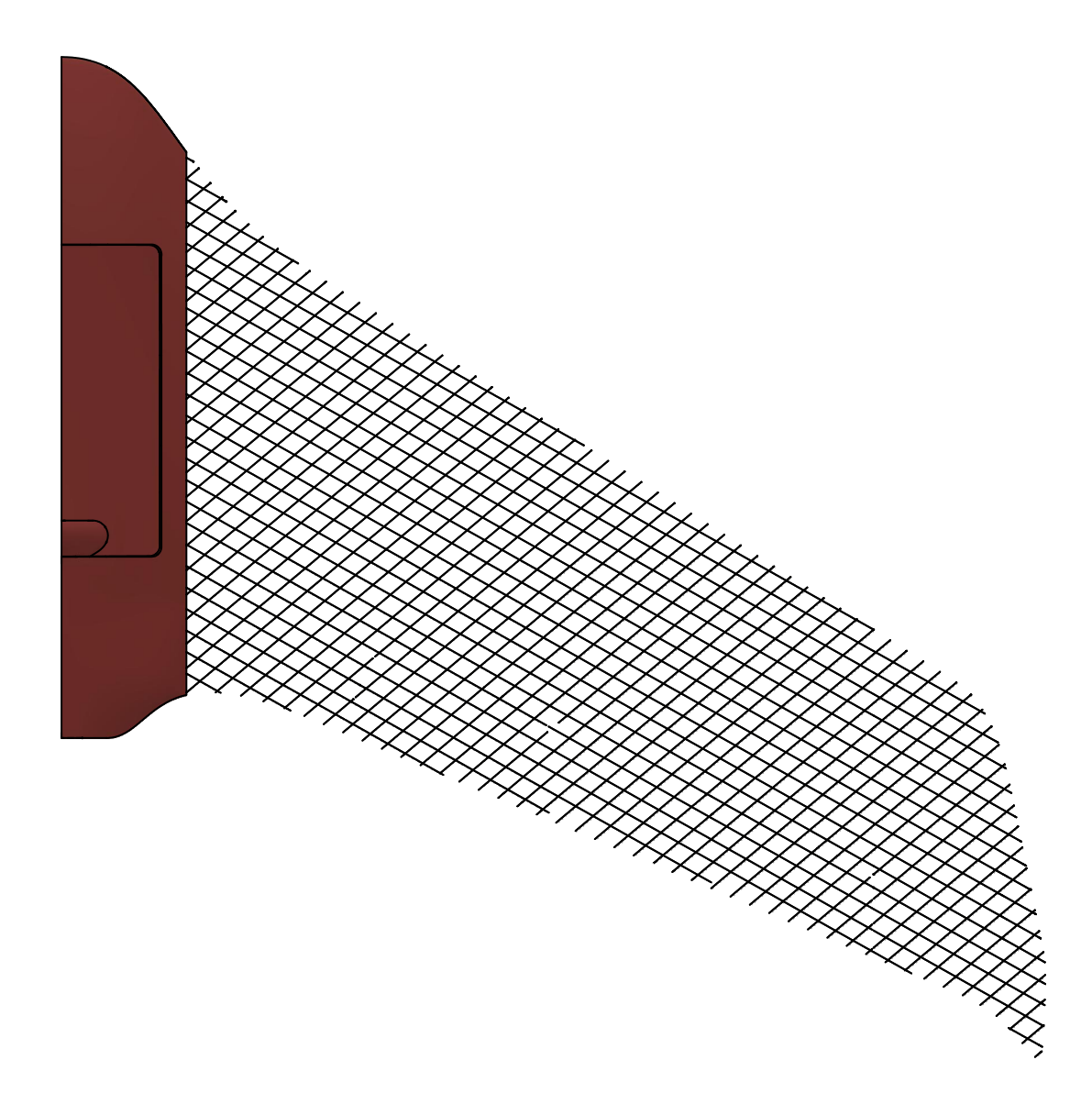

Obrázek 12.12: Výsledná geometrie vnitřní struktury určená k další optimalizaci. Testem odolnosti vůči ztrátě vzpěrné stability v "plném" stavu prošla bez problémů

a její poddajnost činila 744 mm ·  $N^{-1}$  což je o 7 % méně než poddajnost druhé nejlepší struktury s roztečí 15 mm a sklonem žeber 60°. Bylo tedy rozhodnuto provádět finální optimalizaci na této vnitřní struktuře.

#### 12.7.2 Volba vnitřní struktury modelu s návrhovou oblastí žebrování a části potahu

Volba vnitřní struktury pro model s návrhovou oblastí obsahující žebrování a část potahu probíhala velice podobně jako předchozí volba vnitřní struktury pro model s návrhovou oblastí obsahující pouze žebrování. Proto bylo v této části práce provedeno jen krátké shrnutí a prezentace výsledků. Výsledky byly shrnuty v tabulkách [12.5](#page-62-0) a [12.6.](#page-62-1)

Byla definována stejná výběrová kritéria a stejné postupy vyhodnocení výsledků, byly využity sítě se stejnou velikostí elementů, výsledná poddajnost byla ze čtyř zatěžovacích případů určena stejným způsobem a byly využity stejné vstupní geometrie.

Při minimalizaci poddajnosti s omezující podmínkou určující cílovou hmotnost byla tato cílová hmotnost definována jako jedna hodnota, která udávala součet hmotnosti zbytkového potahu a zbytkového žebrování. Tato cílová hmotnost byla v absolutním čísle stejná pro všechny návrhové geometrie tak, aby bylo výsledky možné mezi sebou porovnat.

Rozdílné bylo pouze to, že zde se výběr vhodné vnitřní struktury odehrál pouze ve dvou fázích. Třetí fáze, zahrnující definici vnitřní struktury na základě obecných trendů předcházejících analýz a v návaznosti na geometrii křídla, provedena nebyla a jako finální struktura byla využita struktura s roztečí žebrování  $d = 15$  mm a sklonem žeber  $\alpha = 60^{\circ}$ , která vyšla jako nejlepší ve druhé fázi výběru.

<span id="page-62-0"></span>Hlavním důvodem neprovedení třetí části výběru vhodné vnitřní struktury byla v tomto případě výsledková nejednoznačnost.

| $\alpha$<br>$\boldsymbol{d}$ | $50^{\circ}$ | $60^{\circ}$ | $70^{\circ}$ | $90^{\circ}$ |
|------------------------------|--------------|--------------|--------------|--------------|
| $15 \text{ mm}$              | 21,98        | 22,85        | 18,37        | 8,10         |
| $23 \text{ mm}$              | 14,84        |              |              |              |
| $30 \text{ mm}$              | 5,11         |              | 4,33         | 1,89         |
| $45 \text{ mm}$              | 3,39         |              | 2,95         | 1,48         |

Tabulka 12.5: Součinitel ztráty stability po aplikaci početního zatížení.

Tabulka 12.6: Výsledné poddajnosti jednotlivých modelů  $[mm \cdot N^{-1}].$ 

<span id="page-62-1"></span>

| $\alpha$<br>$\,d$ | $50^{\circ}$ | $60^{\circ}$ | $70^{\circ}$ | $90^{\circ}$ |
|-------------------|--------------|--------------|--------------|--------------|
| $15 \text{ mm}$   | 531,4        | 507,2        | 507,5        | 698,8        |
| $23 \text{ mm}$   | 610,2        |              |              |              |
| $30 \text{ mm}$   | 662,5        |              | 625,1        | 937,6        |
| $45 \text{ mm}$   | 778,3        |              | 771,6        | 1006,5       |

## 12.8 Topologická optimalizace vnitřní struktury

V okamžiku, kdy byla vybrána vhodná geometrie vnitřní struktury mohla být připravena její topologická optimalizace.

#### <span id="page-63-1"></span>12.8.1 Minimalizace hmotnosti bez uvažování ztráty stability

<span id="page-63-0"></span>Prvním krokem byla minimalizace hmotnosti s omezující podmínkou určující maximální průměrnou deformaci pěti bodů v oblasti přechodu mezi křídlem a wingletem. Poloha těchto bodů byla zobrazena na obrázku [12.13.](#page-63-0)

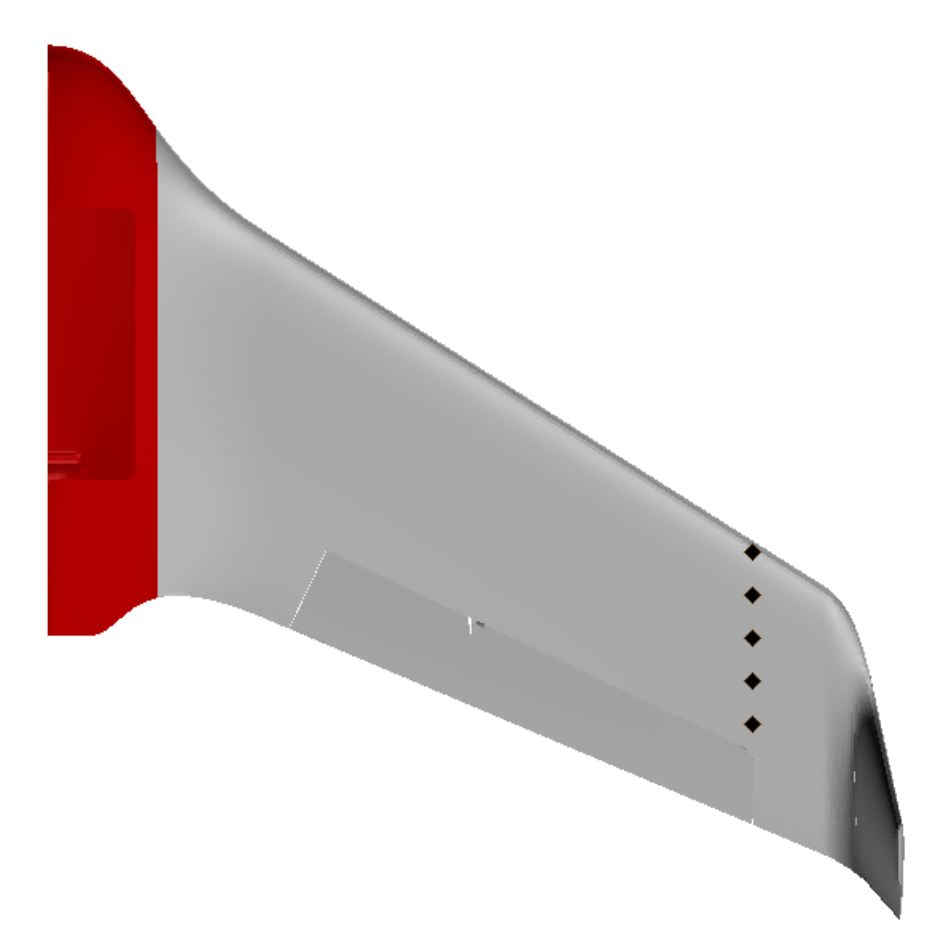

Obrázek 12.13: Poloha bodů ve kterých byla omezena deformace při minimalizaci hmotnosti.

Deformační omezení bylo v těchto bodech nastaveno tak, aby absolutní hodnota průměrné deformace v ose Z souřadného systému definovaného obrázkem [7.1](#page-23-0) nepřesáhla hodnotu 53 mm, což zhruba odpovídá 1,5 násobku deformace naměřené v tomto místě během statické pevnostní zkoušky. Matematicky bylo možné tuto podmínku zapsat následujícím způsobem.

$$
\left| \frac{dz_1 + dz_2 + dz_3 + dz_4 + dz_5}{5} \right| \le 53 \, mm \tag{12.5}
$$

Jako další omezující podmínka byl aplikován příkaz PRINT, který zaručil, že úhel převisu, definovaný pomocí obrázku [4.2,](#page-15-0) nepřesáhne hodnotu 45°.

Dále bylo využito příkazu TDMIN, který zaručil, že prvky s výslednou pseudohustotou blízkou jedné se budou shlukovat do větších celků. Definovaná velikost byla rovna hodnotě <span id="page-64-0"></span>4,5 mm, což činilo trojnásobnou délku hrany elementu a hlavním cílem této podmínky bylo zabránit takzvanému šachovnicovému efektu, popsanému detailněji v literatuře [\[11\]](#page-75-4), kdy výsledné prvky vytvoří šachovnicovou strukturu, podobnou té na obrázku [12.14.](#page-64-0)

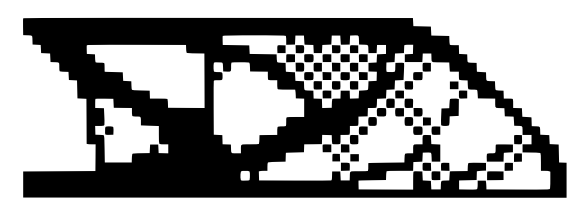

Obrázek 12.14: Demonstrace nežádoucího šachovnicového efektu [\[11\]](#page-75-4).

Při šachovnicovém efektu došlo v určité části modelu k intenzivnímu střídání prvků s nulovou a jedničkovou pseudohustotou (to jest prvků, které po optimalizaci "zůstávají" a "vypadávají") a výsledek, připomínající šachovnici, je poté velmi těžké jednoznačně interpretovat.

Omezující podmínku STRESS, definující maximální napětí ve zbytkové struktuře, nebylo možno aplikovat, protože tuto podmínku lze v programu Nastran využít při topologické optimalizaci pouze pro homogenní izotropní materiál.

Pro tuto minimalizaci hmotnosti byla využita síť ve které měly elementy vnitřní struktury velikost hrany 1,5 mm a zbylé elementy potahu a sendviče měly velikost hrany 4 mm. Tyto parametry byly shodné pro oba dva hlavní výpočtové modely. Celý model v obou případech obsahoval více než 340 000 elementů. Výpočet trval několik málo hodin.

Výsledky zobrazující hodnoty výsledných pseudohustot pro model, ve kterém byla do návrhové domény zahrnuta pouze vnitřní struktura, jsou zobrazeny na obrázku [12.15](#page-64-1) a výsledky, kde byla do této návrhové domény zahrnuta kromě vnitřní struktury i část potahu jsou zobrazeny na obrázku [12.16.](#page-65-0)

<span id="page-64-1"></span>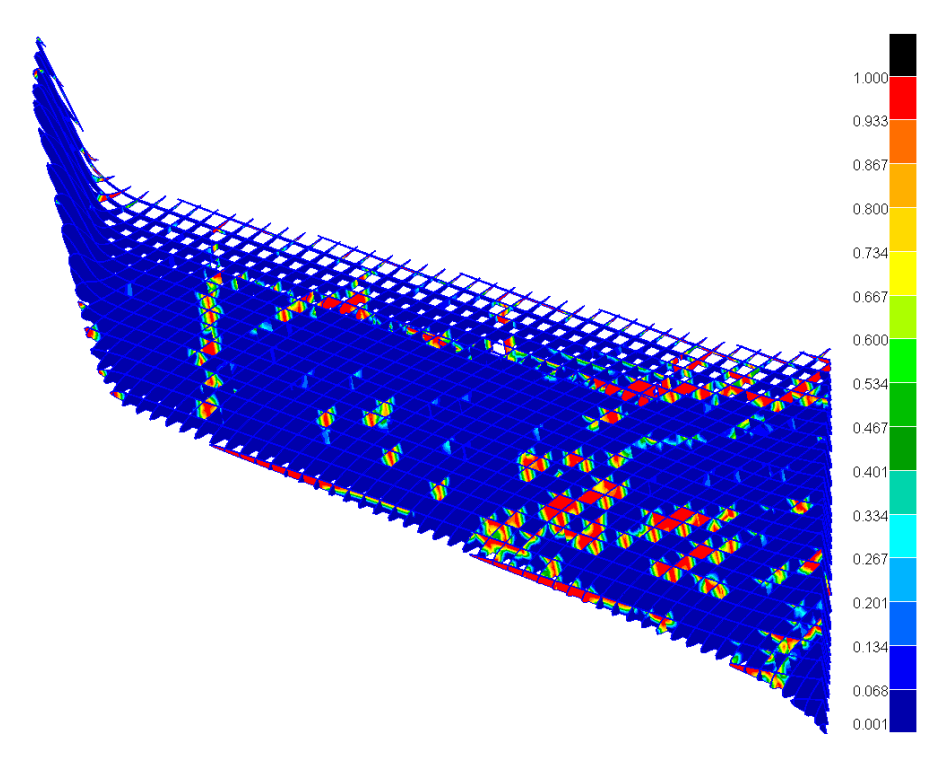

Obrázek 12.15: Pseudohustoty prvků po minimalizaci hmotnosti vnitřní struktury bez omezení součinitele ztráty stability.

<span id="page-65-0"></span>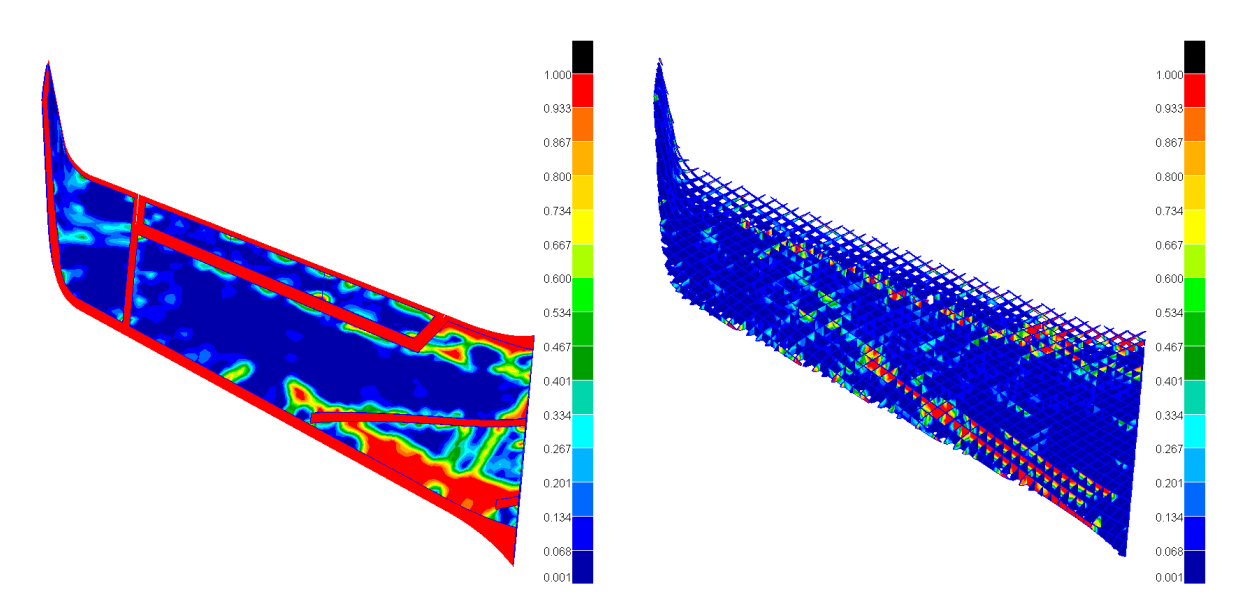

Obrázek 12.16: Pseudohustoty prvků po minimalizaci hmotnosti vnitřní struktury a části potahu bez omezení součinitele ztráty stability.

Z těchto obrázků je na první pohled patrné, že takovéto struktury by se při aplikaci daného zatížení okamžitě zhroutily. Zároveň bylo v obou případech několikanásobně překročeno maximální dovolené napětí v materiálu.

Těchto výsledků bylo dosaženo, protože ve výše popsaném výpočtu nebyly zahrnuty parametry ztráty stability ani parametry napjatosti daných struktur.

#### 12.8.2 Minimalizace hmotnosti s uvažováním ztráty stability

Podmínku, která by nějakým způsobem omezila napětí ve struktuře nebylo možné do výpočtu snadno zahrnout a proto byla pozornost soustředěna na možnosti zahrnutí parametrů ztráty stability.

Byla definována minimalizace hmotnosti s omezující podmínkou určující maximální průměrnou deformaci pěti bodů, jejichž poloha i charakter omezení byly stejné jako v předcházejícím případě, a omezující podmínkou definující, že součinitel ztráty stability musí být v každém místě na modelu větší než jedna.

Dále byl jako omezující podmínka aplikován příkaz PRINT.

Aby bylo možné danou úlohu spočítat bylo nutné radikálně snížit počet elementů v modelu. Výpočetní stanici Chronos, která na Leteckém ústavu slouží pro výpočty složitých MKP modelů, nebylo možné použít, protože je na ní nahrána starší verze programu Nastran, která ještě neumožňovala topologicky optimalizovat anizotropní materiál ani aplikovat omezující podmínku PRINT. Výpočet byl tedy proveden na počítači Leteckého ústavu. K výpočtu mohlo být využito celkem šest jader procesoru Intel Xenon s frekvencí 2 GHz, až 80 % z 80 GB RAM paměti a až 1,8 TB paměti z pevného disku.

Pro tuto minimalizaci hmotnosti byla využita síť ve které měly elementy vnitřní struktury velikost hrany 8 mm a zbylé elementy potahu a sendviče měly velikost hrany 9 mm. Tyto parametry byly shodné pro oba dva hlavní výpočtové modely. Celý model v obou případech obsahoval více než 20 000 elementů. V případě modelu, který měl v návrhové doméně zahrnutu pouze vnitřní strukturu trval výpočet zhruba týden a v případě modelu, který měl v návrhové doméně zahrnutu i část potahu trval výpočet zhruba deset dní.

Výsledné hodnoty jednotlivých pseudohustot byly zobrazeny na obrázcích [12.17](#page-66-0) a [12.18.](#page-66-1)

<span id="page-66-0"></span>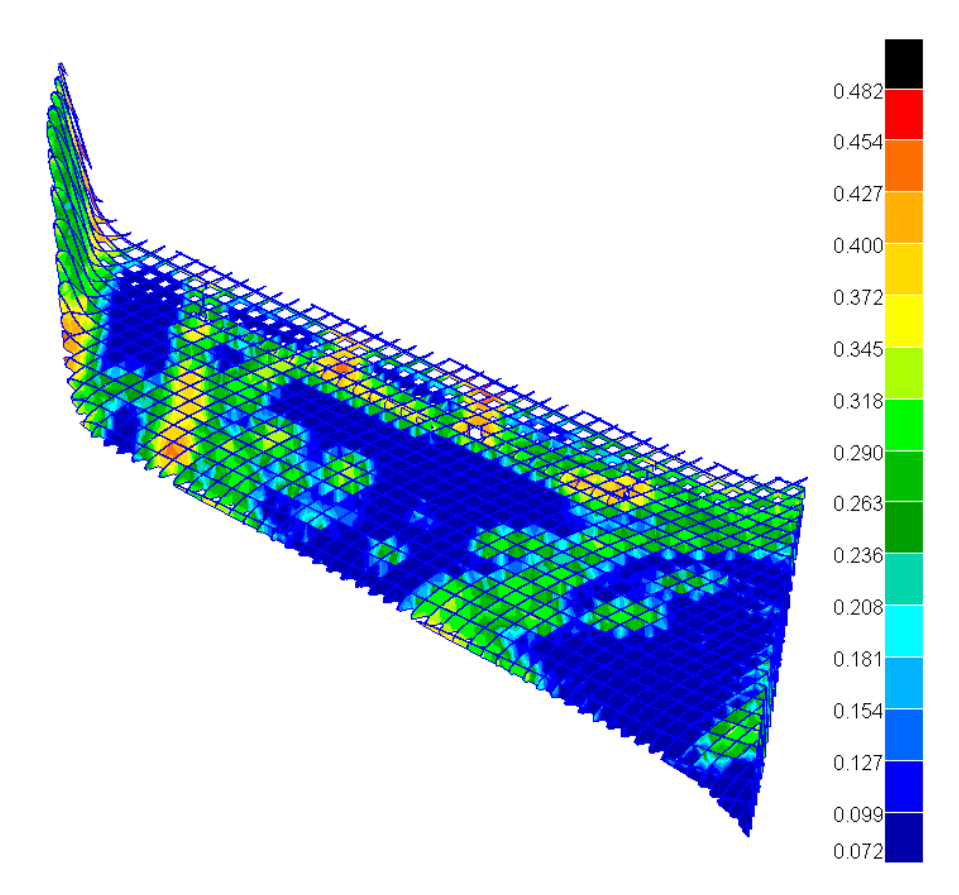

Obrázek 12.17: Pseudohustoty prvků po minimalizaci hmotnosti vnitřní struktury s omezením součinitele ztráty stability.

<span id="page-66-1"></span>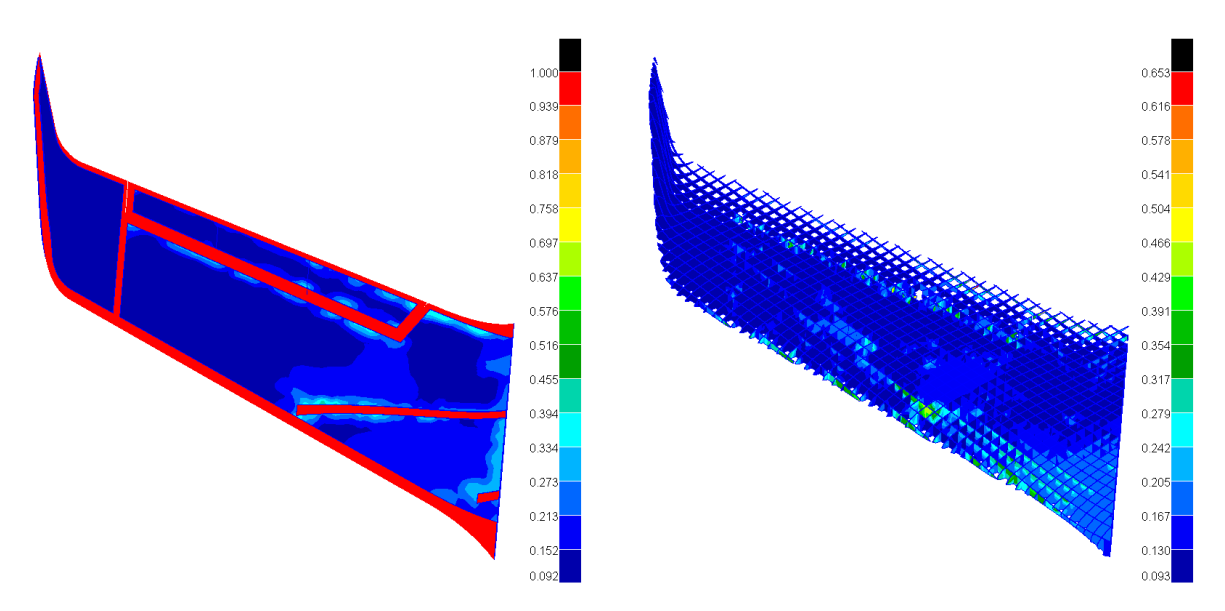

Obrázek 12.18: Pseudohustoty prvků po minimalizaci hmotnosti vnitřní struktury a části potahu s omezením součinitele ztráty stability.

Z výsledků je patrné, že výpočet ani v jednom případě neskonvergoval. Problémy s konvergencí způsobilo využití sítě s většími elementy.

Tento problém prakticky nebylo možné odstranit. Aby mohl být výpočet s vybavením dostupným na Leteckém ústavu proveden, bylo potřeba využít hrubší síť. Využití hrubší sítě však znamenalo ztrátu konvergence daného řešení.

Byl proveden jednoduchý test, kdy byla připravena minimalizace hmotnosti s omezující

podmínkou určující pouze velikost součinitele ztráty stability. Kromě toho byl redukován i počet zatěžovacích případů a tato minimalizace byla spuštěna na síti, ve které měly elementy vnitřní struktury velikost hrany 5 mm a elementy potahu velikost hrany 6 mm. Struktura s tímto počtem prvků byla metodou postupných iterací určena jako hraniční, kdy by po zavedení zjednodušujících předpokladů bylo možné dopočítat minimalizaci hmotnosti s omezující podmínkou určující velikost faktoru ztráty stability. Bohužel ani v tomto případě nebylo dosaženo konvergence řešení.

#### 12.8.3 Shrnutí předcházejících výsledků minimalizace hmotnosti

Vzhledem k tomu, že s pomocí předcházejících postupů nebylo možné dosáhnout žádoucího výsledku, bylo nutné zvolit kombinovaný přístup k řešení.

Tento kombinovaný přístup byl aplikován pouze na model, který měl v optimalizované doméně zahrnutou jen vnitřní strukturu. Práce na modelu, který měl v optimalizované doméně kromě vnitřní struktury zahrnutou i velkou část potahu v tomto bodě skončila.

Mezi hlavní důvody, které rozhodly o tom, že návrh dále pokračoval pouze na modelu s optimalizovanou vnitřní strukturou, patřila dokonale zvládnutá technologie výroby a snazší interpretace výsledků dosavadních optimalizací.

Jedním z dílčích výsledků této diplomové práce bylo poznání, že koncept letounu, který by měl v optimalizované doméně zahrnutu kromě vnitřní struktury i větší část potahu, může přinést velice zajímavé výsledky a může se jednat o další výrazný krok ke zlepšení celkového konstrukčního řešení letounu. Zároveň se však jedná o časově náročný projekt, který nebylo možné zahrnout do této diplomové práce.

Návrh takovéhoto letounu spolu s návrhem vhodné výrobní technologie by určitě bylo vhodné zahrnout do úvah o dalším vývoji letounu VUT 714.

#### 12.8.4 Kombinovaná minimalizace hmotnosti vnitřní struktury

Z předcházející minimalizace hmotnosti bez omezující podmínky určující výsledný faktor ztráty stability, která byla detailněji popsána v dílčí podkapitole [12.8.1,](#page-63-1) bylo zjištěno, kolik je zhruba zapotřebí hmotnosti k tomu aby deformace konce křídla nepřesáhla určenou hodnotu. Tato cílová hmotnost byla dále, pomocí metody postupných iterací, snižována až odpovídala zhruba padesáti procentům hmotnosti původní neoptimalizované struktury. Se znalostí této cílové hmotnosti byla spuštěna minimalizace poddajnosti. Cílem této minimalizace poddajnosti bylo co nejefektivněji rozložit hmotu po křídle letounu a byla omezena pouze jednou podmínku určující cílovou hmotnost.

Návrh vnitřní struktury, získaný po této minimalizaci poddajnosti, je zobrazen na obrázku [12.19.](#page-68-0) Tyto výsledky byly dále ručně editovány tak, aby výsledná vnitřní struktura byla odolná vůči ztrátě stability a aby ve struktuře zároveň nebylo překračováno maximální povolené napětí.

Při určování cílové hmotnosti, která byla ve finále určena jako 50 % hmotnosti původní neoptimalizované struktury, bylo potřeba vyvážit dva protichůdné parametry. Tato cílová hmotnost nesměla být příliš vysoká aby bylo možné přidávat další hmotnost, která by sloužila k zabránění ztráty stability a přenosu napětí. Zároveň však nesměla být příliš nízká aby byly dobře patrné trendy určující vhodná místa pro rozmístění hmoty a aby struktura ve finále nevykazovala přílišnou deformaci.

Omezující podmínka, definující pouze cílovou hmotnost byla definována aby bylo dosaženo co nejlepšího rozvržení hmoty po křídle a aby byly zároveň co nejlépe patrné trendy v jejím rozložení. Obě minimalizace proběhly na síti využité dříve pro minimalizaci hmot-

<span id="page-68-0"></span>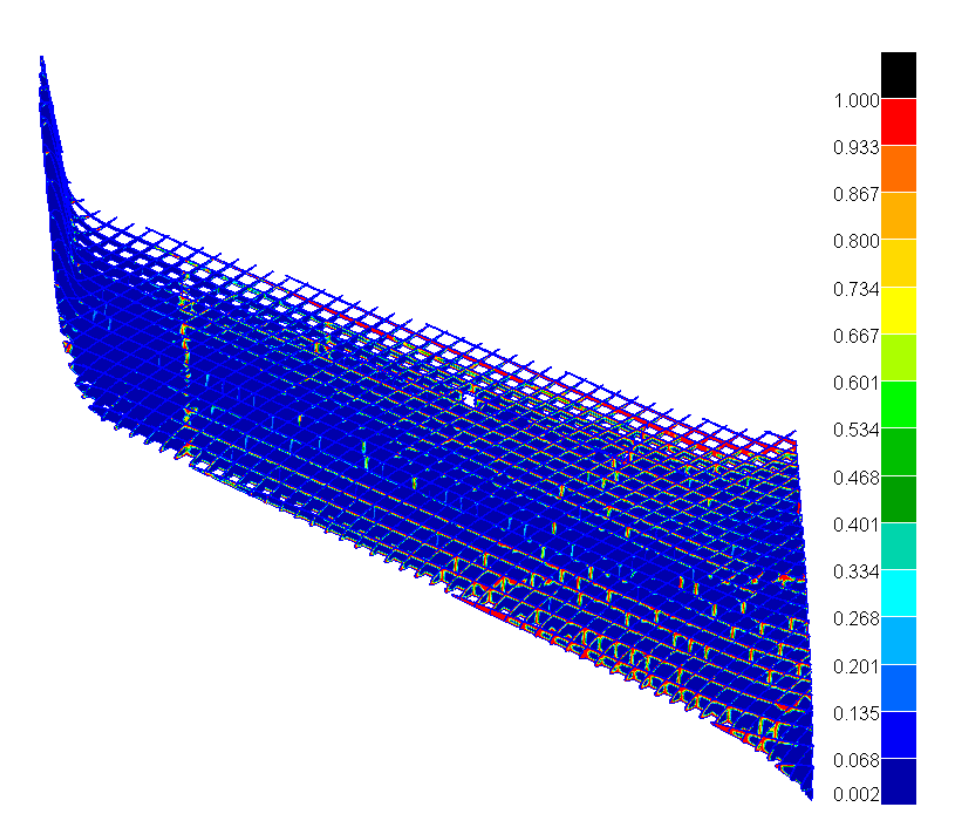

Obrázek 12.19: Pseudohustoty prvků po minimalizaci poddajnosti s omezující podmínkou určující zachování 50 % hmotnosti původní neoptimalizované struktury.

nosti bez omezení součinitele ztráty stability. Parametry, které dříve omezovaly podmínky PRINT a TDMIN byly do výsledné struktury doplněny při editaci.

#### 12.9 Tvorba výsledné vnitřní struktury

Optimalizovanou strukturu, získanou pomocí postupu popsaného v předchozí podkapitole a zobrazenou na obrázku [12.19](#page-68-0) bylo nutné z programu Patran exportovat jako .stl soubor a následně ručně překreslit v CAD programu Fusion 360, ve kterém byl vytvořen i původní model letounu VUT 714.

Při této první editaci bylo dále přidáno zhruba 20 % hmotnosti původní neoptimalizované vnitřní struktury tak, aby bylo zabráněno ztrátě stability. Vnitřní struktura byla tvořena převážně stringery o výšce pohybující se od jednoho do čtyř milimetrů. Tato vnitřní struktura je zobrazena na obrázku [12.20.](#page-69-0)

Na této geometrii byla následně vytvořena síť konečných prvků a byl proveden kontrolní výpočet. Využitá MKP síť obsahovala více než 480 000 plošných elementů s hranou o velikosti jeden až dva milimetry. Aby bylo dosaženo co nejlepšího přiblížení skutečnému chování reálné konstrukce, byly využity stejné postupy jako v případě kontrolního výpočtu popsaného v kapitole [9.](#page-40-1) Materiál byl definovaný jako 2D ortotropní s parametry definovanými v tabulce [9.2.](#page-41-1) Nebyly využity žádné objemové prvky ani permanentní kontakty.

Kontrolní výpočet provedený na této struktuře nicméně odhalil, že ke ztrátě stability by došlo po aplikaci zhruba 49 % početního zatížení. Nejkritičtější se ukázalo zatížení kladným poryvovým násobkem při cestovní rychlosti a ke ztrátě stability došlo na části spodního potahu zobrazené na obrázku [12.21.](#page-69-1)

<span id="page-69-0"></span>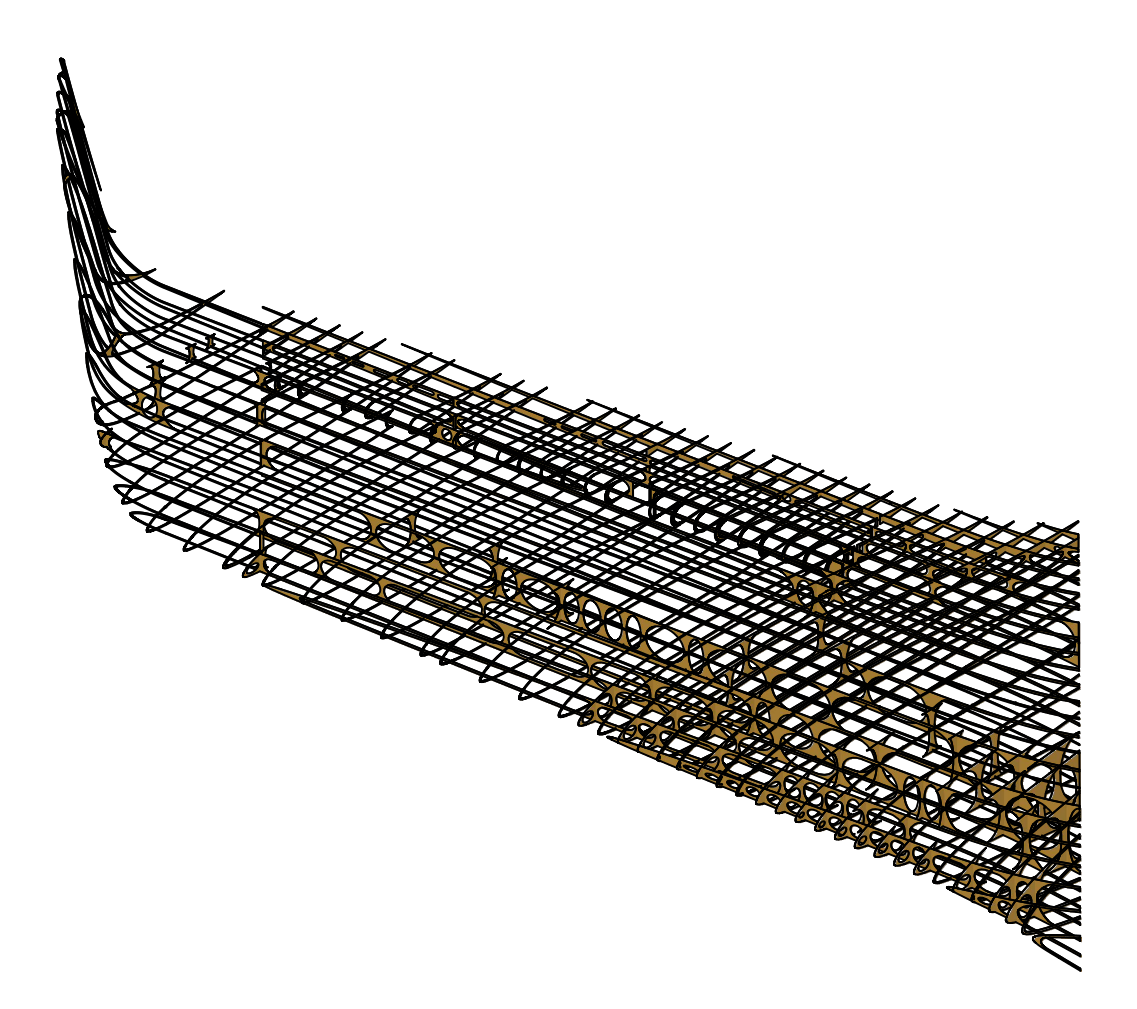

Obrázek 12.20: První návrh vnitřní struktury.

<span id="page-69-1"></span>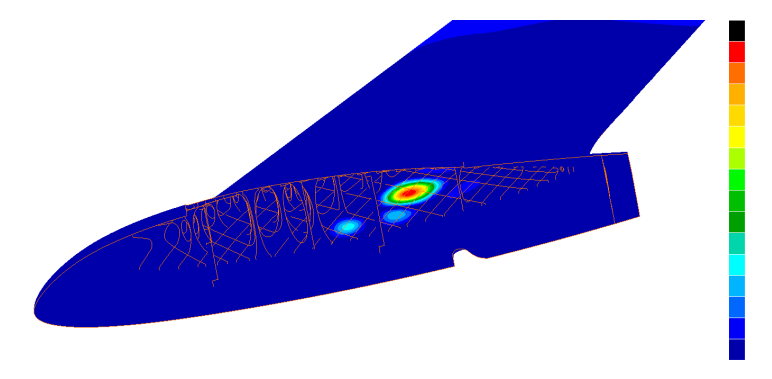

Obrázek 12.21: Oblast první ztráty stability u prvního navrženého modelu.

Důvodem, proč došlo ke ztrátě stability v tomto poněkud nezvyklém místě, byla zřejmě kombinace několika faktorů. Mezi ty hlavní patří skutečnost, že stringery na spodní straně potahu byly nižší než stringery na horní straně potahu, kde byla možná ztráta stability předpokládána, dalším faktorem byla geometrická složitost konstrukce s těžko odhadnutelnými cestami přenosu zatížení a v neposlední řadě velký vliv kroutícího momentu na celkové zatížení křídla.

Bylo analyzováno prvních deset módů ztráty stability aby bylo možné doplnit další hmotu přesně na ta správná místa kde by ke ztrátě stability mohlo dojít.

Dalším krokem bylo doplnění dalších zhruba 17 % hmotnosti původní neoptimalizované

vnitřní struktury na místa označená pomocí předcházející analýzy ztráty stability. Tato vnitřní struktura je zobrazena na obrázku [12.22.](#page-70-0)

<span id="page-70-0"></span>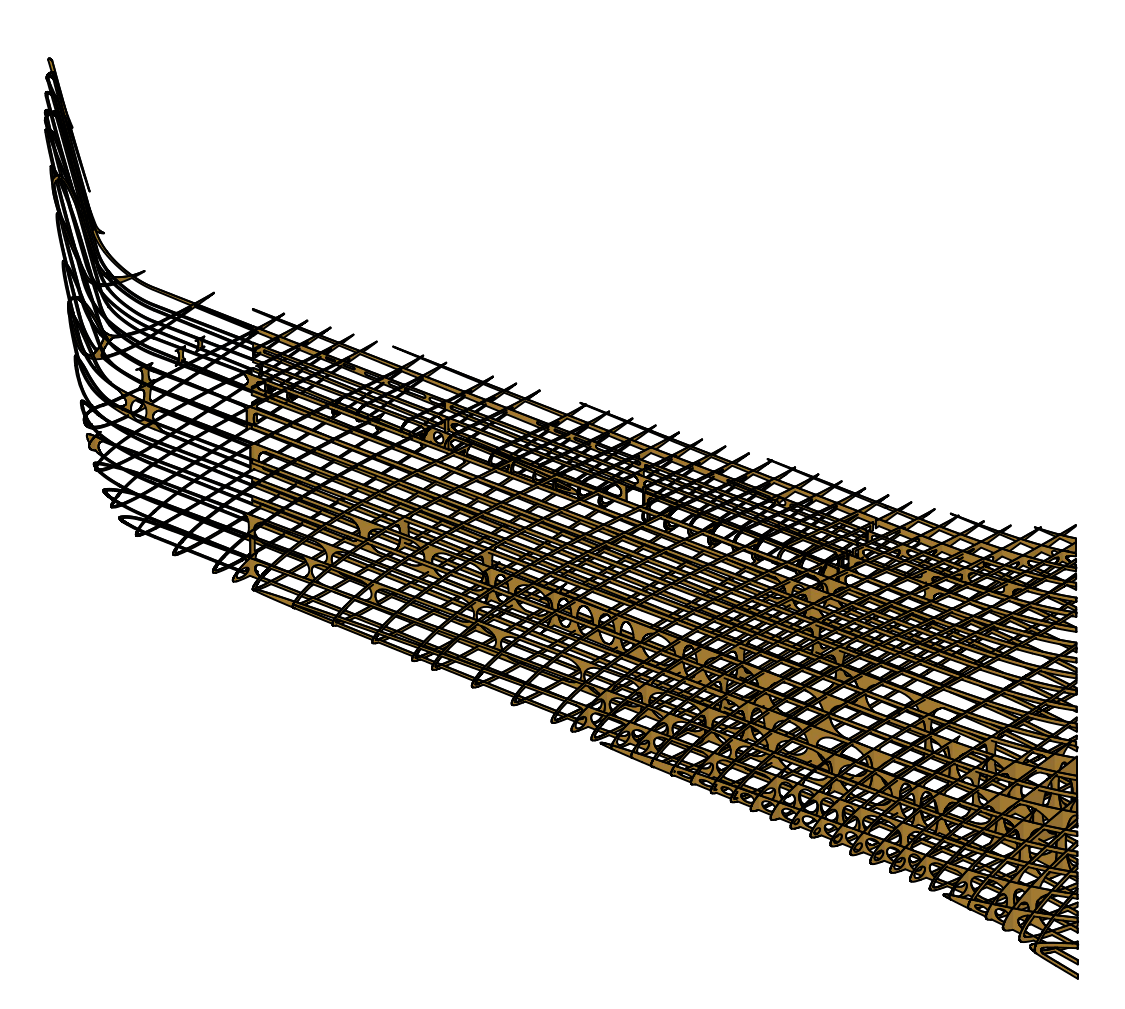

Obrázek 12.22: Výsledná vnitřní struktura.

Na tomto modelu byla následně opět vytvořena síť konečných prvků obsahující více než 540 000 plošných elementů a byla provedena obdobná analýza ztráty stability. V té už tato geometrie obstála a ke ztrátě stability by došlo v případě působení kladného poryvu při cestovní rychlosti po aplikaci 107 % početního zatížení. Místo ztráty stability je patrné na obrázku [12.23.](#page-70-1)

<span id="page-70-1"></span>Výsledná úspora hmotnosti tedy činila 13 % hmotnosti původní neoptimalizované struktury což v přepočtu znamená úsporu 47 gramů.

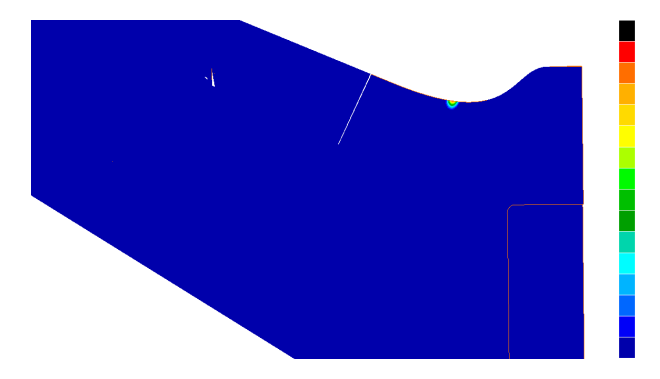

Obrázek 12.23: Oblast první ztráty stability u výsledného modelu.

### 12.10 Kontrola hlavních parametrů výsledné vnitřní struktury

Následně byla provedena kontrola deformací a napětí pomocí výsledků lineární analýzy.

Největších hodnot deformací bylo dosaženo po zatížení konstrukce kladným poryvem při cestovní rychlosti. Na obrázku [12.24](#page-71-0) byla zobrazena deformace letounu v milimetrech ve směru osy Z souřadného systému definovaného pomocí obrázku [7.1](#page-23-0) (deformace kolmé na pohledovou rovinu).

<span id="page-71-0"></span>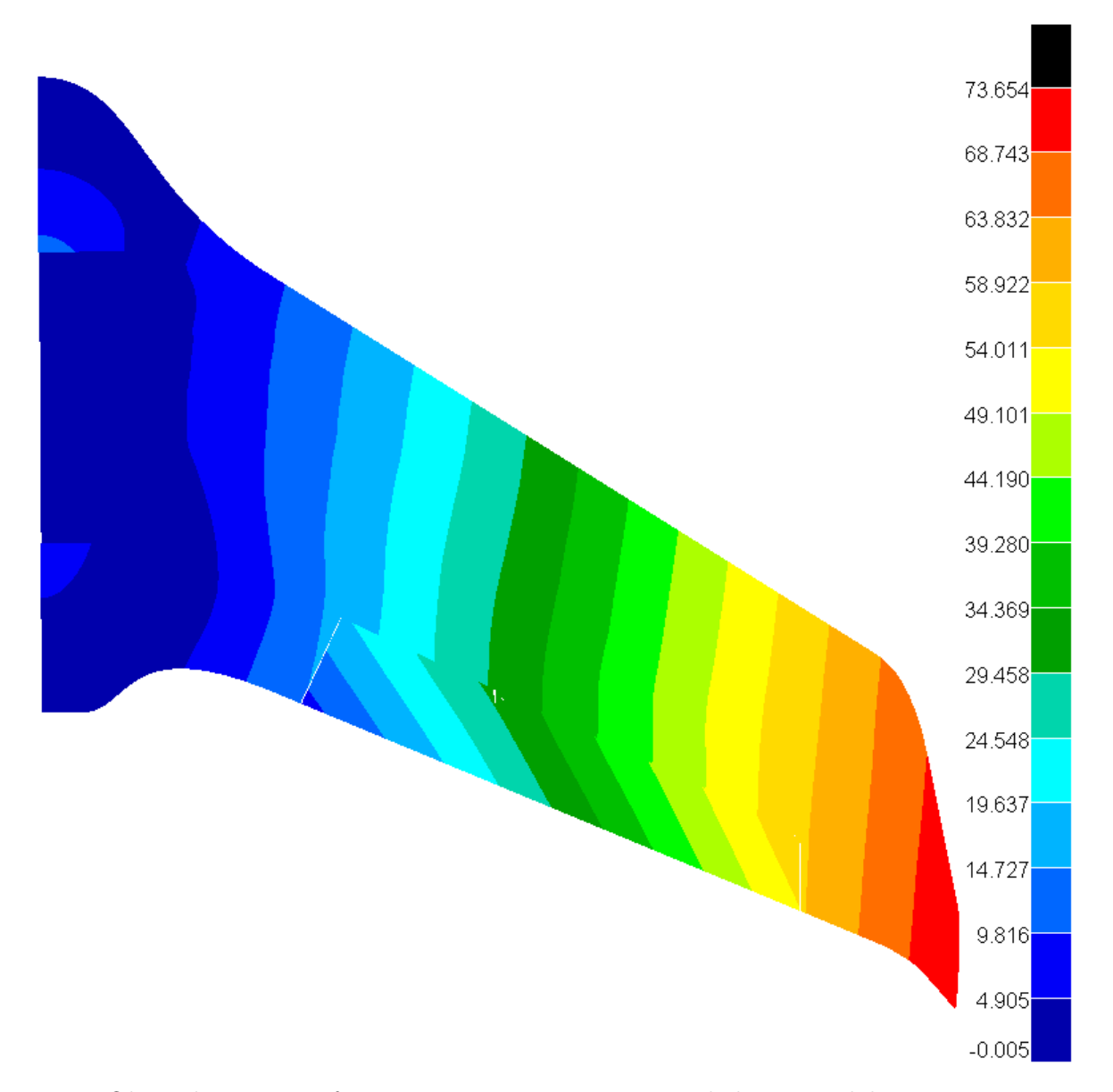

Obrázek 12.24: Deformace ve směru osy Z na výsledném modelu v mm.

Vzhledem k tomu, že při statické pevnostní zkoušce nebylo měřeno přímo početní zatížení nebylo možné provést detailní porovnání tohoto modelu s chováním reálné konstrukce.

Pro zběžnou kontrolu byl využit předpoklad linearity deformace, který lze v tomto konkrétním případě aplikovat pouze s vědomím velkého zjednodušení dané problematiky. S jeho pomocí byla deformace v místě předělu křídla a wingletu odhadnuta jako hodnota naměřená v tomto místě během statické pevnostní zkoušky (35,763 mm) krát koeficient bezpečnosti (1,5). Takto získaná hodnota 53,64 mm byla porovnána s hodnotou 57,5 mm
odečtenou v tom samém místě z výpočetního modelu. Výsledná odchylka 6,7 % byla označena jako uspokojivá.

Dále byly porovnány hodnoty napětí. Jako kritický se opět ukázal případ kladného poryvového násobku působící při cestovní rychlosti. Nejkritičtějším místem konstrukce byl určen spodní potah, kde byla jednotlivá vlákna zatížena tahem v příčném směru a hrozilo porušení potahu vlivem špatné soudržnosti jednotlivých vláken mezi sebou.

Na obrázku [12.25](#page-72-0) je v levé části zobrazeno maximum napětí ze všech vrstev modelu ve směru osy Y souřadného systému definovaného obrázkem [7.1](#page-23-0) pro model s původní neoptimalizovanou vnitřní strukturou. V pravé části tohoto obrázku je zobrazeno maximální napětí ze všech vrstev modelu ve směru osy Y souřadného systému definovaného také obrázkem [7.1](#page-23-0) pro model s finální vnitřní strukturou. Oba modely byly zatíženy stejným početním zatížením. Výsledné hodnoty byly udány v MPa.

<span id="page-72-0"></span>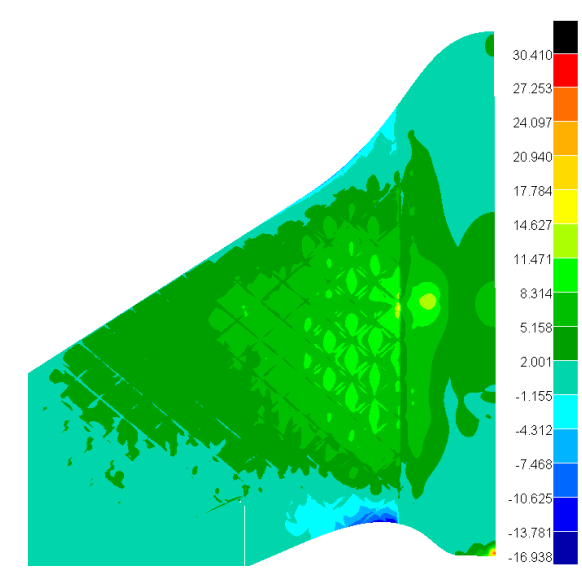

Model s neoptimalizovanou vnitřní strukturou Model s výslednou vnitřní strukturou

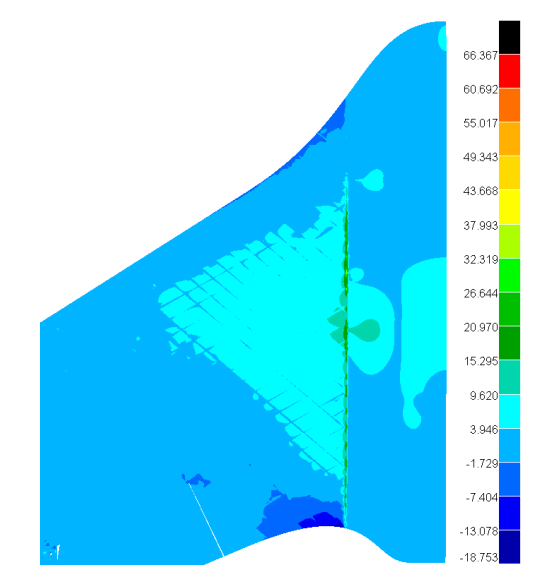

Obrázek 12.25: Maxima napětí ze všech vrstev v ose Y na spodní straně potahu modelu s neoptimalizovanou a výslednou vnitřní strukturou v MPa.

Z obrázku [12.25](#page-72-0) je patrné, že napětí na spodní straně potahu se u modelu s výslednou vnitřní strukturou lehce snížilo. Během zkoušky bylo jasně prokázáno, že k porušení potahu nedošlo u modelu s neoptimalizovanou vnitřní strukturou ani po aplikaci přidaného zatížení detailně popsaného v tabulce [8.3.](#page-38-0) Lze tedy předpokládat, že hodnoty napětí vypočtené na modelu s výslednou vnitřní strukturou nepovedou k porušení potahu.

Lze zde také pozorovat koncentrátor napětí v oblasti přechodu sendvičové části centroplánu a tenkostěnného potahu. Koncentrátor vznikl s největší pravděpodobností tím, že mnohem tlustší sendvičová struktura přiléhá v modelu těsně na mnohem tenčí potah a vzhledem k tomu, že obě struktury byly modelovány jako plošné s konstantní tloušťkou nebylo dost dobře možné definovat spojitý přechod mezi těmito dvěma strukturami, který se v tomto místě na reálném modelu nachází. Další vliv, který zesílil koncentraci napětí v daném místě na modelu s výslednou vnitřní strukturou bylo zakončení jednotlivých žeber nacházející se přesně v místě předělu potahu a sendviče. V reálném letounu by byla žebra plynule zapuštěna do sendviče a k zesílení koncentrace by nedošlo tak jak je to vidět v levé části obrázku [12.25](#page-72-0) na původním modelu letounu. Tato úprava by nicméně byla

provedena až při finální tvorbě souborů pro 3D tisk, protože v procesu návrhu nebylo úplně zřejmé jak bude finální vnitřní struktura vypadat.

Bylo provedeno i porovnání maximálního napětí všech vrstev modelu v ose Y souřadného systému definovaného pomocí obrázku [7.1](#page-23-0) pro původní a výslednou vnitřní strukturu. Opět se jednalo o směr kde hrozilo porušení soudržnosti jednotlivých vláken v příčném směru. Výsledky byly také udány v MPa.

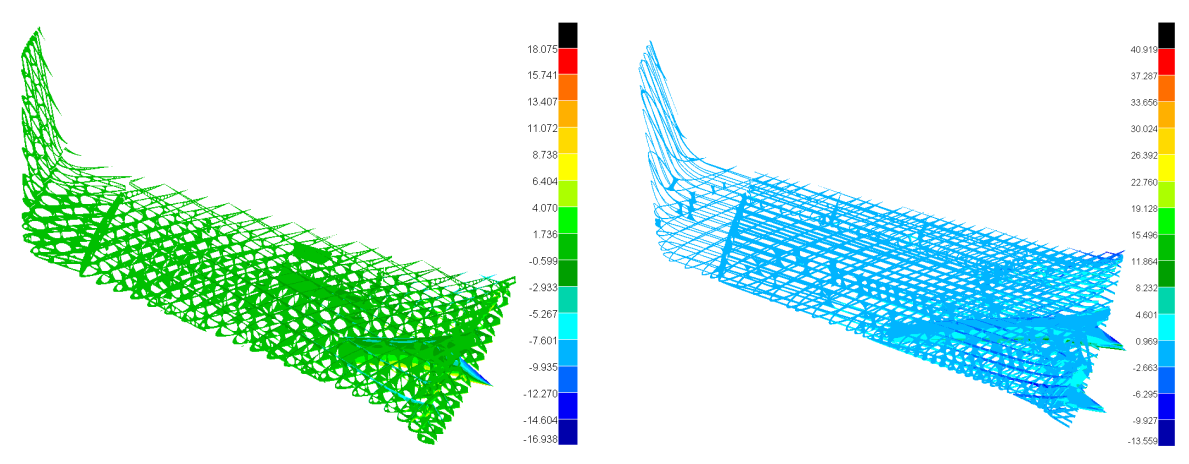

Model s neoptimalizovanou vnitřní strukturou Model s výslednou vnitřní strukturou

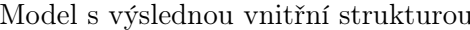

Obrázek 12.26: Maxima napětí ze všech vrstev v ose Y na vnitřní struktuře modelu s neoptimalizovanou a výslednou vnitřní strukturou v MPa.

Ze srovnání je patrné, že opět došlo k lehkému snížení napětí ve vnitřní struktuře. Vyšší hodnoty napětí bylo možné pozorovat v kořenové části křídla. Po porovnání obou výsledků lze předpokládat, že hodnoty napětí vypočtené na modelu s výslednou vnitřní strukturou nepovedou k porušení potahu.

Další koncentrátory napětí byly na modelu s výslednou vnitřní strukturou pozorovány v místě závěsu křidélek a dále v rovině symetrie letounu v bodech, kterým byly odebrány veškeré možnosti posuvu a natočení. Ani v jednom případě se však nejednalo o napětí, které by se mohlo vyskytovat v reálné konstrukci. Křidélka se na reálném modelu mohou v závěsu volně otáčet a v příslušné poloze jsou fixována pomocí serva. Koncentrace napětí v místě odebrání veškerých posuvů a deformací je poté naprosto typická ukázka falešného koncentrátoru napětí.

## 13 Závěr

Při výpočtu zatížení bylo prověřeno celkem patnáct případů zatížení podle definice předpisu JARUS CS-LUAS. Veškeré aerodynamické podklady byly získány pomocí programu XFLR5.

Statická pevnostní zkouška byla realizována a průběh deformací byl snímán optickým zobrazovacím přístrojem GOM. Náhrada zatížení byla provedena pomocí tří tlačných pák umístěných pod křídlem letounu.

Byl proveden srovnávací výpočet metodou konečných prvků a takto vypočtená deformace křídla se v žádném analyzovaném místě neodchýlila o více než pět procent od hodnot deformací získaných během statické pevnostní zkoušky. Průměrná odchylka činila zhruba 3,5 %.

Na závěr byla provedena minimalizace hmotnosti vnitřní struktury křídla. Byly připraveny dvě koncepce, první koncepce předpokládala minimalizaci hmotnosti čistě jen vnitřní struktury a druhá kromě této minimalizace předpokládala i možnost náhrady části potahu tenkou fólií. Byl proveden výběr geometrie vhodné vnitřní struktury a následně byla provedena minimalizace hmotnosti s omezující podmínkou určující deformaci vybraných bodů na potahu a minimalizace hmotnosti s omezující podmínkou určující deformaci vybraných bodů na potahu a velikost součinitele ztráty stability. S ohledem na nedostatky výsledků předcházejících analýz byla zastavena práce na koncepci pracující s možností náhrady části potahu tenkou fólií a výsledná vnitřní struktura základní koncepce byla navržena pomocí kombinovaného přístupu. Takto bylo dosaženo úspory 13 % z hmotnosti původní neoptimalizované vnitřní struktury což v přepočtu znamenalo úsporu 47 gramů. Dále byla výrazně zvýšena odolnost konstrukce vůči ztrátě vzpěrné stability a došlo také ke snížení napětí ve struktuře.

Dílčím výsledkem této diplomové práce bylo i poznání, že koncepce letounu, která by předpokládala možnost náhrady části potahu tenkou fólií by mohla přinést podstatné zlepšení celkového konstrukčního řešení letounu. Bylo by tedy dobré zahrnout tuto možnost do úvah o dalším vývoji letounu VUT 714.

Po vytištění současné verze letounu bude znovu provedena statická pevnostní zkouška a také letové zkoušky aby bylo bezpečně prokázáno, že letoun splňuje veškeré provozní požadavky. Následně bude možné letoun získat jako součást open source platformy určené ke snímání zemského povrchu.

## Seznam použitých zdrojů

- [1] SLADKÝ, Martin. Konstrukční návrh bezpilotního prostředku vyráběného technologií FDM. Brno, 2019. Dostupné také z: [https://www.vutbr.cz /studenti/zav](https://www.vutbr.cz/studenti/zav-prace/detail/115952)[prace/detail/115952.](https://www.vutbr.cz/studenti/zav-prace/detail/115952) Bakalářská práce. Vysoké učení technické v Brně, Fakulta strojního inženýrství, Letecký ústav. Vedoucí práce Ing. Petr Dvořák.
- [2] ANDERSON, Raymond F. THE AERODYNAMIC CHARACTERIS-TIC OF AIRFOILS AT NEGATIVA ANGLES OF ATTACK. NACA Technical Notes [online]. 1932 [cit. 2021-05-20]. Dostupné také z: [https://www.abbottaerospace.com/downloads/naca-tn-412-the-aerodynamic](https://www.abbottaerospace.com/downloads/naca-tn-412-the-aerodynamic-characteristics-of-airfoils-at-negative-angels-of-attack/)[characteristics-of-airfoils-at-negative-angels-of-attack/](https://www.abbottaerospace.com/downloads/naca-tn-412-the-aerodynamic-characteristics-of-airfoils-at-negative-angels-of-attack/)
- [3] COWARD, C. 3D printing. New York, USA: Alpha, 2015. ISBN 978-1615647446.
- [4] DVOŘÁK, Petr et al. Funkční vzorek bezpilotního systému VUT 714. Další výstupy Botanický ústav AV ČR [online]. 2017 [cit. 2021-05-20]. Dostupné z: <https://www.ibot.cas.cz/wp-content/uploads/2017/03/funkcni-vzorek.pdf>
- [5] EVES, J. et al. Topology optimization of aircraft with non-conventional configurations. Eprints.org. 2009 [cit. 2021-05-20]. Dostupné z: [http://eprints. white](http://eprints.whiterose.ac.uk/10474/)[rose.ac.uk/10474/](http://eprints.whiterose.ac.uk/10474/)
- [6] FDM MANUFACTURING GUIDE. Fused Deposition Modeling. [online]. 2003 [cit. 2021-05-20]. Dostupné z: [https://www.manufacturingguide.com /en/fused](https://www.manufacturingguide.com/en/fused-deposition-modeling-fdm)[deposition-modeling-fdm](https://www.manufacturingguide.com/en/fused-deposition-modeling-fdm)
- [7] GONABADI, H., A. Ydav, S. J. Bull. The effect of processing parameters on the mechanical characteristics of PLA produced by a 3D FFF printer. ResearchGate.net [online]. 2020 [cit. 2021-05-20]. Dostupné z: https://www.researchgate.net/publication/344542637 The effect of pro[cessing\\_parameters\\_on\\_the\\_mechanical\\_characteristics\\_of\\_PLA\\_ produ](https://www.researchgate.net/publication/344542637_The_effect_of_processing_parameters_on_the_mechanical_characteristics_of_PLA_produced_by_a_3D_FFF_printer)[ced\\_by\\_a\\_3D\\_FFF\\_printer](https://www.researchgate.net/publication/344542637_The_effect_of_processing_parameters_on_the_mechanical_characteristics_of_PLA_produced_by_a_3D_FFF_printer)
- [8] JAMES, K. A., G. J. Kennedy, J. R. R. A. Martins. Concurrent aerostructural topology optimization of a wing box. ScienceDirect.com [online]. 2013 [cit. 2021-05-20]. Dostupné z: [https://www.sciencedirect.com/science/article /pii/S0045794913003398](https://www.sciencedirect.com/science/article/pii/S0045794913003398)
- [9] JURAČKA, Jaroslav. Kompozitní konstrukce v letectví. Brno, 2007 [cit. 2021-05- 20]. Vysoké učení technické v Brně, Fakulta strojního inženýrství, Letecký ústav. LU01\_2007\_OST.ST.
- [10] KREJBYCHOVÁ, Adéla. Analýza mechanikcých vlastností plastových dílů realizovaných 3D tiskem. Brno, 2017. Dostupné také z: [https://www.vutbr.cz/studenti/zav](https://www.vutbr.cz/studenti/zav-prace/detail/99937)[prace/detail/99937](https://www.vutbr.cz/studenti/zav-prace/detail/99937) Vysoké učení technické v Brně, Fakulta strojního inženýrství, Ústav mechaniky těles, mechatroniky a biomechaniky. Vedoucí práce Ing. Petr Vosynek, Ph.D.
- [11] LÖFFELMANN, F., P. Horák, P.Kubík, V. Symonov a J. Šplíchal. Methodology Topology Optimization Brno, 2020 [cit. 2021-05-20]. Vysoké učení technické v Brně, GE Aviation Czech.
- [12] MATERIALPRO 3D. PLA. [online]. 2021 [cit. 2021-05-20]. Dostupné z: <https://www.materialpro3d.cz/materialovy-slovnik/pla/>
- [13] MSC Nastran 2021: Quick Reference Guide, Reference Guides. Newport Beach, USA: MSC Software Corporation, 2021.
- [14] MUNK, D. J., D. Verstraete, G. A. Vio. Effect of fluid-thermal–structural interactions on the topology optimization of a hypersonic transport aircraft wing. textitScienceDirect.com [online]. 2017 [cit. 2021-05-20]. Dostupné z: <https://www.sciencedirect.com/science/article/pii/S088997461630706X>
- [15] OKTAY, E., H. U. Akay, O. Merttopcuoglu. Parallelized structural topology optimization and CFD coupling for design of aircraft wing structures. ScienceDirect.com [online]. 2011 [cit. 2021-05-20]. Dostupné z: <https://www.sciencedirect.com/science/article/pii/S004579301100154X>
- [16] OMNI3D. How to calculate maximum overhang angle. [online]. 2021 [cit. 2021-05-20]. Dostupné z:<https://omni3d.com/blog/how-to-calculate-maximum-overhang-angle/>
- [17] PKmodel. Technologie 3D tisku. [online]. Praha, 2006 [cit. 2021-05-20]. Dostupné z: <http://pkmodel.cz/3dtisk.html>
- [18] RDS servo test2. In Youtube [online]. 5.11.2016 [cit. 2021-05-20]. Dostupné z: <https://www.youtube.com/watch?v=y3wm-umY4Lc>
- [19] WALKER, D., D. Liu, A. Jennings. Topology Optimization of an Aircraft Wing.  $ARC. AIAA.$ org [online]. 2015 [cit. 2021-05-20] Dostupné z: <https://arc.aiaa.org/doi/10.2514/6.2015-0976>
- [20] XFLR5: Analysis fo foils and wings operating at low Reynolds numbers. Purde university [online]. 2009 [cit. 2021-05-20]. Dostupné z: https://engineering.purdue.edu/∼[aerodyn/AAE333/FALL10/HOMEWORK](https://engineering.purdue.edu/~aerodyn/AAE333/FALL10/HOMEWORKS/HW13/XFLR5_v6.01_Beta_Win32%282%29/Release/Guidelines.pdf) [S/HW13/XFLR5\\_v6.01\\_Beta\\_Win32%282%29/Release/Guidelines.pdf](https://engineering.purdue.edu/~aerodyn/AAE333/FALL10/HOMEWORKS/HW13/XFLR5_v6.01_Beta_Win32%282%29/Release/Guidelines.pdf)
- [21] 3DLabPrint. EDGE 540 73" MARTIN SONKA REPLICA. [online]. 2019 [cit. 2021- 05-20]. Dostupné z: Dostupné z: [https://3dlabprint.com/shop/edge-540-73-martin](https://3dlabprint.com/shop/edge-540-73-martin-sonka-replica/)[sonka-replica/](https://3dlabprint.com/shop/edge-540-73-martin-sonka-replica/)
- [22] 3DLabPrint. ZIVKO EDGE HANNES ARCH REPLICA. [online]. 2019 [cit. 2021- 05-20]. Dostupné z:<https://3dlabprint.com/shop/zivko-edge-hannes-arch-replica/>